ESCUELA SUPERIOR POLITÉCNICA DEL LITORAL

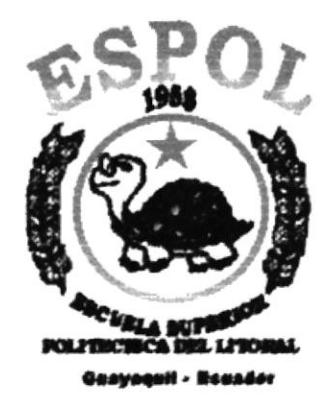

# PROGRAMA DE TECNOLOGÍA EN COMPUTACIÓN

# **TESIS DE GRADO**

# PREVIO A LA OBTENCIÓN DEL TÍTULO DE:

# **SECRETARIADO EJECUTIVO EN SISTEMAS DE INFORMACIÓN**

**TEMA** 

# **MANUAL DE TRÁMITES ADMINISTRATIVOS PARA** EL PROGRAMA DE DOCTORADO EN INGENIERÍA **GEOLÓGICA MINERO-AMBIENTAL**

**AUTORES** ANABEL REYES ANGULO ANGÉLICA LUCAS SUÁREZ

# **DIRECTOR**

#### **MAE. FAUSTO JÁCOME**

AÑO

2002 - 2003

### $AGRADECIMIENTO$

A DIOS que ha sido mi guía y mi inspiración en todo momento.

A MIS PADRES Sonia y Abel, en especial porque gracias a ellos he podido desenvolverme en mis estudios, y por toda la comprensión que he necesitado hasta ahora, porque no solo son mis padres sino mis mejores amigos.

A TYRONE por ser mi apoyo en mi alegría, en mi tristeza en cada momento de mi vida.

A ANGÉLICA LUCAS, mi compañera de tesis, por haber superado varios obstáculos durante el desarrollo de la tesis y haberme brindado una amistad sincera.

Anabel

 $\epsilon$ 

 $\mathcal{L}_{e}$ 

### AGRADECIMIENTo

A DIOS el ser supremo que siempre nos llena de bendiciones. nos da salud y fuerzas para vivir.

A MIS PADRES y HERMANOS que no dudan en depositar toda su confianza en mi y me brindan día a día su apoyo incondicional para lograr mis ideales.

A ANABEL por su paciencia, apoyo y la oportunidad de poder realizar juntas la tesis y lo más importante brindarme su amistad.

Ángélica

#### DEDICATORIA

A DIOS Y A MIS PADRES, por darme la vida y permitirme seguir triunfando, por acompañarme día y noche, consagrándome muchas fuerzas y valor para superar todos los obstáculos que sc prcscntan cn mi camino,

A MIS PADRES Sonia y Abel, porque gracias a sus consejos me han ayudado día a día a ser una persona con ideales y metas. para así desempcñarme con optimismo y esfucrzo en mis decisiones en el ámbito laboral y personal.

A MI NOVIO Tyrone, amigo incondicional que con su amor, dedicación y apoyo me ha ayudado a seguir adelante con mis metas.

,lnahel

\* ¡i'f

#### DEDICATORIA

Dedico este trabajo a DIOS y a mis padres LILA y CARLOS ya que ellos son las personas más importante en mi vida.

A DIOS por darme las fuerzas para seguir por el buen camino bendiciendo siempre todo lo que hago.

A MIS PADRES que con su sabiduría hacen de mí una persona con metas y triunfos y siempre están a mi lado confiándome y apoyándome en lo que me propongo hacer.

#### Angélica

 $\hbar$  $\langle \frac{2}{n} \rangle$  $\mathcal{L}^{\mathcal{F},\mathfrak{V}}$ 

# DECLARACIÓN EXPRESA

"La responsabilidad por los hechos, ideas y doctrinas expuestas en esta Tesis de grado nos corresponden exclusivamente. y el patrimonio intelectual de Ia misma al PROTCOM (Programa de Tecnologia en computación y Diseño Gráfico) de la Escuela Superior Politécnica del Litoral".

(Reglamentos de Exámenes y Títulos Profesionales de la ESPOL).

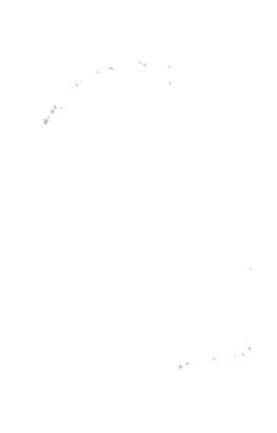

#### FIRMA DEL DIRECTOR DE LA TESIS

Muus MAE. FAUSTO JÁCOME

FIRMA DE LOS AUTORES DE TESIS

 $\mu$ 

relebe ANABLE REYES ANGULO

lus obticas Suevaz ANGÉLICA LUCAS SUÁREZ

# **TABLA DE CONTENIDO**

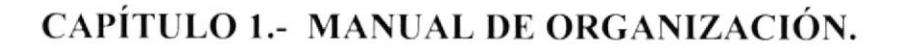

 $1.35<sub>m</sub>$ 

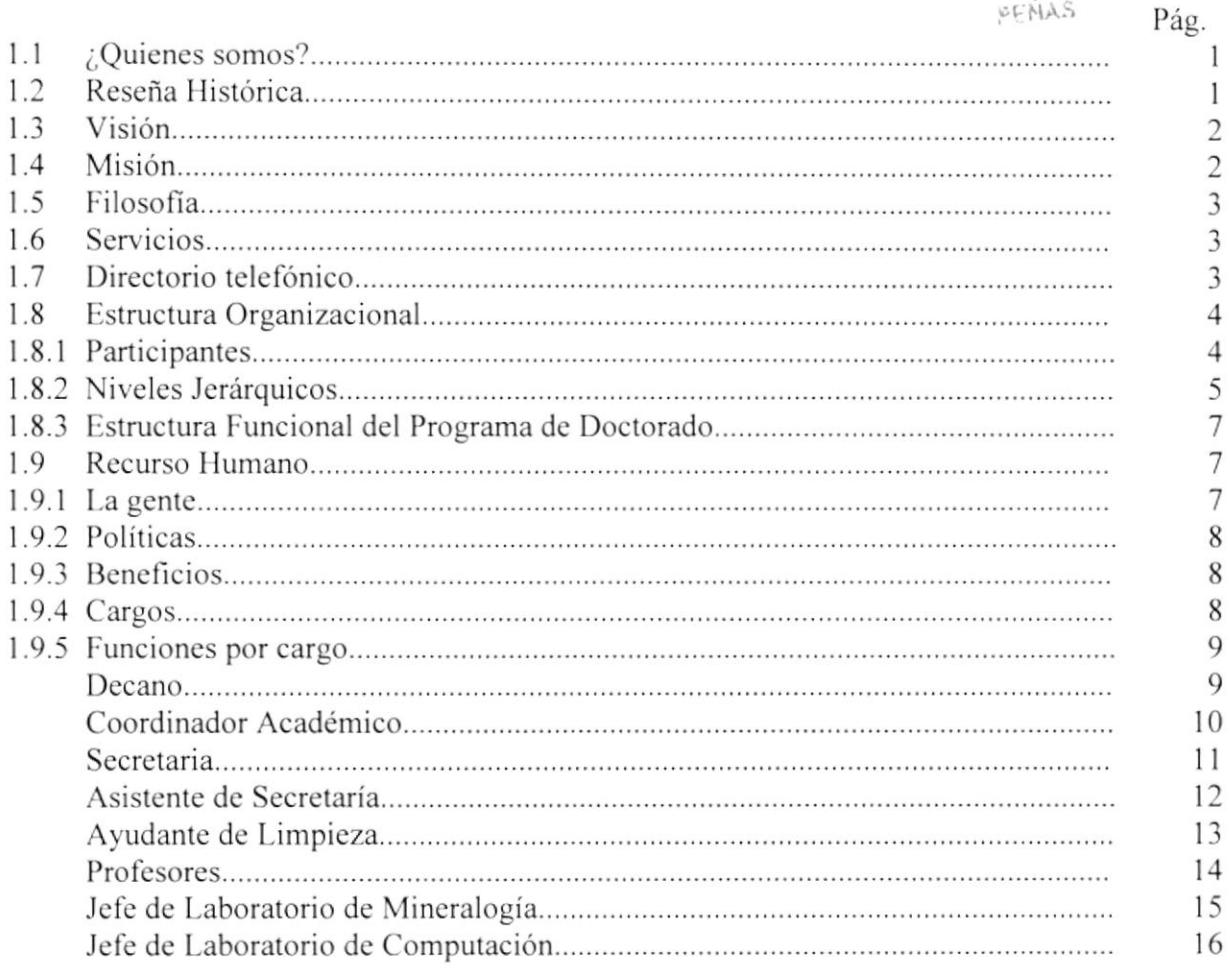

# CAPÍTULO 2.- MANUAL DE PROCEDIMIENTOS.

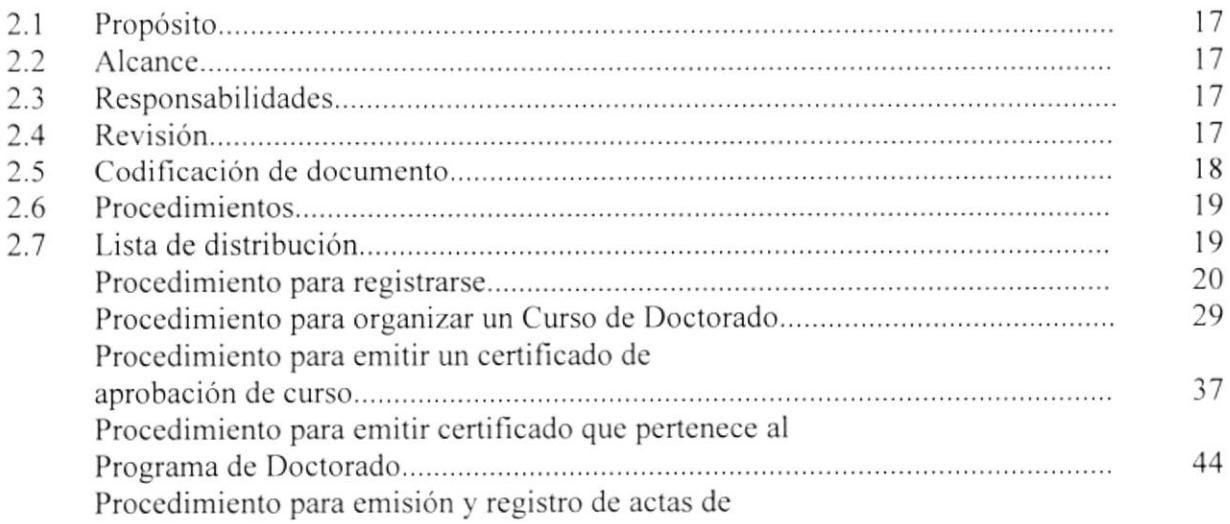

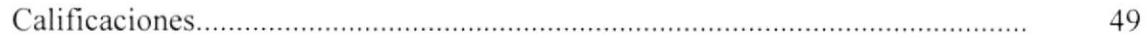

# CAPÍTULO 3.- MANUAL DE USUARIO.

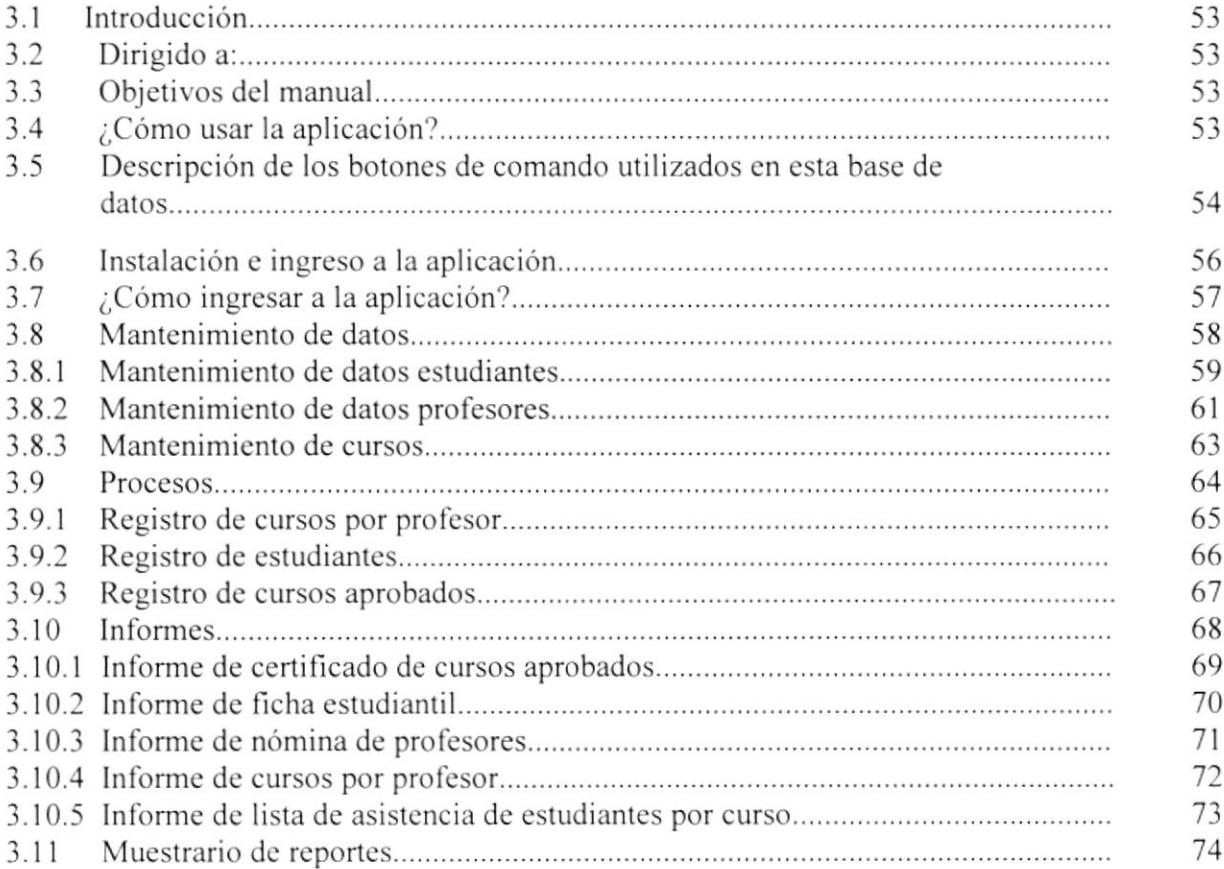

 $\sim$   $\sim$  $\label{eq:3.1} \begin{array}{cc} \mathcal{P} & \mathcal{P} \\ \mathcal{P} & \mathcal{P} \\ \mathcal{P} & \mathcal{P} \end{array}$ apidas

 $\mathcal{N}^{\text{max}}$ 

# TABLA DE ILUSTRACIONES

# CAPÍTULO 1.- MANUAL DE ORGANIZACIÓN.

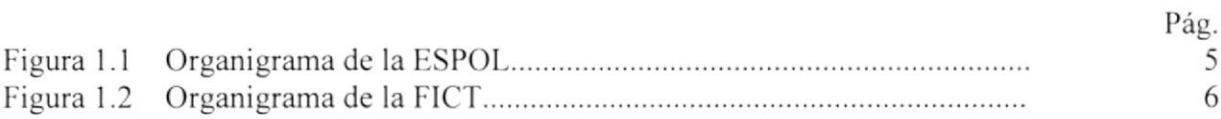

# CAPÍTULO 3.- MANUAL DE USUARIO.

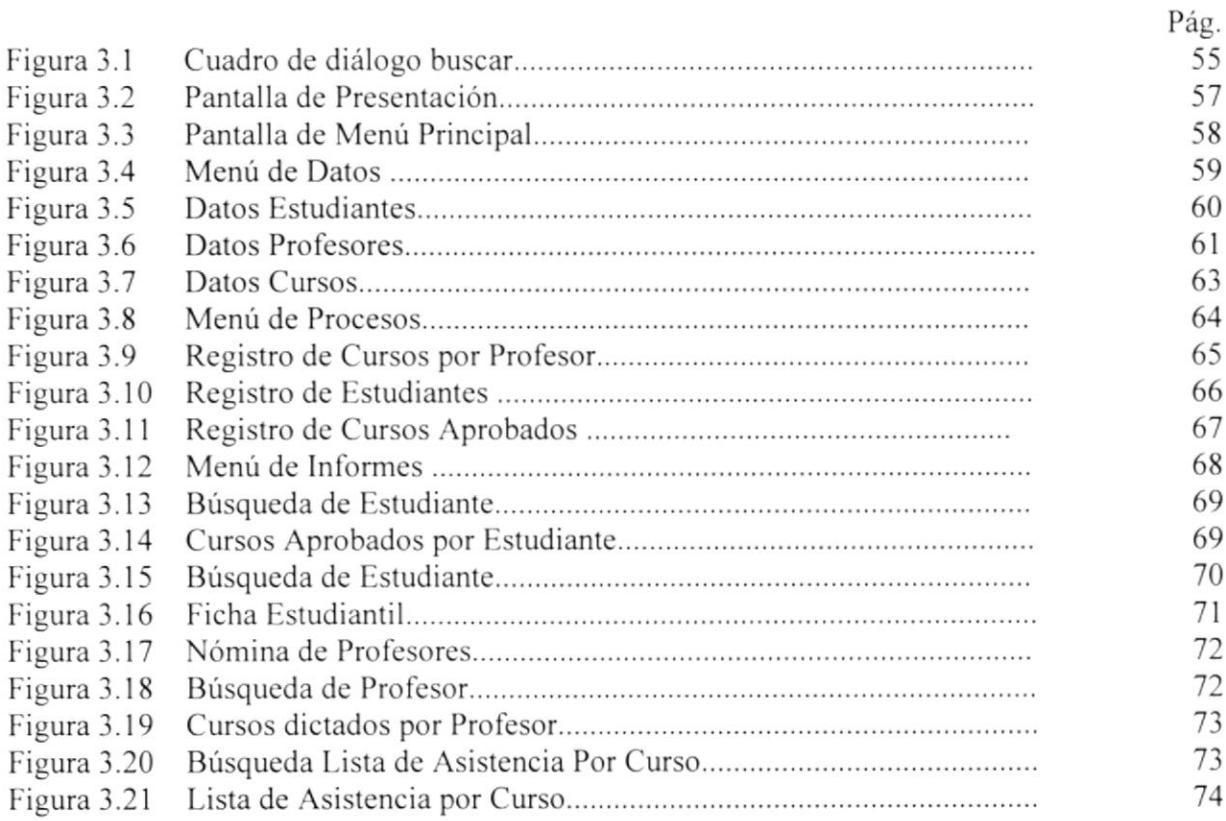

 $\mathbb{R}^N$  $\label{eq:3.1} \frac{1}{\lambda^2} \leq \frac{1}{2} \sqrt{\frac{1}{2} \frac{1}{\lambda^2}}$ 

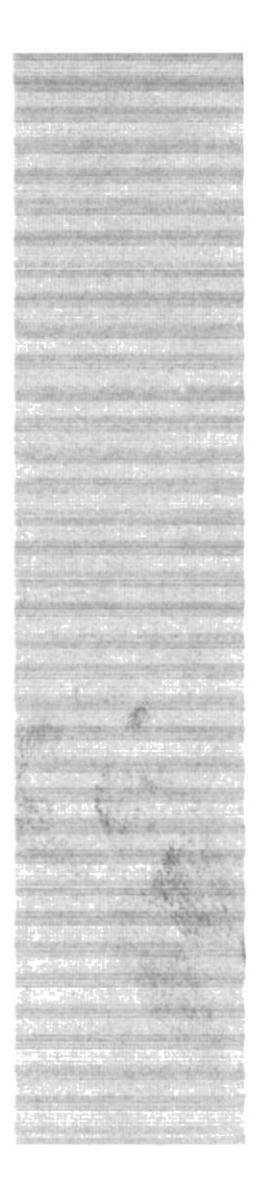

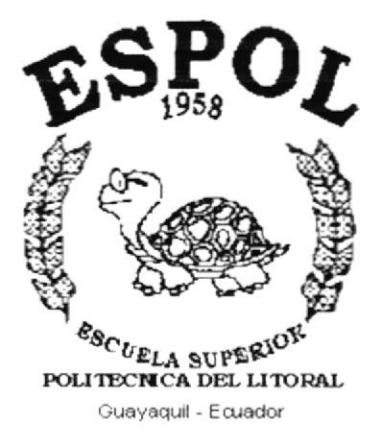

# CAPÍTULO 1.

ιă,  $\leq_{\mathcal{L}}$ 

# **MANUAL DE<br>ORGANIZACIÓN**

# t. MANUAL DE ORGANIZACIÓN.

#### l.1 :QUIENES SOMOS?

El Programa de Doctorado en lngenieria Geológica Minero-Ambiental se originó dentro de La Facultad de lngeniería en Ciencias de la Tierra (FICT). que es una de las unidades que existe desde la fundación de Ia ESPOL. Originalmente se denominaba Facultad de Ingenieria en Geologia. Minas y Petróleo, y que actualmente se denomina Facultad de lngenieria en Ciencias de la Tierra.

Esta Facultad contiene 4 carreras que son Ingeniería Ceológica, Ingeniería Civil, Ingenieria en Petróleos e Ingeniería de Minas

La FICT tiene una función importante en el que hacer Geominero Petrolero y Obras Civiles en el Ecuador.

#### 1.2 RESEÑA HISTÓRICA.

El origen de este programa se dio, debido a las gestiones iniciadas por el becario de la Agencia Española de Cooperación lnternacional (AECI). Paúl Carrión, ante su Director de Tesis Profesor Dr. Alfonso Maldonado Zamora, Director del Departamento de Ingenieria Geológica de la Escuela Técnica Superior de lngenieros de Minas de la Universidad Politécnica de Madrid (UPM)

Se preparó un Pre-Proyecto para un Programa de Doctorado Conjunto en Ingenieria Ceológica Minero Ambiental, para lo cuál el Prof. Dr. Alfonso Maldonado, presentó una estrategia y plan ante la Dirección de Relaciones Intemacionales y Rectorado de la Universidad Politécnica de Madrid (UPM), el cuál fue ¿probado y dio inicio a la reactivación de las relaciones UPM \_ESPOL.

 $\sqrt{2}$ 

**ICA**  $\cup$ i3

 $10.11$  and  $34$ 

Como parte de la estrategia presentada en el Pre-Proyecto del Prof. Maldonado. las Relaciones UPM-ESPOL se reactivaron en marzo de 1996 con la visila a la ESPOL del Profesor Alfonso Maldonado. quien junto con el Rector de esa época Ing. Nelson Cevallos, suscribieron un Convenio General de Cooperación entre las dos Universidades.

El Programa de Doctorado en lngenieria Ceológica Minero-Ambiental recibe un apoyo económico de las siguientes empresas mineras.

- BIRA S.A. a
- COLABORACIÓN CON LA DIRECCIÓN REGIONAL DE MINAS. o

')¿

 $7.544$ **ICA** 

 $11.5$ 

- SODIREC S A<br>SOCIEDAD MINERA BONANZA. a a
- EXPOBONANZAS
- ORENAS S.A

#### 1.3 VISIÓN.

Que en el año 2004 habrán 3 doctores formados por el Convenio UPM-ESPOL y que laborarán en el desarrollo de investigaciones cientificas aplicadas al desarrollo del Ecuador.

#### 1.4 MISIÓN.

El Programa de Doctorado en Ingenieria Geológica Minero-Ambiental tiene como misión formar Doctores de alto nivel cientifico, capaces de proponer y realizar soluciones prácticas a los problemas del medio, consiguiendo recursos y con metodologias apropiadas. Contribuyendo al desarrollo social del pais

#### **FILOSOFÍA.**  $1.5$

Brindar el impulso Tecnológico y Científico necesario para el Desarrollo del sector Ingenieril, Geotécnico y Geominero del Ecuador.

#### **SERVICIOS.** 1.6

El Programa de Doctorado de Ingenieria Geológica Minero-Ambiental impartido por la Universidad Politécnica de Madrid (UPM) y la Escuela Superior Politécnica del Litoral (ESPOL), ofrece cursos orientados a Ingenieros de Minas, Ingenieros Civiles, profesionales, tales como: Ingenieros Geólogos, Ingenieros de Petróleos y Licenciados en Geología o Geofísica, Licenciados en Química, Ingenieros Químicos, Licenciados en « Medio Ambiente e Ingenieros Agrónomos, para su capacitación técnica y científica y se les otorgará el grado de Doctor por ambas universidades.

#### DIRECTORIO TELEFÓNICO.  $1.7$

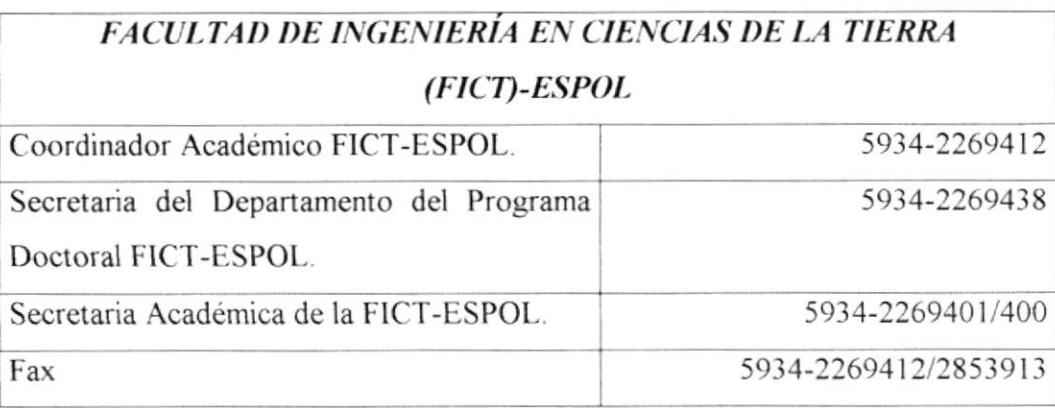

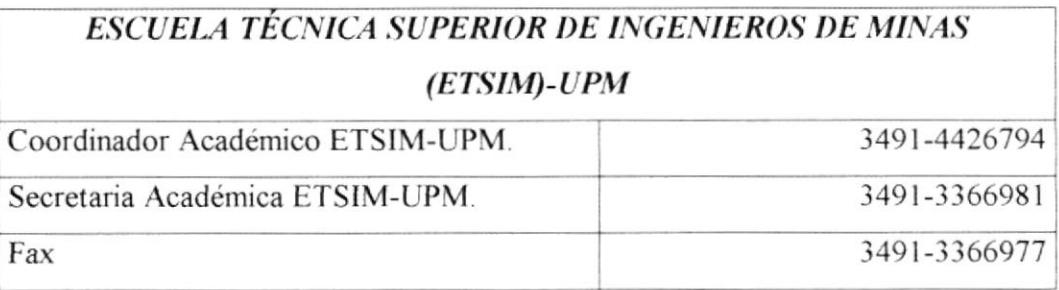

#### 1.8 ESTRUCTURA ORGANIZACIONAL.

#### **1.8.1 PARTICIPANTES.**

Mediante Convenio firmado por Programa de Doctorado en Ingeniería Geológica Minero-Ambiental participan las siguientes y principales Universidades:

#### UNIVERSIDAD POLITÉCNICA DE MADRID (UPM).

#### ESCUELA SUPERIOR POLITÉCNICA DEL LITORAL (ESPOL).

Gracias a la dedicación y gestión del coordinador del Programa Doctoral, se han realizado las siguientes participaciones:

#### **REDES.**

Red Iberoamericana de Metales Preciosos (RIMEP) del Programa Ciencia y Tecnología para el Desarrollo (CYTED). Representante: Profesor FICT-ESPOL.

Red Iberoamericana de Rocas y Minerales Industriales del Programa Ciencia y Tecnología para el Desarrollo (CYTED). Representante: Profesor FICT-ESPOL.

Red Geomecánica Aplicada a la Minería Sustentable del Programa Ciencia y Tecnología para el Desarrollo (CYTED). Representante: Profesor FICT-ESPOL.

Red de Ordenación Territorial Minera del Programa Ciencia y Tecnología para el Desarrollo (CYTED). Representante: Profesor FICT-ESPOL.

Red ALEMYMA del Programa América Latina Formación Académico. Representante: Profesor FICT-ESPOL.

#### **CONVENIOS INTERNACIONALES.**

Instituto Superior Minero Metalúrgico de Moa (ISMMM-Cuba).

#### NIVELES JERÁRQUICOS.  $1.8.2$

En la figura 1.1 se muestra la estructura de la Escuela Superior Politécnica del Litoral (ESPOL) y el lugar en que se encuentra ubicada la Facultad de Ingeniería en Ciencias de la Tierra (FICT):

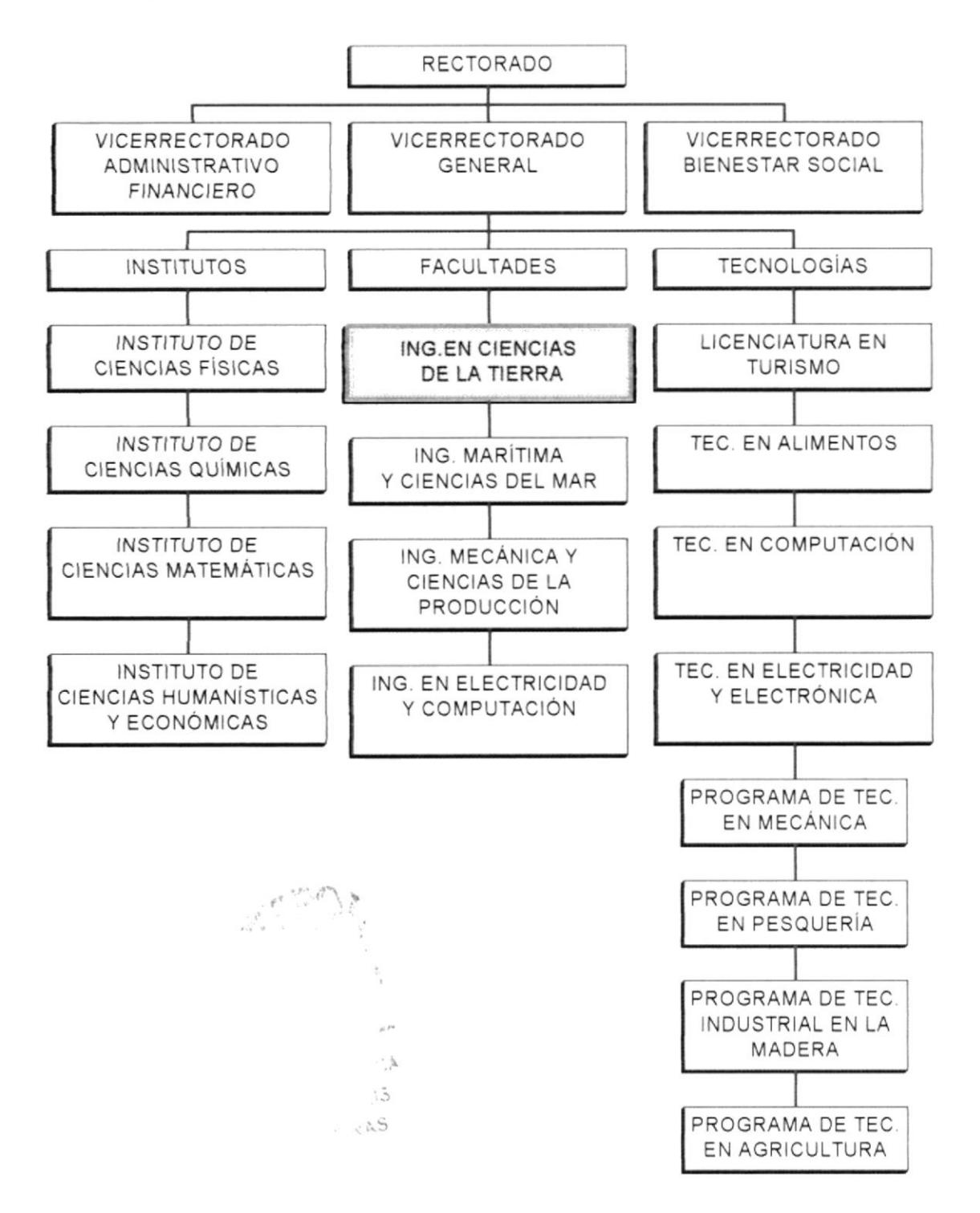

Figura 1.1.- Organigrama de la ESPOL.

La Facultad de Ingeniería en Ciencias de la Tierra (FICT) se encuentra estructurado por los siguientes departamentos:

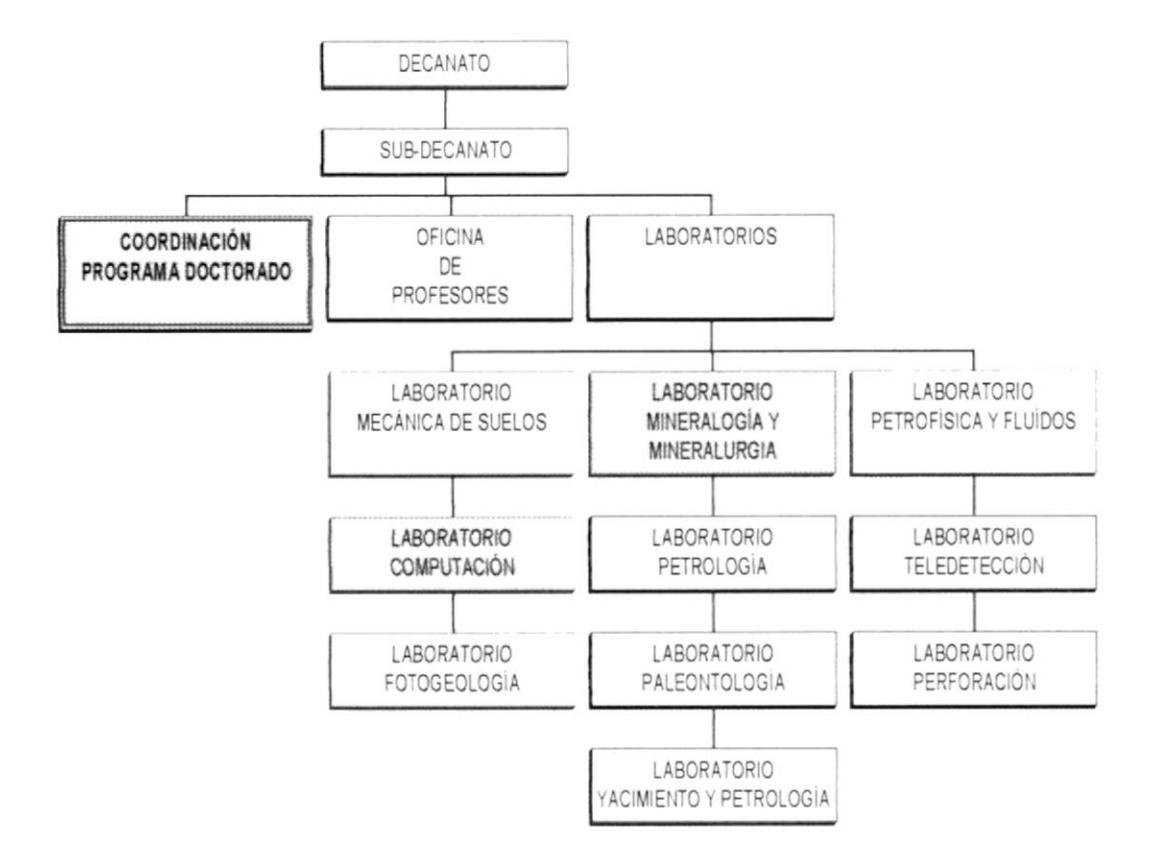

Figura 1.2.- Organigrama de la FICT.

De todos los laboratorios que posee la Facultad de Ingeniería en Ciencias de la Tierra los estudiantes del Programa de Doctorado utilizan los siguientes laboratorios:

Laboratorio de Mineralogía y Mineralurgia - Sirve para la realización de ensayos que requieren para la elaboración de la Tesis Doctoral.

Laboratorio de Computación.- Se utiliza para la enseñanza de diversos software aplicados a la Ingeniería Geológica Minero-Ambiental.

 $\alpha_{\rm B}$ 

 $r_{i+1,45}$ 

#### 1.8.3 ESTRUCTURA FUNCIONAL DEL PROGRAMA DE DOCTORADO.

#### Funciones breves del Decanato.-

- . Participar en los Consejos Politécnicos.
- . Realizar intercambios docente y estudiantil con prestigiosos centro de educación superior del extranjero.

#### Funciones de la Coordinación del Programa de Doctorado.-

- ¡ Desarrollar proyectos de investigación.
- . Aportar al conocimiento científico a través de publicaciones y articulos
- o Dictar seminarios y conferencias cientificas.
- . Conocer los estatutos y reglamentos del Programa Doctoral.
- $\bullet$  Elaborar trípticos de promoción de los cursos.
- . Recibir documentos y/o trabajos para su respectivo trámite.

#### Funciones del Área de Laboratorios de Mineralogía y Mineralurgia.-

- Organiza y realiza el inventario de los equipos existentes.
- Autoriza el permiso para la realización de análisis requerido.
- . Entregar documentación a otros departamentos.
- . Dirige el debido mantenimiento de los laboratorios mencionados
- Realiza un control de actividades que realizan los alumnos.

#### 1.9 RECURSO HUMANO.

#### 1.9.1 LA GENTE.

Nosotros esperamos del equipo de trabajo del Programa de Doctorado que tenga las siguientes cualidades y aptitudes:

- . Mistica y tidelidad de la misión
- $\bullet$  Justicia.

Solidaridad

• Responsabilidad.

- $\bullet$ Trabajo en equipo.
- Honrada.
- Eficiente.
- Que tenga iniciativa.
- Colaboradora y Servicial.
- Responsable.

#### 1.9.2 POLÍTICAS.

En el Programa de Doctorado en Ingeniería Geológica Minero-Ambiental rigen las mismas políticas de los reglamentos y estatutos de la ESPOL, excepto para los profesores extranjeros.

#### 1.9.3 BENEFICIOS.

El personal del Programa de Doctorado en Ingeniería Geológica Minero-Ambiental reciben todos los beneficios legales que estipulan en los reglamentos de los trabajadores de la ESPOL.

#### 1.9.4 CARGOS.

En el Programa de Doctorado en Ingeniería Geológica Minero-Ambiental intervienen 37 personas distribuidas tal como se muestra en el siguiente organigrama de puestos y plazas:

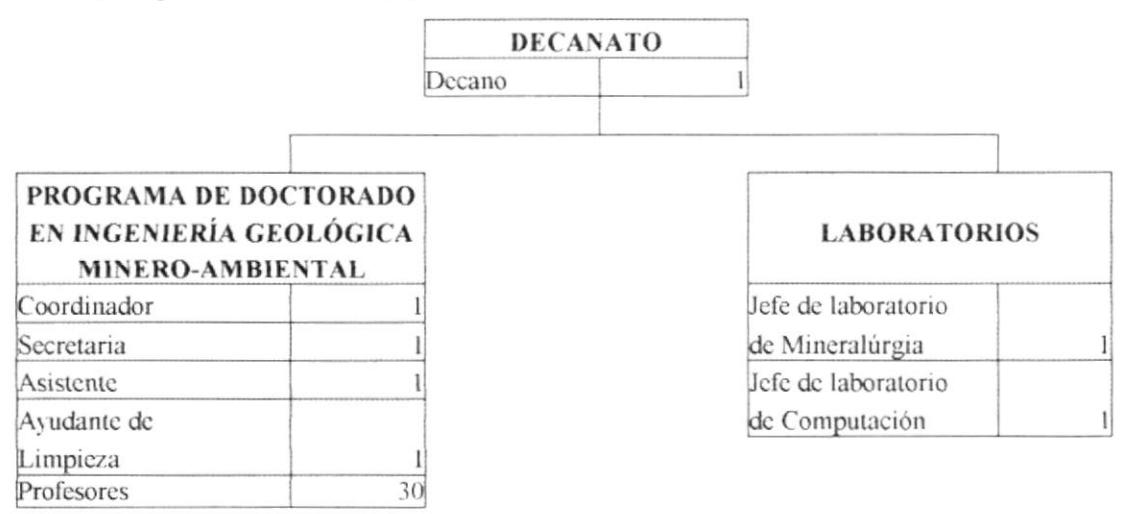

Figura 1.3.- Organigrama de puestos y plazas.

 $\mathcal{C} \leftarrow \mathcal{C} \leftarrow \mathcal{C}$ 

#### 1.9.5 FUNCIONES POR CARGO.

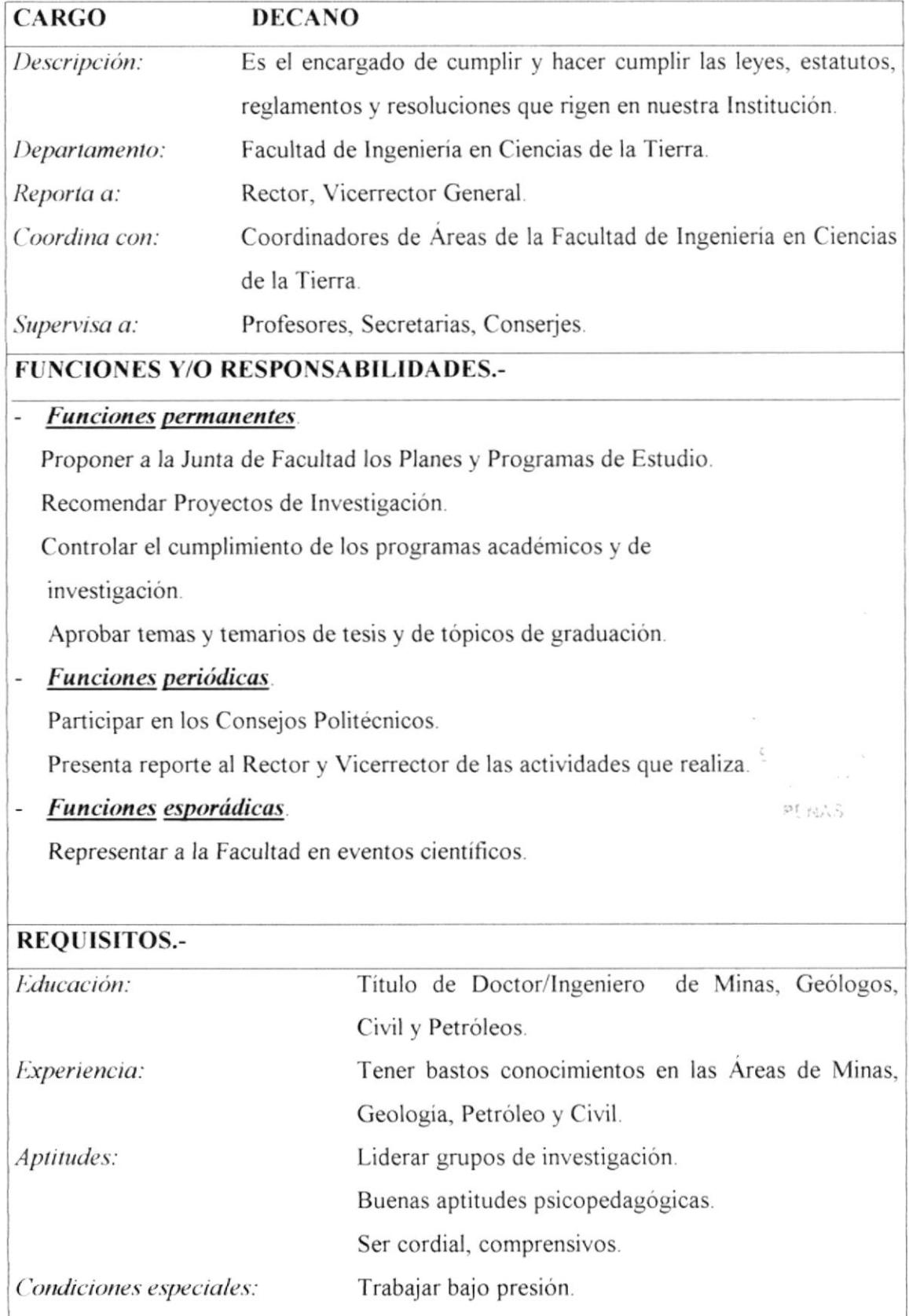

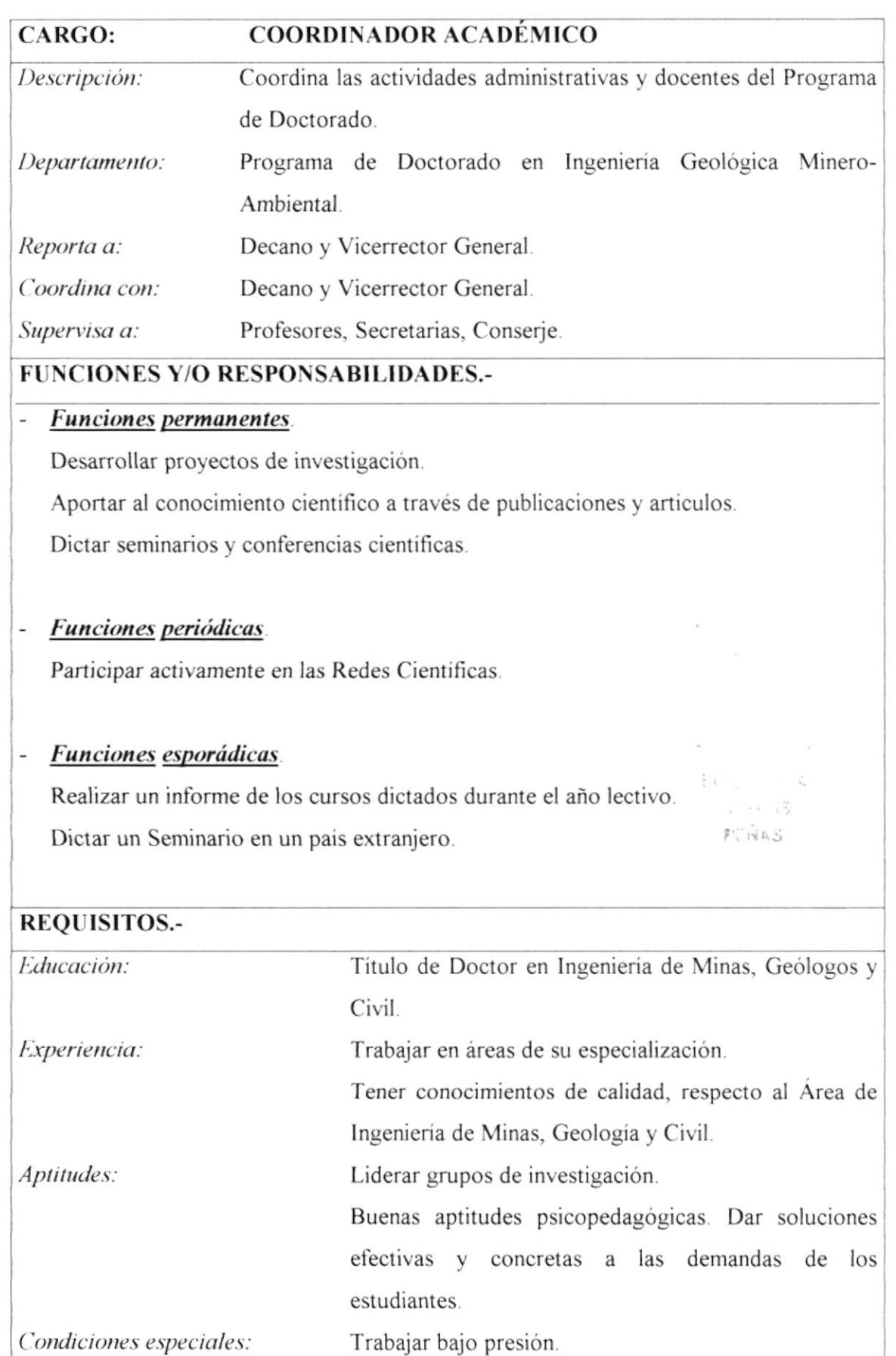

Condiciones especiales:

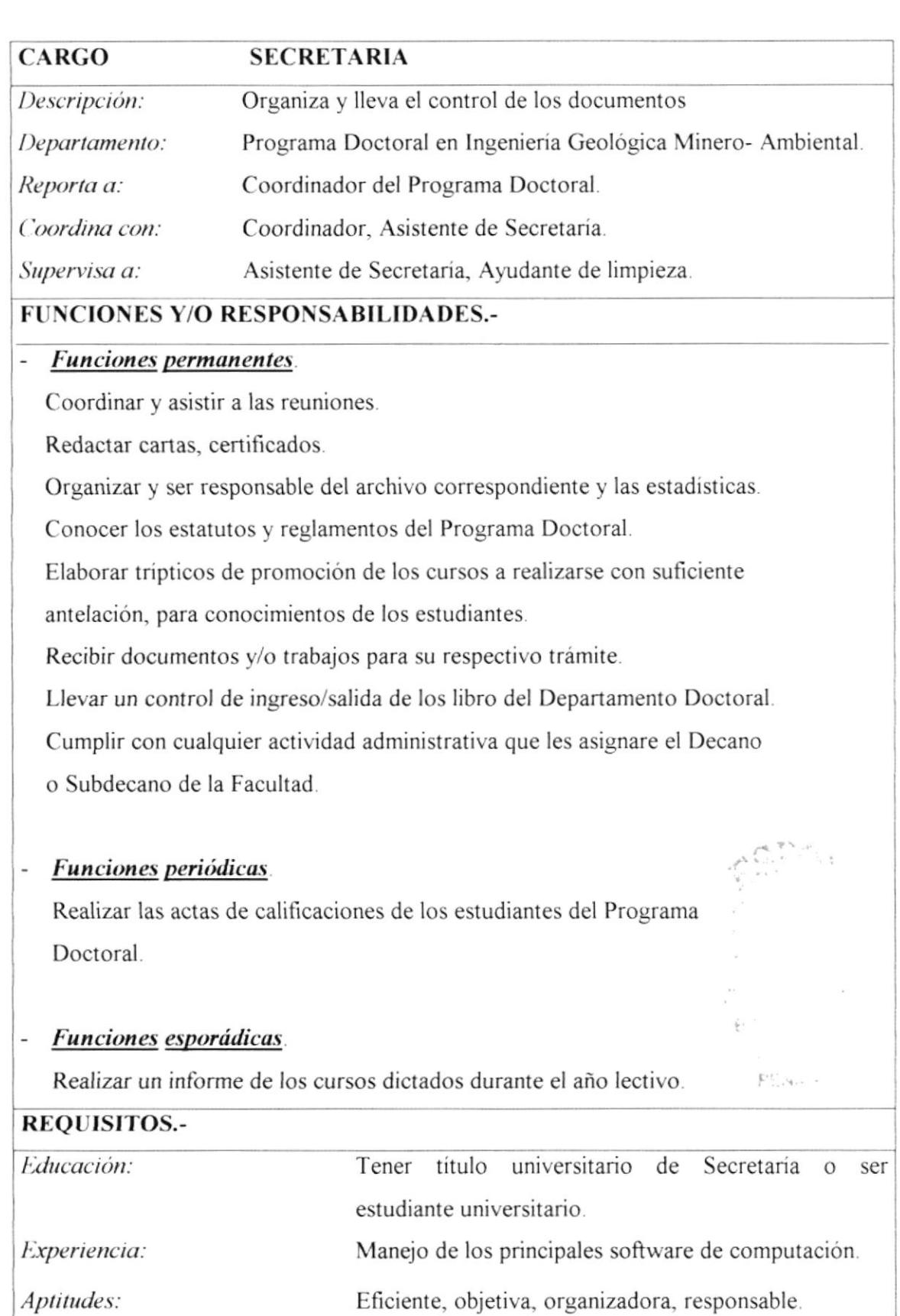

Condiciones especiales: Trabajar bajo presión.

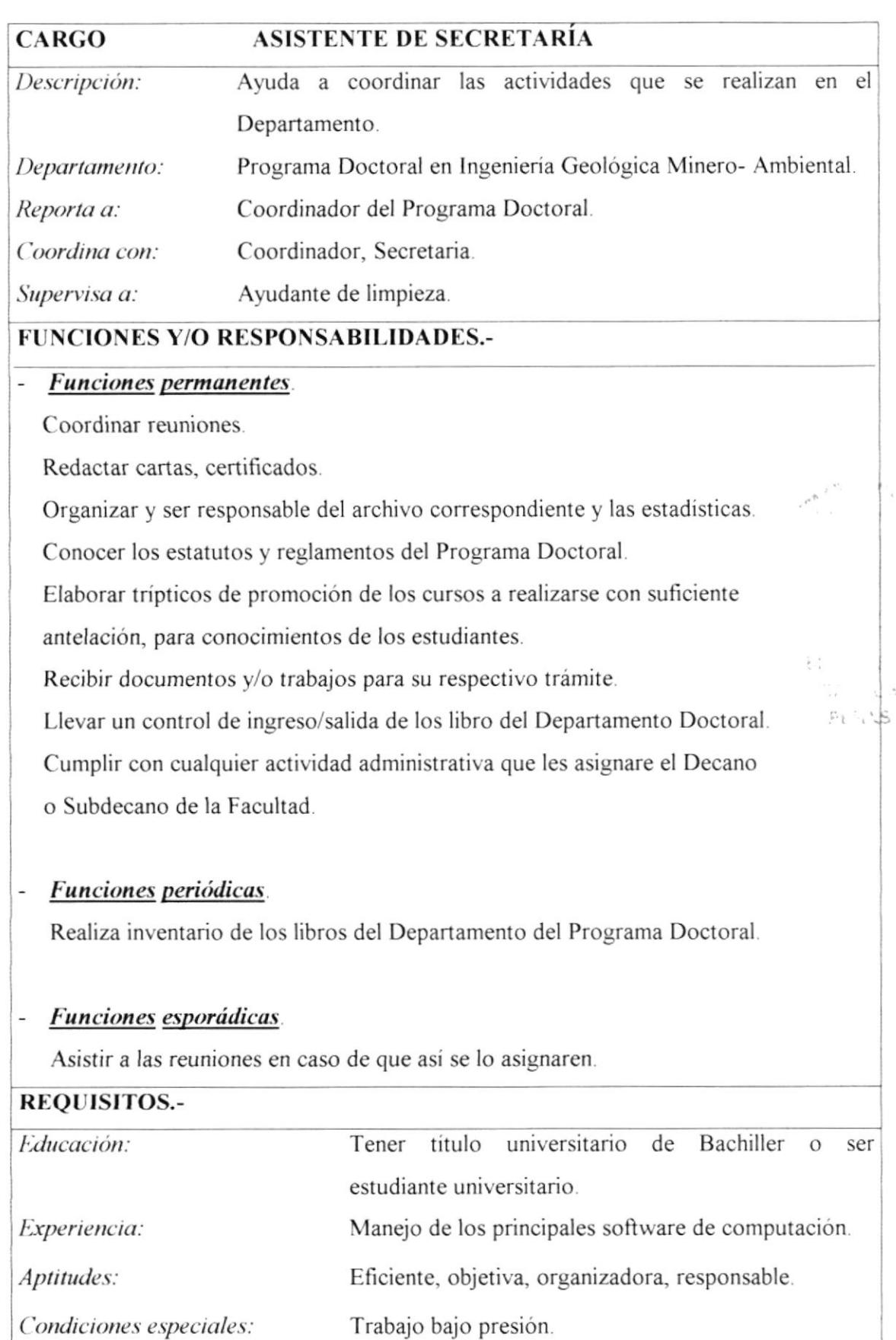

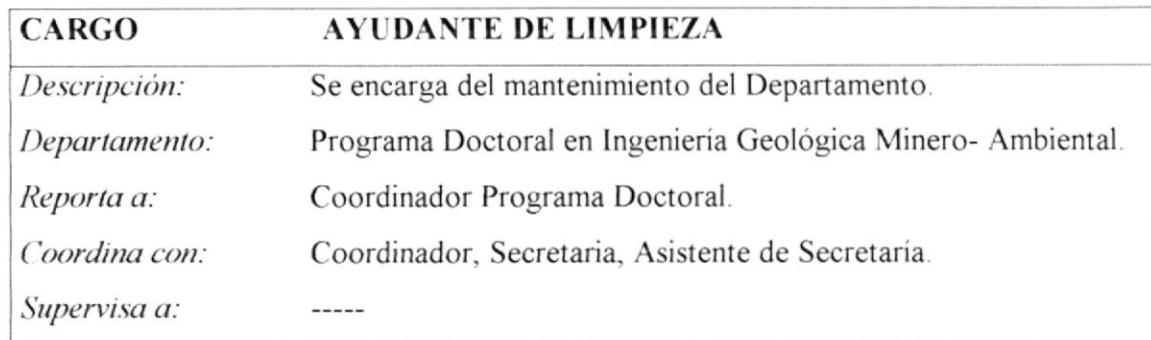

#### **FUNCIONES Y/O RESPONSABILIDADES.-**

#### - Funciones permanentes.

Limpiar las oficinas.

Entregar documentación a otros departamentos.

#### - Funciones periódicas

Acompañar al Coordinador, Profesores y Estudiantes del Programa Doctoral a salidas de campo.

#### - Funciones esporádicas.

Ayuda a la renovación de los documento anuales de las oficinas.

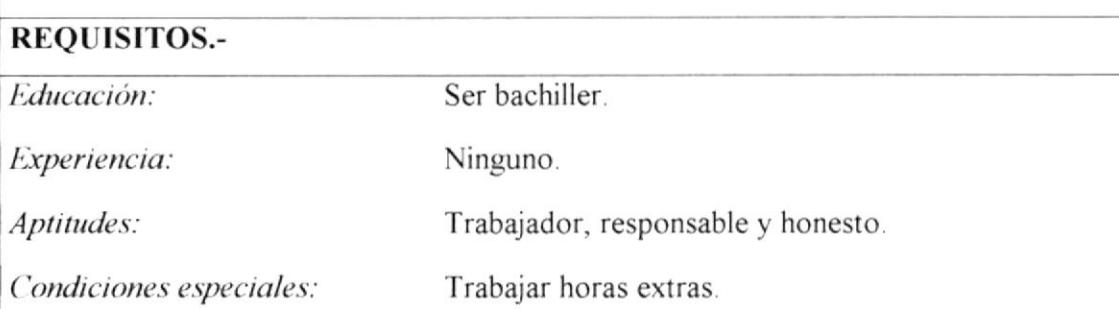

 $V_{\rm{th}}$  .

 $\mathcal{L}_{\mathcal{D}} = \mathcal{L}$  $P: N \times S$ 

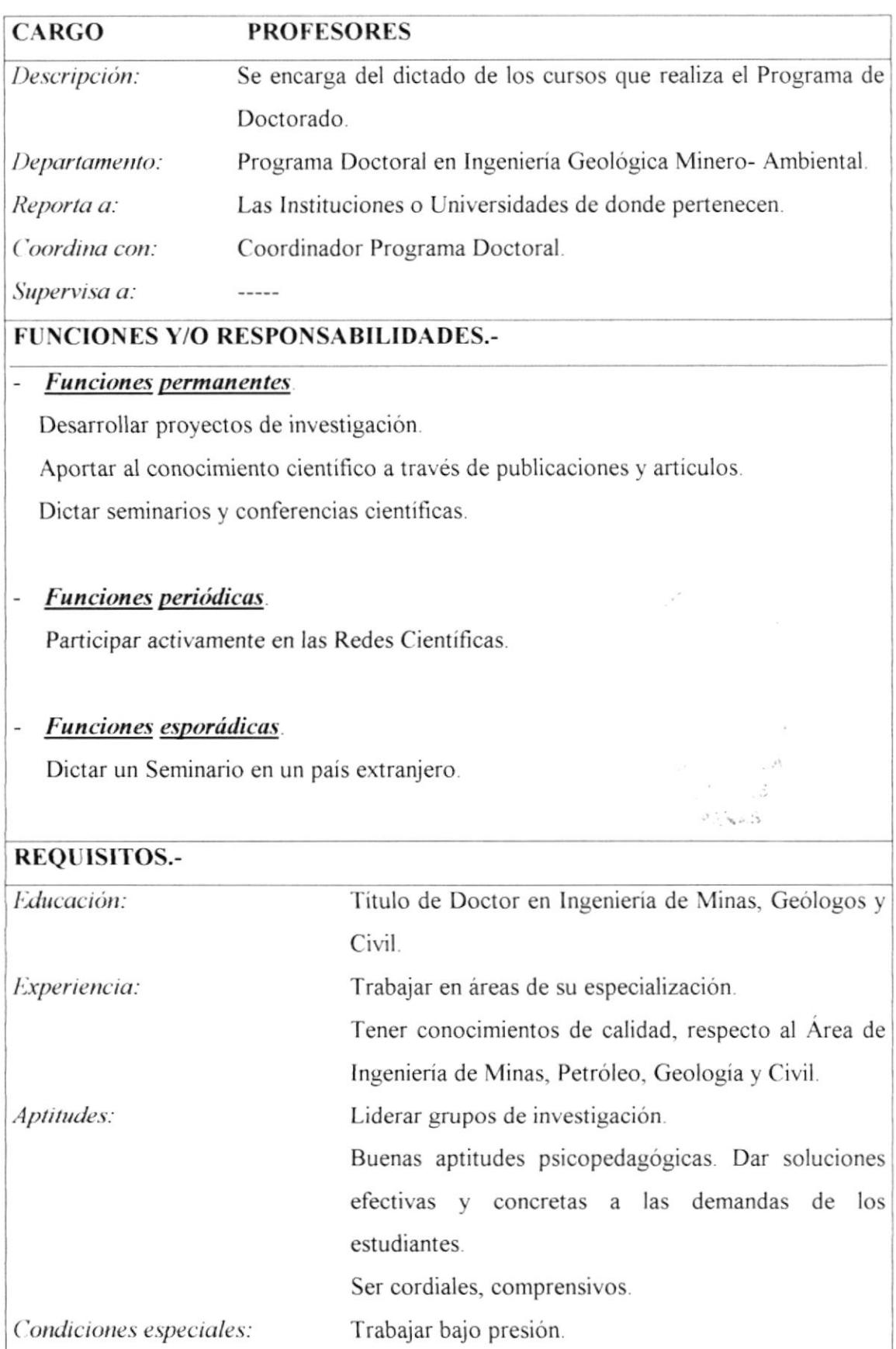

 $-2$  $\tilde{\gamma}$  $_{i,j}$  .  $\hat{\mathfrak{I}}$ 

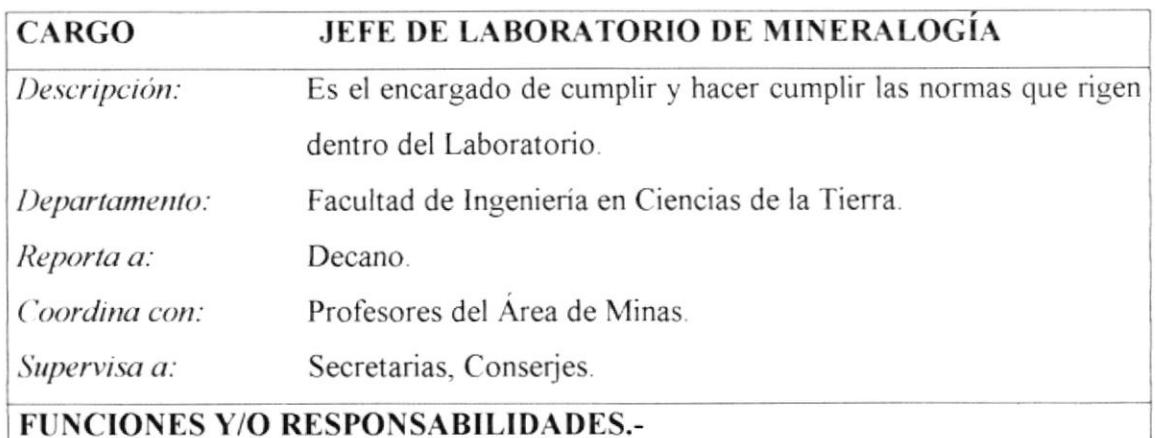

#### - Funciones permanentes.

Organizar y realizar el inventario de los equipos existentes. Autorizar el permiso para la realización de análisis requerido. Dirigir el debido mantenimiento de los laboratorios mencionados. Realizar un control de actividades que realizan los alumnos.

#### - Funciones periódicas.

Presentar un informe de las actividades al Decano.

#### - Funciones esporádicas

Realizar inventarios de los equipos existentes.

#### **REQUISITOS.-**

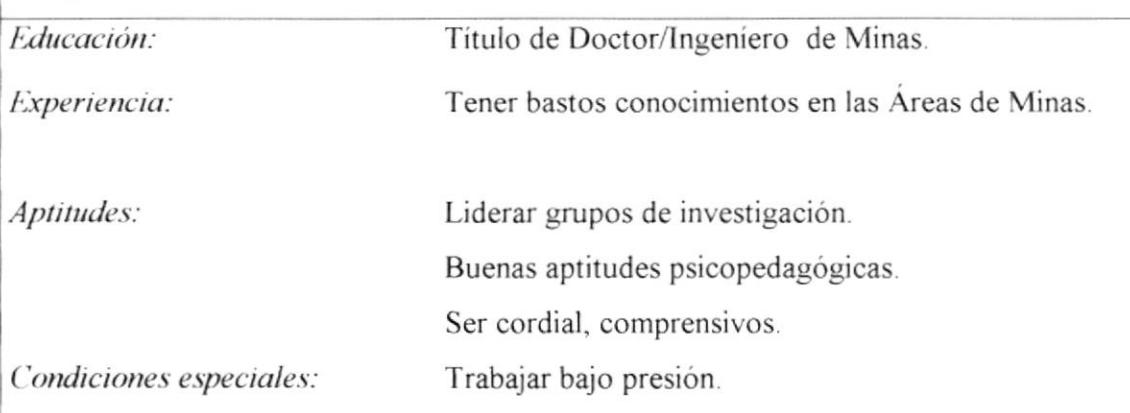

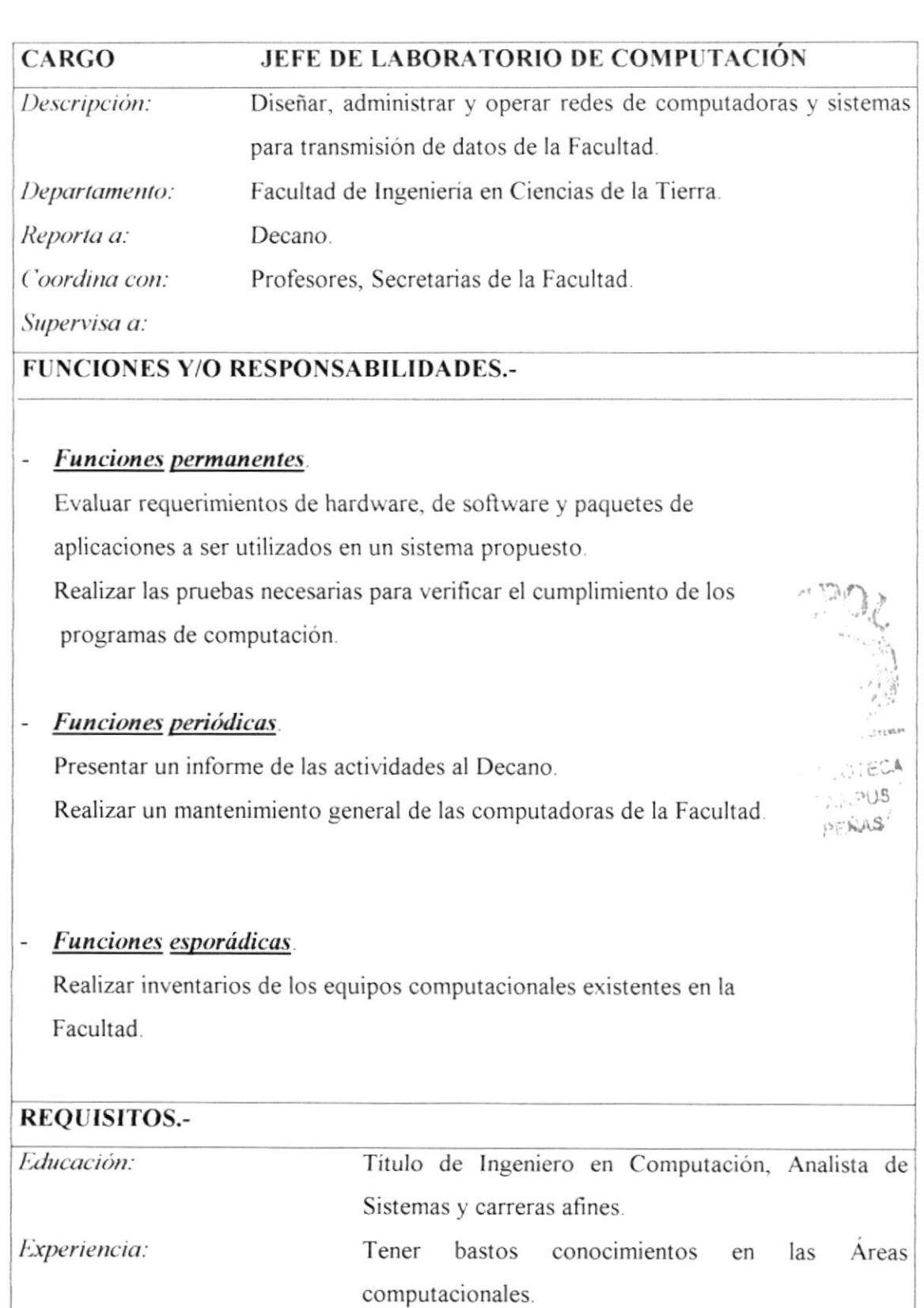

Aptitudes:

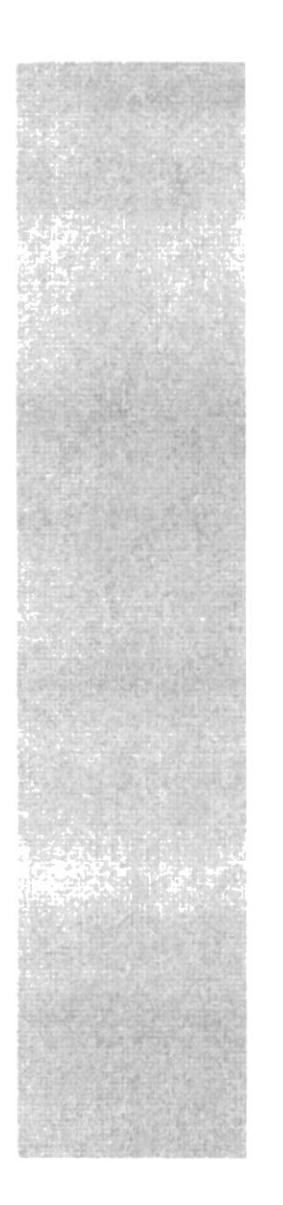

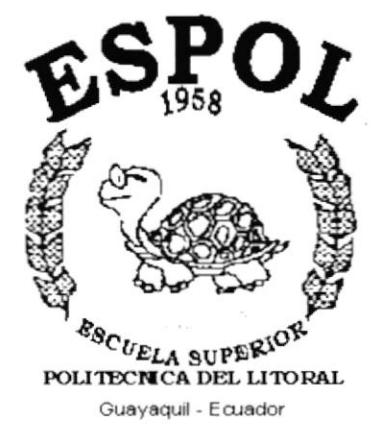

# CAPÍTULO 2.

7

 $\S$ ś. ć,

# MANUAL DE<br>PROCEDIMIENTOS

## 2. MANUAL DE PROCEDIMIENTOS.

#### PROPÓSITO.  $2.1$

Este manual de procedimientos tiene como objetivo servir de guía para el personal, tanto administrativo como docente, ya que guiará paso a paso como realizar con mayor eficacia cada uno de los trámites que se ejecuta en el Programa de Doctorado en Ingeniería Geológica Minero-Ambiental.

#### $2.2$ **ALCANCE.**

Este manual se aplicará en la oficina del Programa de Doctorado en Ingeniería Geológica Minero-Ambiental, y será utilizado respectivamente por el Coordinador Académico, Secretaría y Asistente de Secretaría.

#### $2.3$ **RESPONSABILIDADES.**

El Coordinador Académico del Programa de Doctorado en Ingeniería Geológica Minero-Ambiental, será el encargado de autorizar a la Secretaria o Asistente de Secretaría la actualización de este manual.

#### REVISIÓN.  $2.4$

Este manual de procedimientos será revisado anualmente por el Coordinador Académico del Programa de Doctorado en Ingeniería Geológica Minero-Ambiental.

 $^+$  A  $\approx$  19

PENAS

#### CODIFICACIÓN DE DOCUMENTOS.  $2.5$

Todos los documentos que se encuentran en este manual están identificados por un código, el mismo que consta de tres secciones:

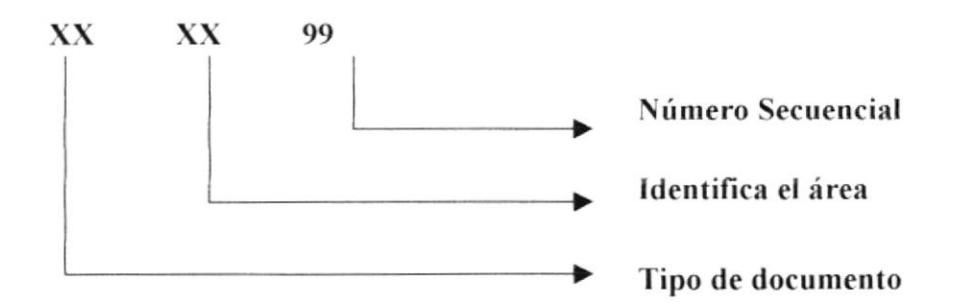

#### Primera sección:

Se utiliza para identificar el tipo de documentos, consta de dos caracteres, los documentos que vamos a utilizar posiblemente son:

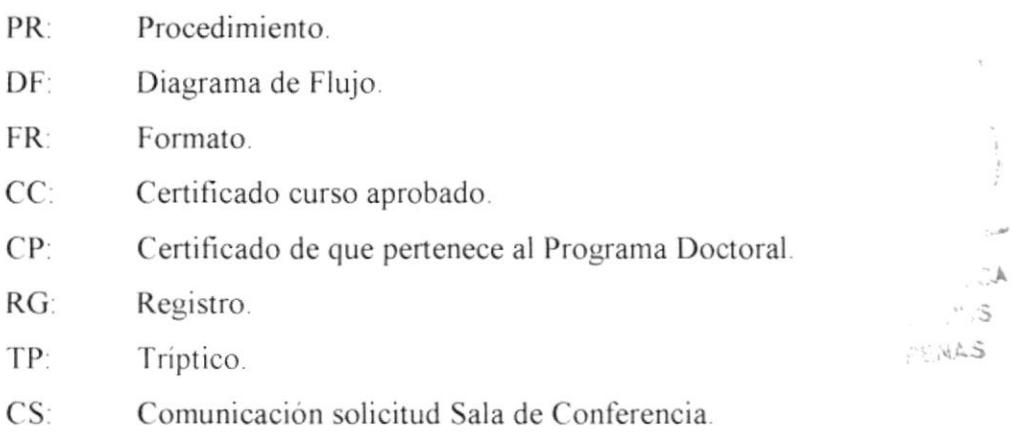

 $CI:$ Comunicación para información del Curso a realizarse.

#### Segunda sección:

Identifica el área de procedimiento donde se aplica el documento, consta de dos caracteres.

PD: Programa de Doctorado en Ingeniería Geológica Minero-Ambiental.

 $\label{eq:3.1} \begin{array}{c} \displaystyle \frac{1}{2} \left( \frac{1}{2} \right)^{\frac{1}{2}} \left( \frac{1}{2} \right)^{\frac{1}{2}} \left( \frac{1}{2} \right)^{\frac{1}{2}} \left( \frac{1}{2} \right)^{\frac{1}{2}} \left( \frac{1}{2} \right)^{\frac{1}{2}} \left( \frac{1}{2} \right)^{\frac{1}{2}} \left( \frac{1}{2} \right)^{\frac{1}{2}} \left( \frac{1}{2} \right)^{\frac{1}{2}} \left( \frac{1}{2} \right)^{\frac{1}{2}} \left( \frac{1}{2} \right)^{\$  $\beta$   $^{\rm 04}$  $\mathcal{A}_{i,j}$  $\frac{1}{\sqrt{2}}$  $CA$ 

#### Tercera sección:

Identifica los documentos mediante números de manera secuencial en esta área, consta de dos dígitos.

#### Ejemplos:

Registro

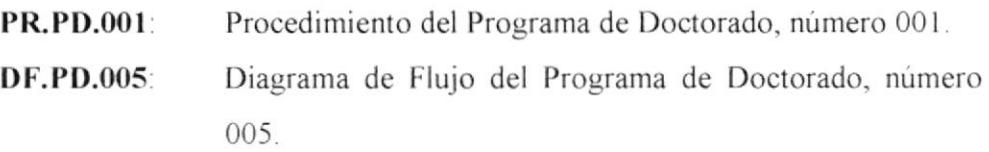

#### 2.6 PROCEDIMIENTOS.

Este manual consta de los siguientes procedimientos:

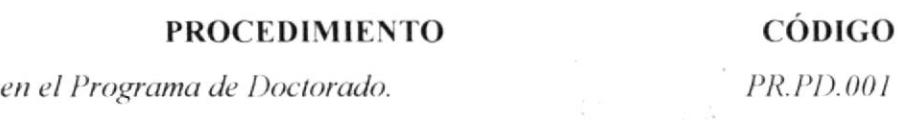

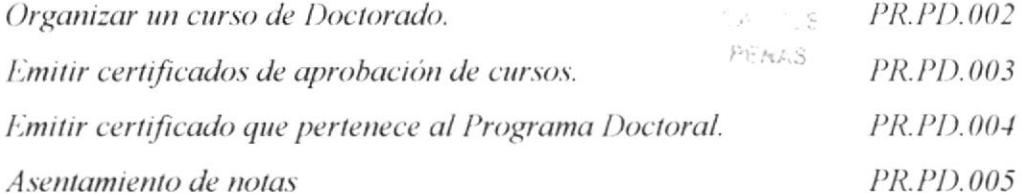

#### LISTA DE DISTRIBUCIÓN.  $2.7$

Este manual de procedimiento se distribuirá de la siguiente manera:

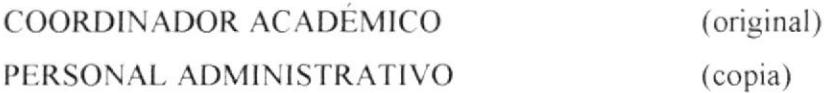

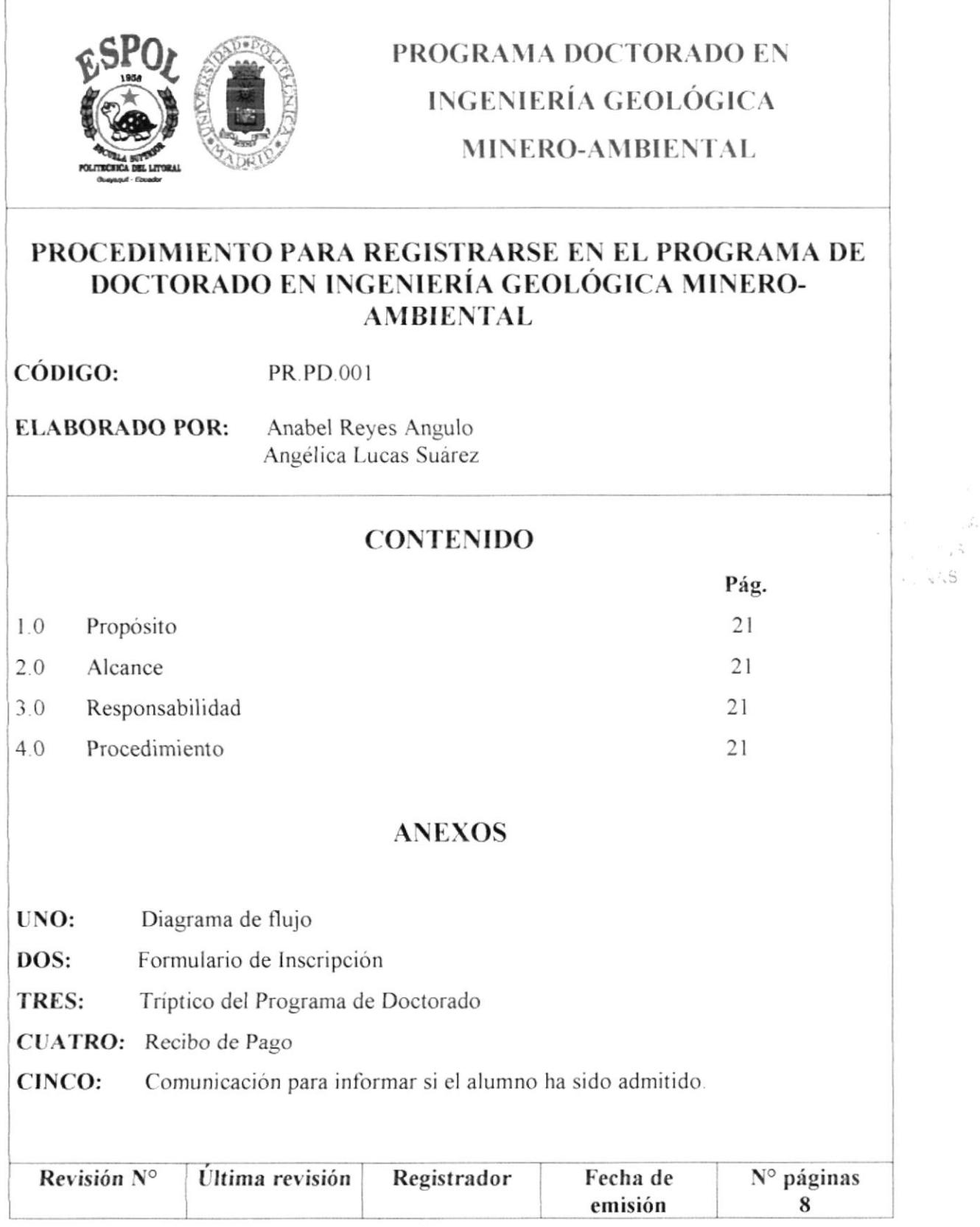

 $\frac{\partial}{\partial \mathcal{F}}$ 

#### PROCEDIMIENTO PARA REGISTRARSE EN EL PROGRAMA DE DOCTORADO EN INGENIERÍA GEOLÓGICA MINERO-AMBIENTAL **PR.PD.001** Pág. 1/8

#### 1.0 Propósito.

El propósito de este procedimiento, es definir los pasos que la secretaria debe seguir al momento de brindar información a los aspirantes que deseen pertenecer al Programa de Doctorado.

#### $2.0$ Alcance.

Este procedimiento se aplicará en el Programa de Doctorado en Ingeniería Geológica Minero-Ambiental.

#### 3.0 Responsabilidad.

La persona encargada de revisar y autorizar cualquier cambio a este procedimiento es el Coordinador Académico del Programa Doctorado de Ingeniería Geológica Minero-Ambiental.

#### 4.0 Procedimiento.

#### **ESTUDIANTE.**

- 1. Solicita formulario y documentación requerida (Ver anexo 2 y 3).
- 2. Pagar derecho de matricula.
- 3. Adjuntar orden de pago (Ver anexo 4).
- 4. Entregar documentos a secretaría.

#### SECRETARÍA.

5. Recibe documentos y revisa.

Documentos completos:

#### PROCEDIMIENTO PARA REGISTRARSE EN EL PROGRAMA DE DOCTORADO EN INGENIERÍA GEOLÓGICA MINERO-AMBIENTAL **PR.PD.001** Pág. 2/8

Documentos completos:

- 6. Si los documentos no están completos se devuelven al estudiante, para completar documentación y volver a aplicar, caso contrario.
- 7. Si los documentos están completos se los entrega al Coordinador.

#### **COORDINADOR.**

8. Analiza y aprueba la documentación.

#### **SECRETARIA.**

9. Envía documentación a la Universidad Politécnica de Madrid (UPM).

#### REPRESENTANTE UPM.

- 10. Revisa, analiza y aprueba la documentación.
- 11. Envío de documentación al Coordinador de la ESPOL para informar si el estudiante ha sido admitido (Ver anexo 5).

#### **COORDINADOR.**

 $12.$ Recibe y da a conocer al estudiante la comunicación de la UPM.

Fin del procedimiento.
### PROCEDIMIENTO PARA REGISTRARSE EN EL PROGRAMA DE DOCTORADO EN INGENIERÍA GEOLÓGICA MINERO-AMBIENTAL **PR.PD.001** Pág. 3/8

### **ANEXO UNO**

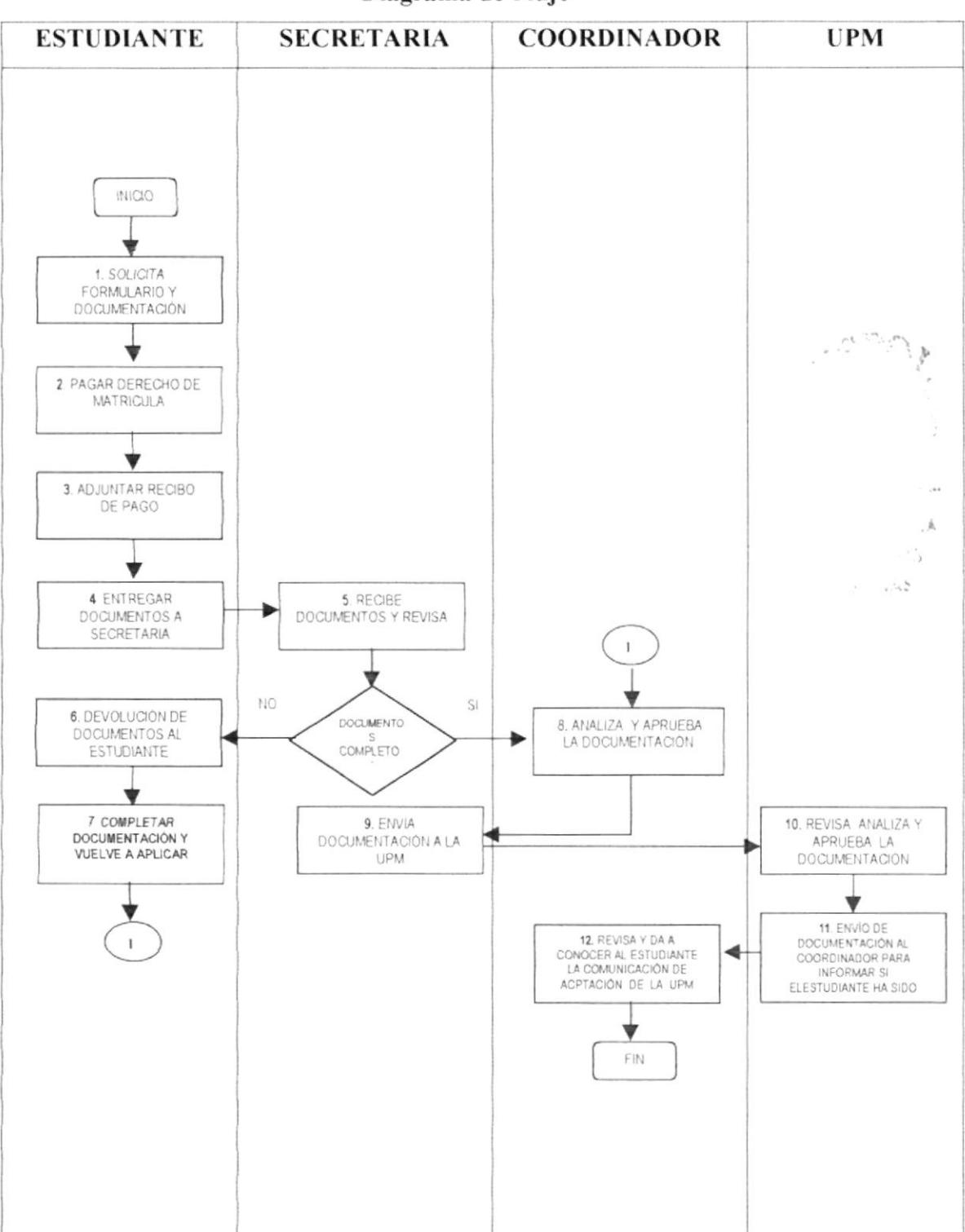

#### Diagrama de Flujo

### PROCEDIMIENTO PARA REGISTRARSE EN EL PROGRAMA DE DOCTORADO EN INGENIERÍA GEOLÓGICA MINERO-AMBIENTAL **PR.PD.001** Pág. 4/8

#### **ANEXO DOS**

#### Formulario de Inscripción

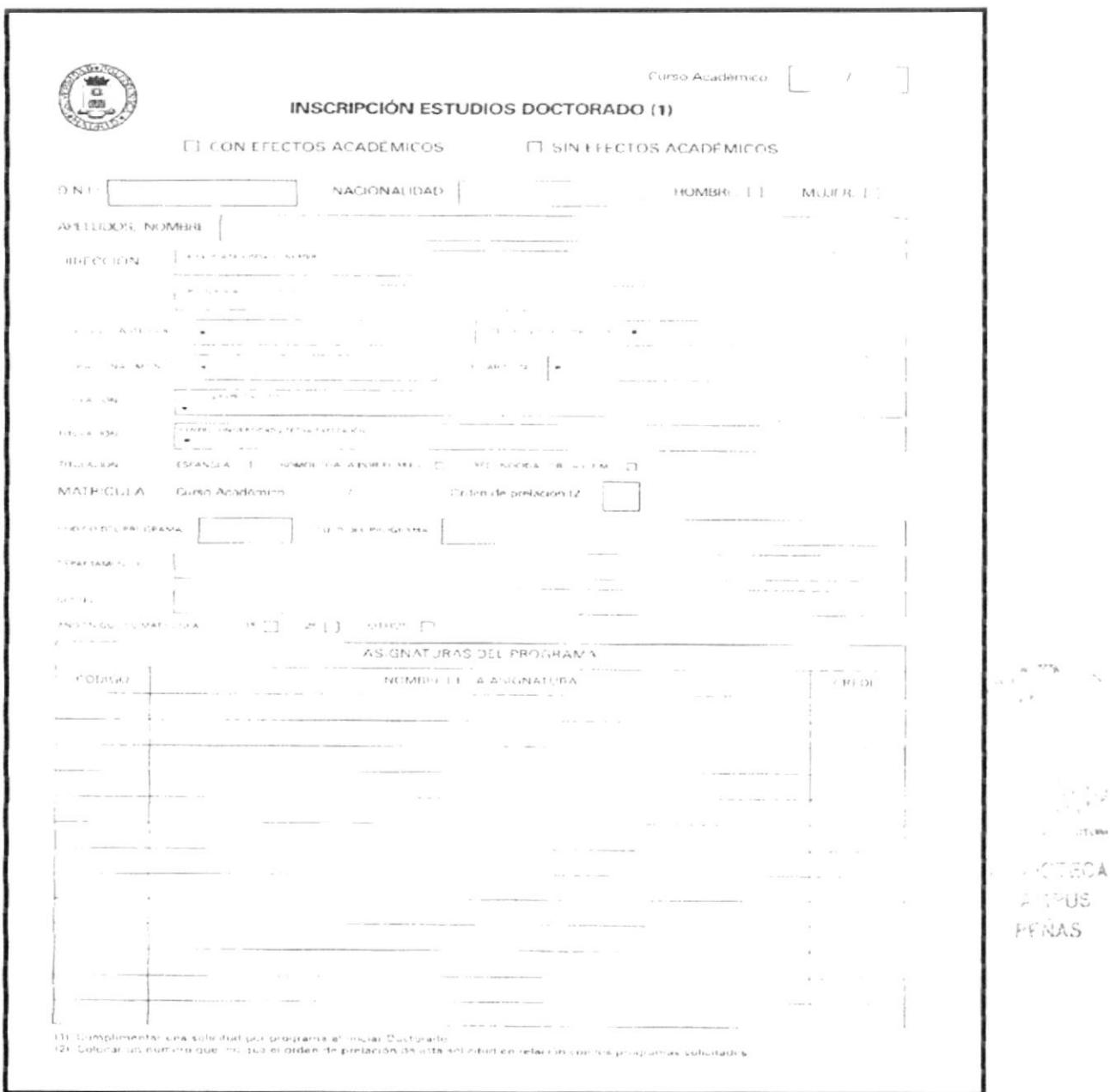

### PROCEDIMIENTO PARA REGISTRARSE EN EL PROGRAMA DE DOCTORADO EN INGENIERÍA GEOLÓGICA MINERO-AMBIENTAL  $PR.PD.001$ Pág. 5/8

#### **ANEXO TRES**

#### Tríptico del Programa de Doctorado

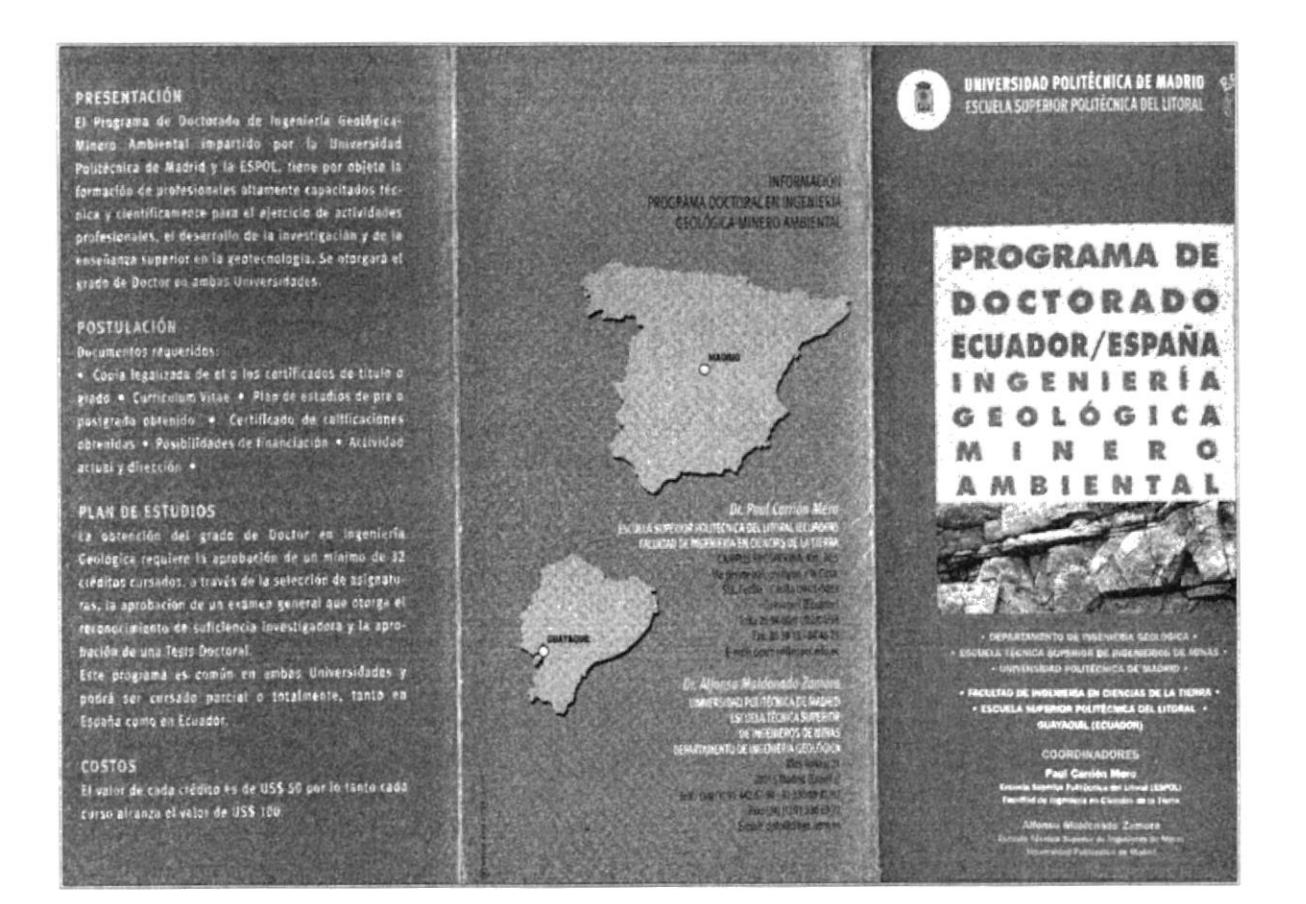

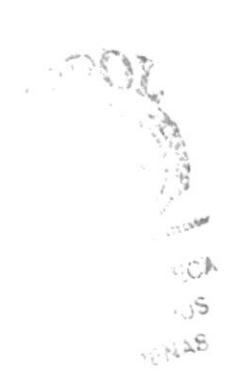

### $8/9.3%$ DOCTORADO EN INGENIRA AÉOLÓGICA MINERO-AMBIENTAL PROCEDIMIENTO PARA REGISTRARES EN EL PROGRAMA DE

 $100.09.99$ 

#### SHXT OXHVA

Obshotoodl sh amangora lab ocitqiril

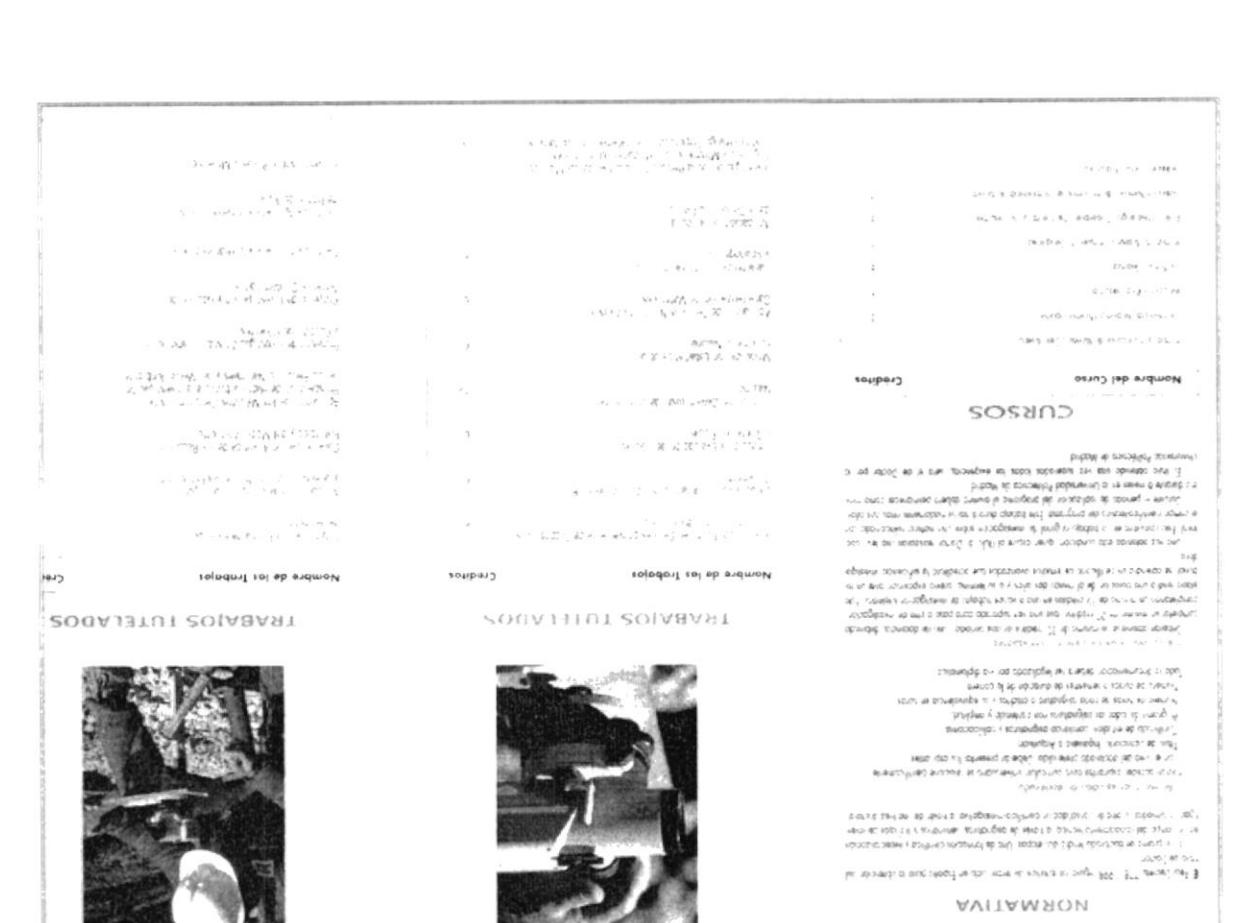

 $\mathbb{S}^{n \times 1}$  :  $\mathsf{S}^\cap$  : NG E

 $\sum_{\alpha=1}^{\infty}\frac{1}{\alpha}e^{i\alpha\alpha}e^{\frac{i\pi}{2}\alpha}e^{\frac{i\pi}{2}\alpha}$ 

S

### PROCEDIMIENTO PARA REGISTRARSE EN EL PROGRAMA DE DOCTORADO EN INGENIERÍA GEOLÓGICA MINERO-AMBIENTAL **PR.PD.001** Pág. 7/8

#### **ANEXO CUATRO**

#### Recibo de Pago

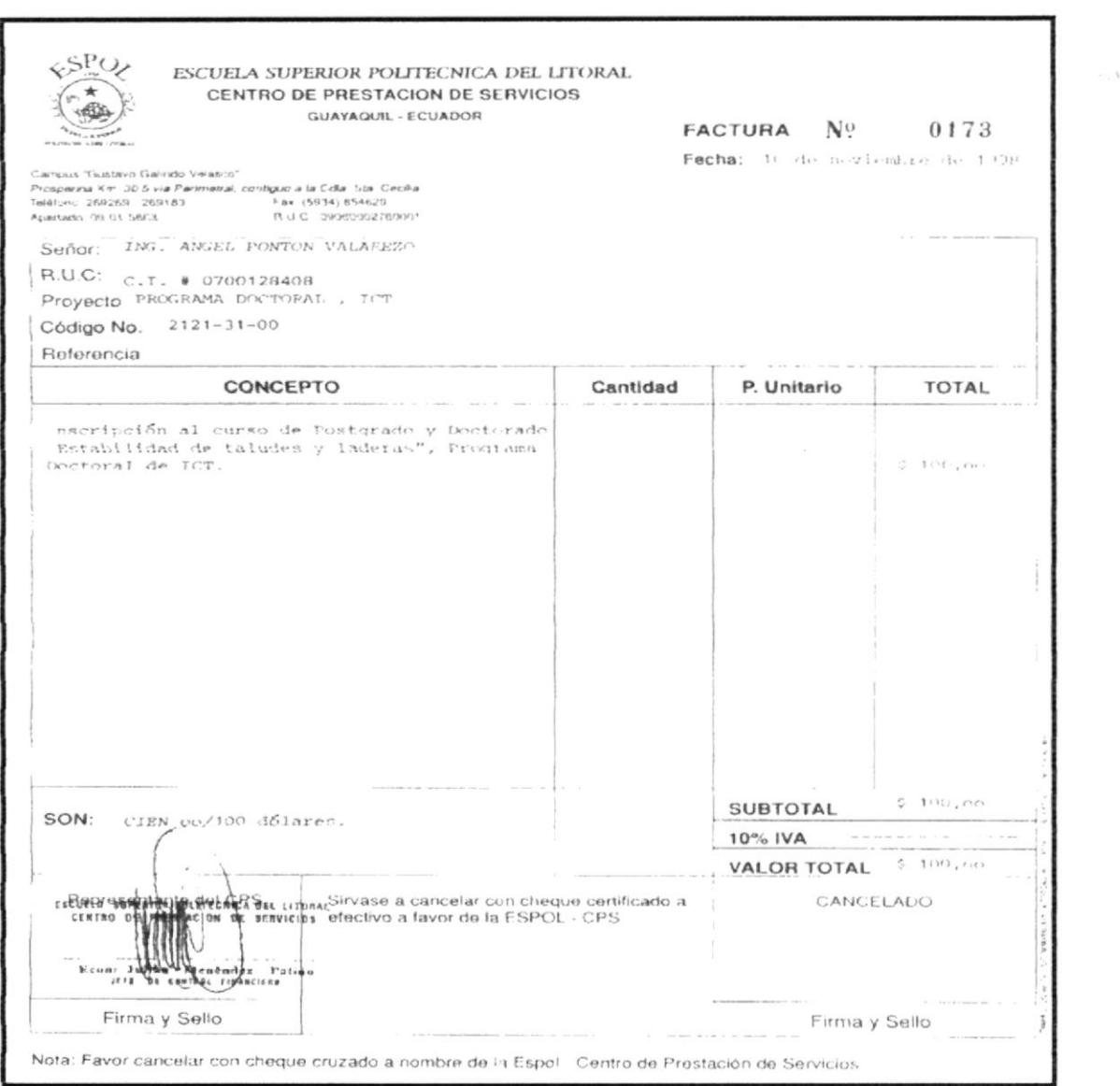

### PROCEDIMIENTO PARA REGISTRARSE EN EL PROGRAMA DE DOCTORADO EN INGENIERÍA GEOLÓGICA MINERO-AMBIENTAL **PR.PD.001** Pág. 8/8

#### **ANEXO CINCO**

#### Comunicación para informar si el alumno ha sido admitido.

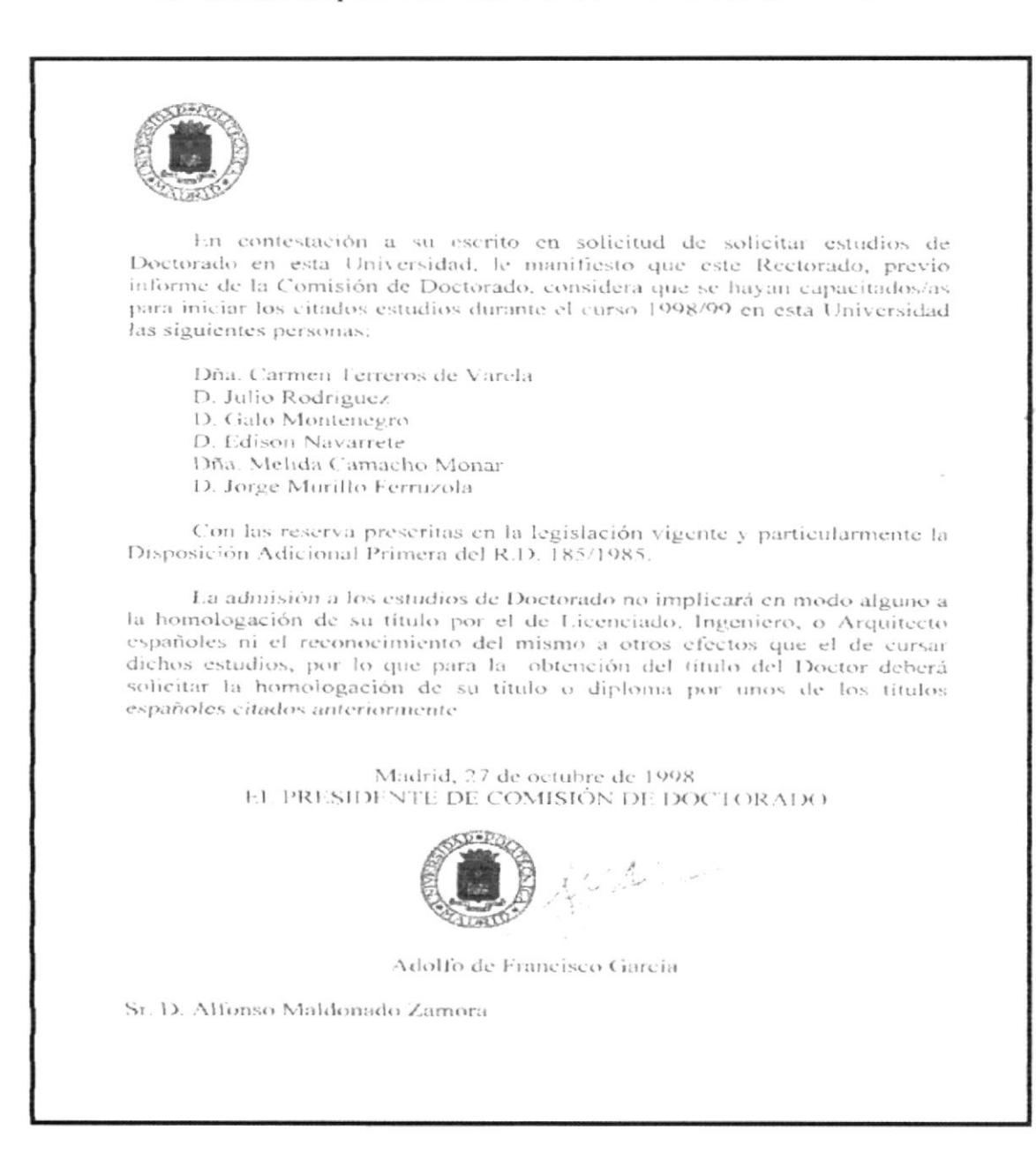

 $\varphi(\tau)$  $\sigma_{\rm e}$  ,  $\sigma_{\rm e}$ 

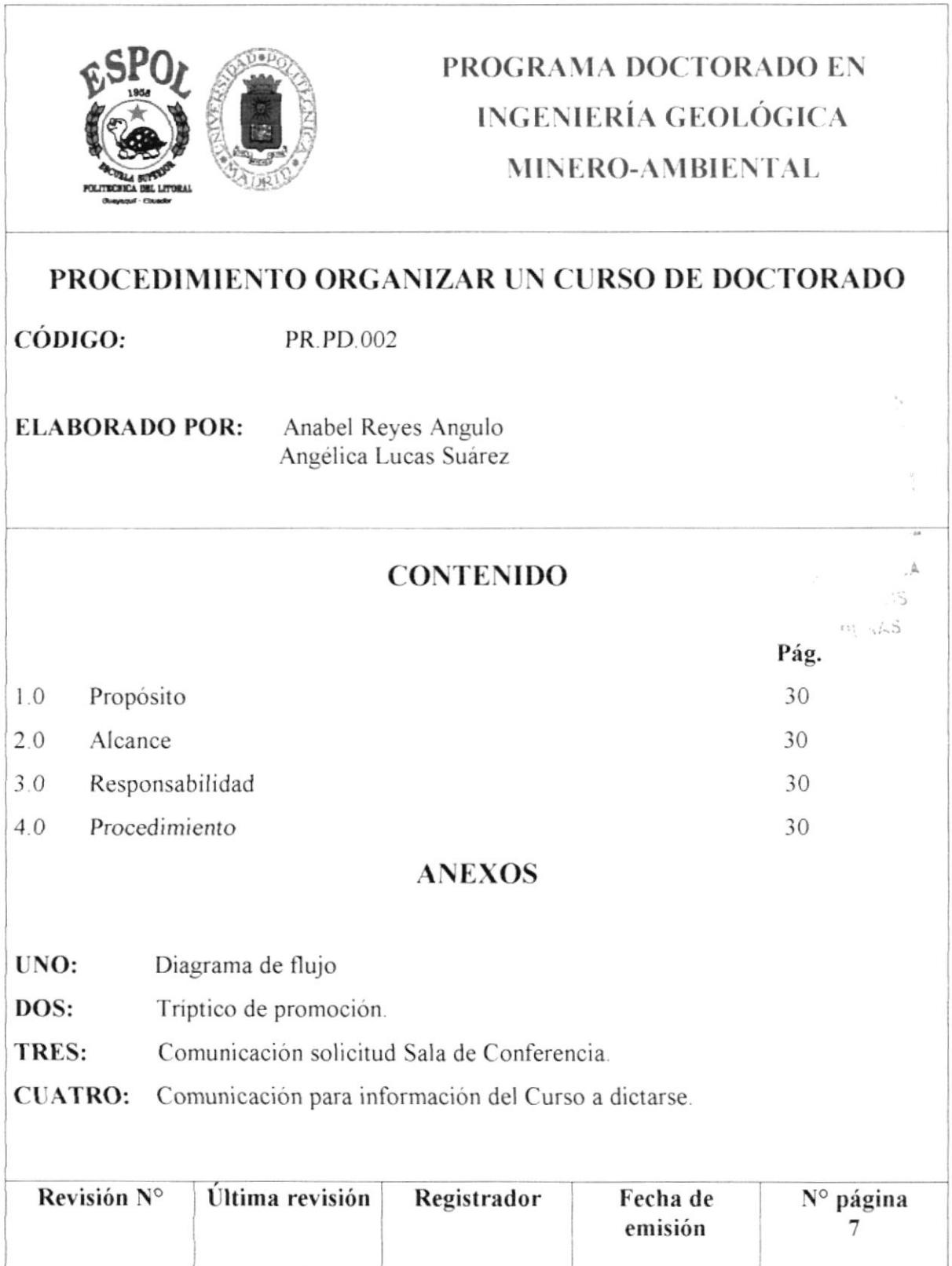

#### PROCEDIMIENTO PARA ORGANIZAR UN CURSO DE DOCTORADO **PR.PD.002** Pág. 1/7

#### $1.0$ Propósito.

El propósito de este procedimiento, es definir los pasos que el Coordinador debe seguir para organizar un Curso de Doctorado.

#### $2.0$ Alcance.

Este procedimiento se aplicará en el Programa de Doctorado en Ingeniería Geológica Minero-Ambiental.

#### $3.0$ Responsabilidad.

Las personas encargadas de ejecutar este procedimiento son: el Coordinador Académico, Secretaria y Asistente de Secretaría del Programa Doctorado de Ingeniería Geológica Minero-Ambiental.

#### Procedimiento. 4.0

#### **COORDINADOR.**

- 1. Fija una fecha determinada con el Profesor para el dictado del curso.
- 2. Solicita al Profesor el programa detallado del curso a dictarse.
- $3<sup>1</sup>$ Entrega el programa detallado del curso para elaboración del tríptico de promoción.

#### SECRETARÍA.

- Elaboración e impresión del tríptico de promoción del curso a dictarse.  $4.$
- 5. Entrega a coordinador.

#### **COORDINADOR.**

Revisa y corrige el tríptico. 6.

Ö.

 $\tilde{S}$  $\mathcal{Z}$ 

#### PROCEDIMIENTO PARA ORGANIZAR UN CURSO DE DOCTORADO **PR.PD.002** Pág. 2/7

Si el triptico tiene errores envía a secretaria para corrección, caso contrario se envia al Decano para su aprobación, paso 10.

#### **COORDINADOR.**

7. Entrega a secretaria.

### **SECRETARÍA**

Corrige, imprime y entrega a Coordinador. 8.

#### **COORDINADOR.**

9. Coordinador aprueba y entrega a Decano.

#### DECANO.

- 10. Revisa y aprueba tríptico de promoción del curso. (Ver anexo 2).
- 11. Una vez aprobado el tríptico entrega a secretaria.

#### **SECRETARÍA**

- 12. Envía comunicación al Decano para que autorice el uso de la Sala de Conferencia de la Facultad. (Ver anexo 3).
- 13. Realiza una comunicación para informar a los alumnos del curso que va a organizar el Programa Doctoral, ya sea vía fax o e-mail. (Ver anexo 4).
- 14. Confirma la recepción y asistencia del mismo.
- 15. Solicitar al profesor el material que van a necesitar los alumnos en el curso.

#### PROFESOR.

16. Entrega material del curso a secretaria.

#### **SECRETARIA.**

17. Sacar copia del material que se va a utilizar en el curso y entregar a los estudiantes.

#### Fin del procedimiento.

 $\cdot$   $\cdot$  .

### PROCEDIMIENTO PARA ORGANIZAR UN CURSO DE DOCTORADO **PR.PD.002**

Pág. 3/7

#### **ANEXO UNO**

#### Diagrama de Flujo

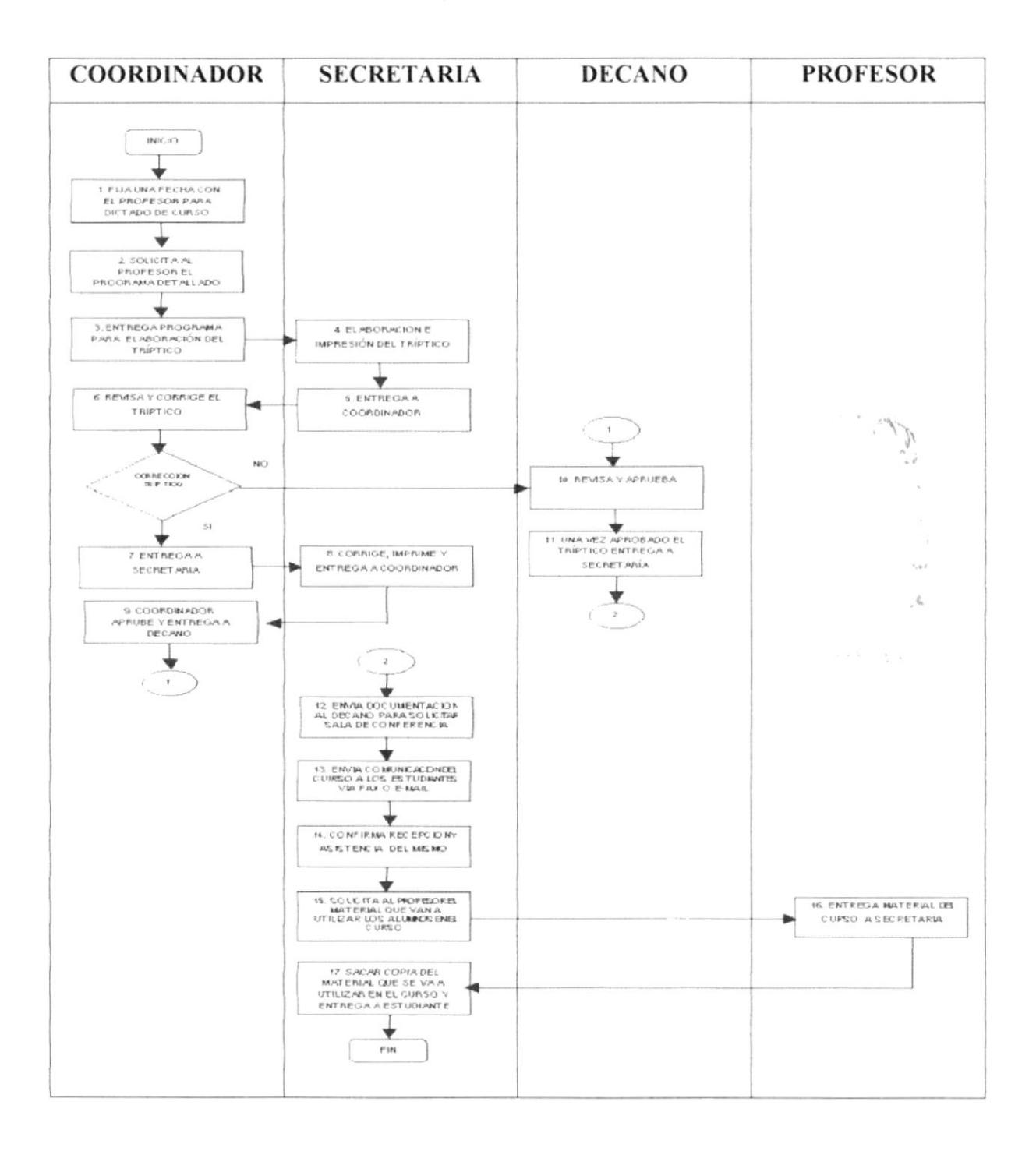

#### PROCEDIMIENTO PARA ORGANIZAR UN CURSO DE DOCTORADO **PR.PD.002** Pág. 4/7

#### **ANEXO DOS**

#### Tríptico de promoción

#### **WE SORMATIVA**

 $\gamma$ e (pilos) (collado de lationalmente el Acentra sentina) por la l'acentra (collado de la lation) (collado de la l'acentra de la l'acentra de la l caler at Axtondo at la locala Saprici Politecnia de nazi de Crevel al Polador

#### VIII. POSTLACION

- keer ender record copa estavalado a lo centido los aldos estadoturned conserts. 3
- $\Phi(\sigma) \simeq \Phi(\sigma) \propto \exp(2\pi \sigma) \sinh(\sigma)$  and
- Car Nuale acceler persones obtenulas monarch as isolated.
- thus is a fully detected.

#### Lends.

Durant are periods south in the ends are

#### $\mathbb{N}$ MODALIDAD DE ETVANEI N. 107

and a classic and classical decay of the second sector. s a nescal su shteter finostituation in tres le regulacion. provides in hereoperatives candidates index

#### **FOSTO**  $\chi$

- $\epsilon = 3.14$  code corse
- Reinbrotts Penth & Morphata at  $\overline{\phantom{a}}$  $\pm$  fit,  $\tau$  as

#### M COBERTERA

 $\label{eq:1} The image problems, the number of parameters are the same as the form of the first.$  $1.76$   $\mu$   $\sim$   $1.1$   $\sim$   $1.1$ 

#### CON EL APOYO DE LAS SIGUIENTES **EMPRESAS**

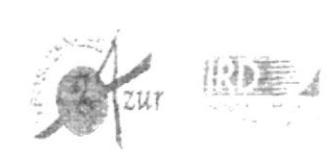

### **INFORMACIÓN**

INC. RH 1RDD G U.I.LGDN ORT 1

DR. PALL CARRIOS

T.SCELL CSUPERIOR POLITIC VIC \ PLL LITORAL TECT 19095

#### FICULT ID BE INGENERI LEN CHART IS BET C TIERR 1

 $\begin{split} &\text{number of } \quad \text{as} \qquad \mathbb{R} \triangleq g \text{ in } \mathbb{Z}_2 \text{ and } \mathbb{Z} \text{ in } \mathbb{Z}_2, \\ &\text{the } \left( g \text{ in } \mathbb{Z} \right) = g \text{ in } \mathbb{Z}_2 \text{ in } \mathbb{Z}_2 \text{ and } \mathbb{Z} \text{ in } \mathbb{Z}_2. \end{split}$ Centr Propertic Am. 303 VL Termetra conque a a  $\zeta$  , a Six Cardiner roll<br>is  $(0,1)$  (set) transagail-bright  $\zeta$  and<br>  $\zeta$  and  $\zeta$  and<br>  $\zeta$  and  $\zeta$ 

Form advises and environ-

#### BR 411-0550 MALDOS (DOZ IMORA

L STEERSIN IN POLITECNIC LINE M. UNRIN  $(ESPINU)$ 

ESCULLA TÉCNICA SUPERIOR DE INGENIEROS DE MA IS

#### DEP SET USENTO INGENIERE CEOLOGICA

 $\begin{split} \delta_{\mathcal{A}}(\mathcal{A}) = & \mathcal{I}(\mathcal{A}) = \delta_{\mathcal{A}}(\mathcal{A}) = \mathcal{I}(\mathcal{A}) \\ \delta_{\mathcal{A}}(\mathcal{A}) = & \mathcal{I}(\mathcal{A}) = \mathcal{I}(\mathcal{A}) = \mathcal{I}(\mathcal{A}) = \mathcal{I}(\mathcal{A}) \end{split}$ 

 $\begin{array}{l} \rho \approx \mathrm{Rer} \varphi/2 \\ 2 \, \delta \geq \mathrm{M} \, \mathrm{at} \, \mathrm{M} \geq \frac{1}{2} \, \mathrm{sgn} \, \mathrm{M} \end{array}$  $\begin{array}{l} \displaystyle \frac{1}{2} \mathfrak{S} \big( 1 - \mathfrak{S} \big) \big( \mathfrak{S} \big)^{-1} \mathfrak{S} \big( \mathfrak{S} \big) \big( \mathfrak{S} \big) \big( \mathfrak{S} \big) \big( \mathfrak{S} \big) \big( \mathfrak{S} \big) \big( \mathfrak{S} \big) \big( \mathfrak{S} \big) \big( \mathfrak{S} \big) \big( \mathfrak{S} \big) \big( \mathfrak{S} \big) \big( \mathfrak{S} \big) \big( \mathfrak{S} \big) \$ Even Shows can surgeon

I no el apero del Chesso de Ingeneros Georgia The Minux, partners and  $\ell$  $\label{eq:Gauge} \mathcal{L}g\bar{\phi}g\bar{\psi}R\bar{\psi}M\bar{\psi}^{\mu}\bar{\psi}$ 

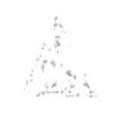

**ESCUELA SUPERIOR** POLITÉCNICA DEL LITORAL -ECLADOR-

**UNIVERSIDAD** POLITÉCNICA DE MADRID ESPAÑA-

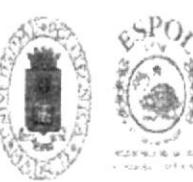

PROGRAMA DOCTORYDO **COMRATO INGLATERLY** Article one van war **AMBILNIAL** 

#### CURSOS:

"PELIGROSIDAD SISMICA Y TSUNAMIS" der 25 al 27 de septiembre del 2002.

"TECTÓNICA FLUVIAL"  $\vec{w}^{1, \ast}_i, \vec{u}^{1}_i, \vec{v}^{1}_i, \vec{v}^{2}_i, \vec{v}^{3}_i, \vec{v}^{2}_i, \vec{v}^{3}_i, \vec{v}^{3}_i$ 

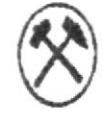

 $\frac{9}{2}$ 

 $\sim 4$ 

 $\sim$  $1 - 12$ 

 $\cdot$   $\rho_{\star}$ ESPOL

#### PROCEDIMIENTO PARA ORGANIZAR UN CURSO DE DOCTORADO **PR.PD.002** Pág. 5/7

#### **ANEXO DOS**

#### Tríptico de promoción

#### L PRESENTACION

regions, de loci ma de mariora configura $\nabla\, \eta_{\rm ch}$ video al aparado por la consecutiva de video. la cività, hera pe a qeti la filmación de mitologicachangife a (defador foram) y catalicamente pola el quiconce terivoris les profesionales. el desarrollo de la myestigación y at a crisevanza superior en la generaciona ( % ofinator c' g ade de locave en un co anterseitoles.

#### 6 MODALIDAD DE IMPARTICION

r pregunta se da antica 2 casos el principalmente ().<br>Se presenta de da el primeiro de antes () el primeiro (). seguente al anato Museo languardo la regada lo sono (201.123

#### III FLAVOI ISILDIOS

La esteucia del grado de Docta, en lageriería Geologica.<br>Inspirera (vapostación de las minimades Caredites atraciós a cares de la selectiva de loquitares. Le go pacion de un rumer samt um ortere communicate de infoance.<br>Interaction i bombatorde rates i stori.

is close shown addition and a control triato para il all'istituito con el spato surio en Facade.  $\left( \zeta_{\rm{A}}\phi\right) \propto \zeta_{\rm{B}}$  and  $\zeta_{\rm{A}}$  also at parameters,  $\zeta_{\rm{B}}$  and  $\zeta_{\rm{B}}$  who are  $3.000$ 

#### IV. REQUISITOS DE INGRESO

, where  $\phi_{\rm{c}}$  is a consequence in the quasi-  $\phi_{\rm{c}}$ de Maios, figurentes de Porti do villa en cabo de Groupa e -<br>Vicolados - Il contrados les libres de la figurante - Quericos. Lerendo en Vedo Anticate, Ingeniero Agricor en

#### **V COORDINADOR**

Par Citie Center holest de la Lisain Siperio. Perdantica del città di

#### VE PROCRAMIS DE LOS CLRSO

"PELIGRONDAD SÍNHEA Y TSUNAMIS" /2 creditos)

close convertible con di approvationi.  $\epsilon$  consistent with the constant of the constant  $\epsilon$  of the constant of the constant of the constant of the constant of the constant of the constant of the constant of the constant of the constant of the constant of the

Odgrandal ji ranga rumuni<br>Cruzitik Souzsi italisabili chi ke 3 dunaye delini unami ri<br>108

Pelgrussial Stona is de op z deseminaria i probabilista<br>Defendent de franco-rom early - Les de notiement - Practicent trustisk ether

i waxaa jaarke - kirs da - laastul - 1 de de - 50<br>| septeer nijecata Cariik ontdeks je detaas de - koor<br>| haxde platen

Petgroudad or Francisco.<br>Selezioni Prevalenti si rentul Compreside a etc.

 $\lambda$  -results on  $\epsilon$  properties it de protectiv. - V. Da Pikamah 4:101

 $\tau_{\rm{max}}=1_{\rm{M}}$  is via<br>the or other cutters.

 $\begin{array}{l} \hbox{A 1 1 0 } \hbox{M3 2 1 1.5 } \hbox{A 3 4 5} \hbox{A 5} \hbox{A 6} \hbox{A 7 6} \hbox{A 8} \hbox{A 9} \hbox{A 10} \hbox{A 11} \hbox{A 12} \hbox{A 13} \hbox{A 14} \hbox{A 15} \hbox{A 16} \hbox{A 17} \hbox{A 18} \hbox{A 19} \hbox{A 10} \hbox{A 11} \hbox{A 12} \hbox{A 13} \hbox{A$ 

#### **TECTONICA FLUVIAL** (2 creditor).

 $0.5$  ,  $\lambda$  or  $N$ 

 $\label{eq:2.1} \begin{array}{lll} \mathbb{Z} & \text{diam}(\mathbb{R},\mathbb{R}) \cup \mathbb{R} \cup \mathbb{R}^n \text{ for all } \mathbb{R} \times \mathbb{R} \cup \mathbb{R} \cup \mathbb{R} \cup \mathbb{R} \cup \mathbb{R} \cup \mathbb{R} \times \mathbb{R} \times \mathbb{R} \times \mathbb{R} \times \mathbb{R} \times \mathbb{R} \times \mathbb{R} \times \mathbb{R} \times \mathbb{R} \times \mathbb{R} \times \mathbb{R} \times \mathbb{R} \times \mathbb{R} \times \math$ allo de ascordo cua

 $\begin{array}{l} \text{Area data in the case as a set of real numbers} \\ \text{of whose set of the zero-time is: } \text{and the case} \\ \text{for a real, where } \text{if the case} \\ \text{for a real, where } \text{if the case} \\ \text{if a real, then } \text{if a real, then } \text{if a real,$ 

 $\begin{array}{l} \text{where } \mathbb{E}\left\{\text{supp}(\mathbb{E}(\mathcal{M}^{\mathcal{G}}), \mathcal{M}^{\mathcal{G}}) \geq \mathcal{M}^{\mathcal{G}} \right\} \text{ for all } \mathcal{M}^{\mathcal{G}} \text{ is a } \mathcal{M}^{\mathcal{G}} \text{ is a } \mathcal{M}^{\mathcal{G}} \text{ is a } \mathcal{M}^{\mathcal{G}} \text{ is a } \mathcal{M}^{\mathcal{G}} \text{ is a } \mathcal{M}^{\mathcal{G}} \text{ is a } \mathcal{M}^{\mathcal{G}} \text{ is a } \$ 

For a time  $\tau$  -transition of the procedure of the original space of the procedure of the procedure of the control of the procedure of the procedure of the procedure of the procedure of the procedure of the procedure of

Tame I.

mar<br>Jarduar Norçanu, listocini i minhidrinar<br>Jochilor ngridi (ritara valitika ezincha

Frank 2

mer<br>Texas facilita e occite del anaxe del 16 contre els electrons<br>Carrel Jeton annot de le 16 cide may 17 cos flor tha

Tema 1

en<br>Investigate contents to adverge to regular in particular<br>In the particular in the form of the content of the particular in the second to the model of the content of the second to the second to the second to the second t  $\chi(\mathcal{R}^{\pm})$  with

#### femat A

Disemination for the control of the second control of the first state of the control of the projection of the Temps 5

.<br>Tualkus eliti iki ja lai laitu saat liikese.<br>Jamaiksemikkon alutti

## are<br>Cheminos en de la macerne dell'Internazionale del control<br>Considerat Common Francesco (Francesco Francesco Francesco de l'en 18 milionesti Francesco<br>Templo del common

 $\label{eq:1} \begin{array}{lll} \gamma^* \mathfrak{C}_0 \mathfrak{C}_0 \oplus \mathfrak{C}_0 \oplus \mathfrak{C}_0 \times \mathfrak{C}_0 \oplus \mathfrak{C}_0 \times \mathfrak{C}_0 \rightarrow \mathfrak{C}_0 \oplus \mathfrak{C}_0 \oplus \mathfrak{C}_0 \oplus \mathfrak{C}_0 \oplus \mathfrak{C}_0 \oplus \mathfrak{C}_0 \oplus \mathfrak{C}_0 \oplus \mathfrak{C}_0 \oplus \mathfrak{C}_0 \oplus \mathfrak{C}_0 \oplus \mathfrak{C}_0 \oplus \mathfrak{C}_0 \$ Namina

 $\tau \stackrel{>}{\sim} \vec{\mu}$  ) = 3, same old 2)  $\vec{q}$  $\cos s$  asserts  $\mathbf{J}_k(\mathcal{M}) \to (\mathbb{B}^k)^2$ 

DR. JEAN FRANCOIS DI MONT EST al de la Longación pical contract (1959), 1871 en Geologie Fernandiel<br>Pical contracto (20), 1871 en Geologie Fernandiel<br>Christianal de Pical Coordinate del primo (2011)

para a Doutstan a Pilo II (White such that the leading the transformation of the state of the state of the space of the space of the space of the space of the space of the space of the space of the space of the space of t

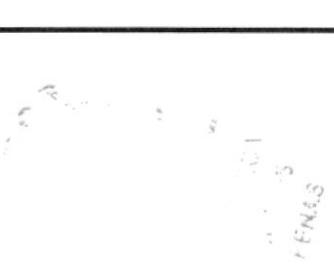

#### PROCEDIMIENTO PARA ORGANIZAR UN CURSO DE DOCTORADO **PR.PD.002** Pág. 6/7

#### **ANEXO TRES**

#### Comunicación solicitud Sala de Conferencia

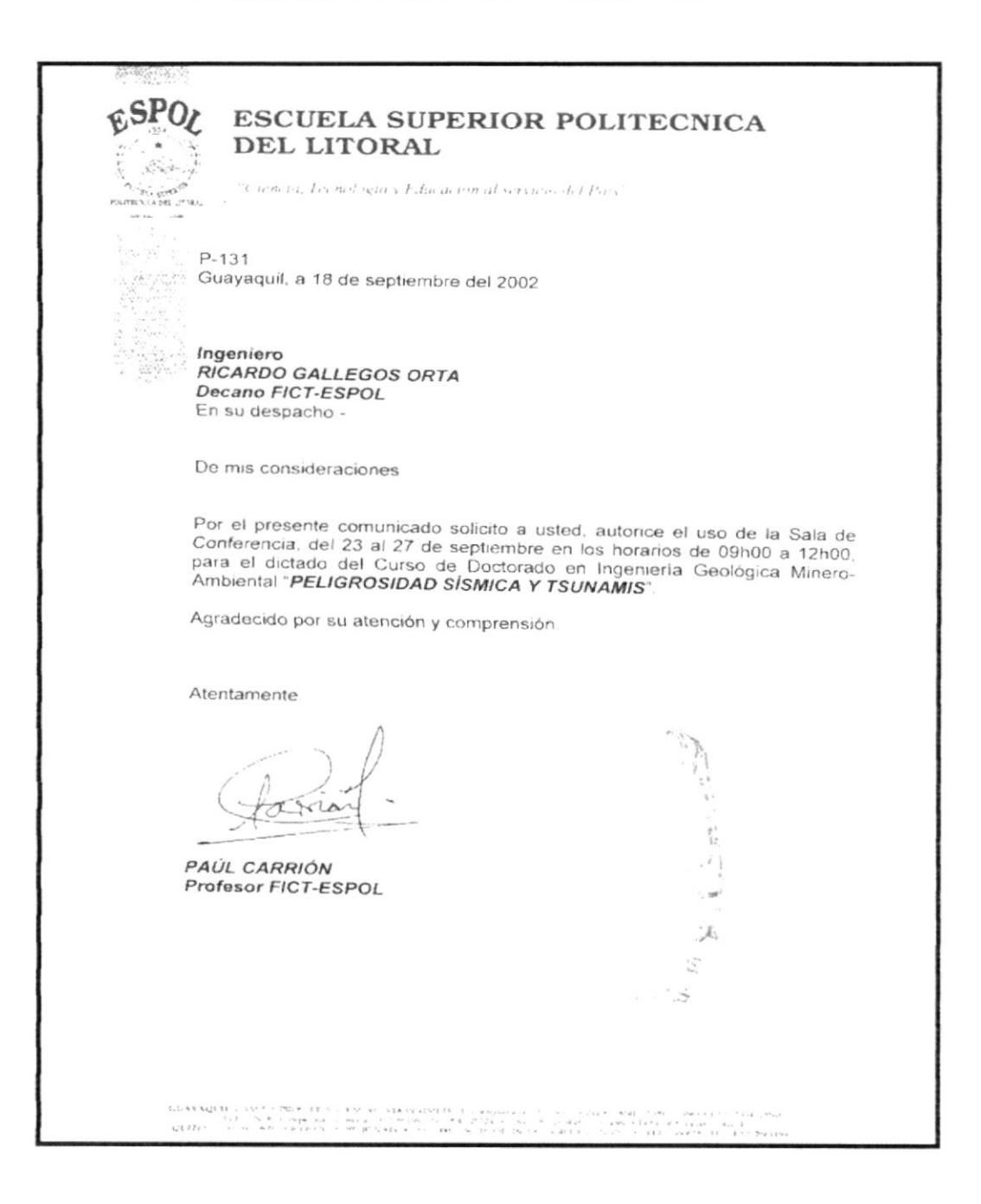

#### PROCEDIMIENTO PARA ORGANIZAR UN CURSO DE DOCTORADO Pág. 7/7 **PR.PD.002**

### **ANEXO CUATRO**

### Comunicación para información del Curso a dictarse

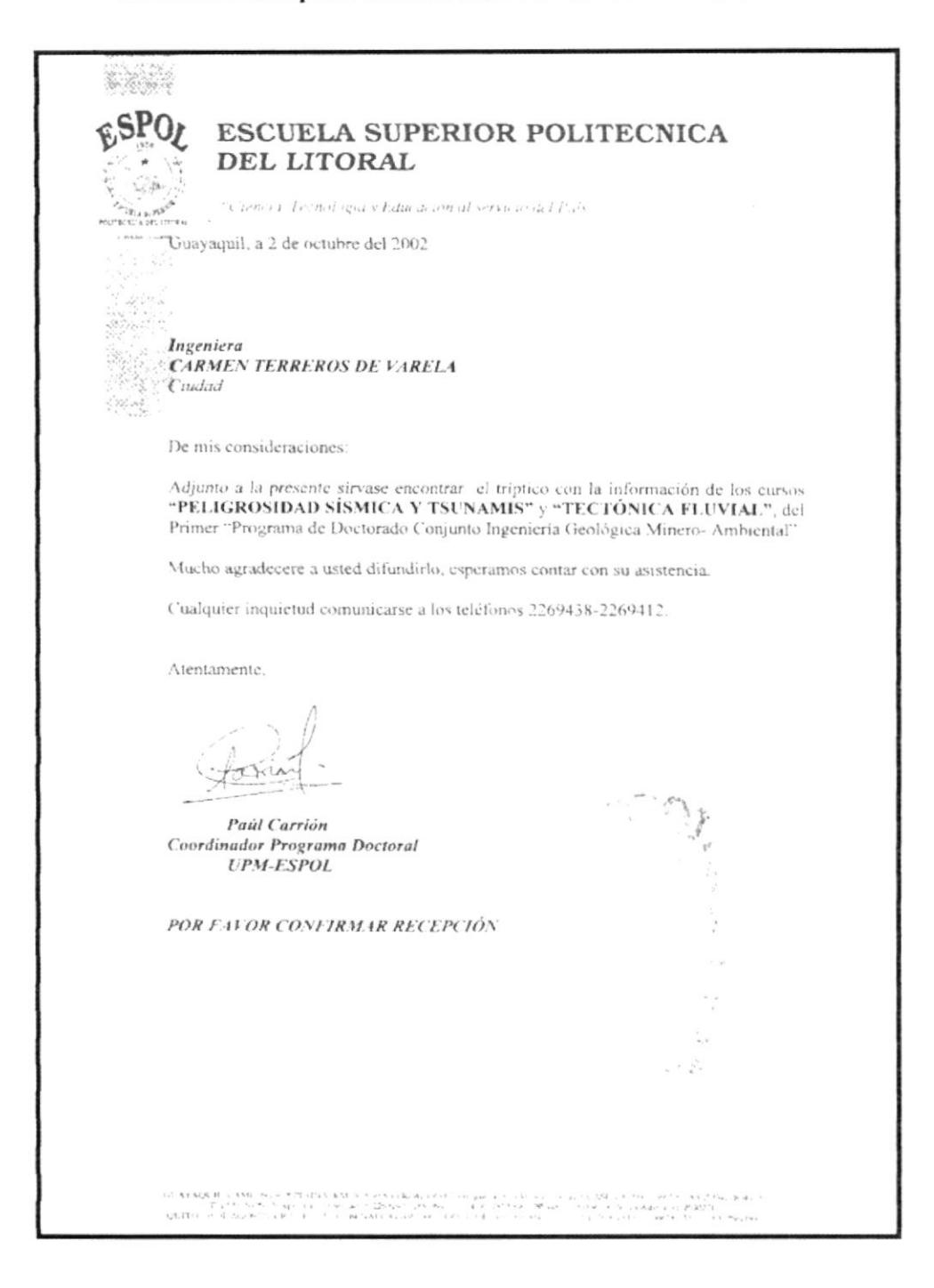

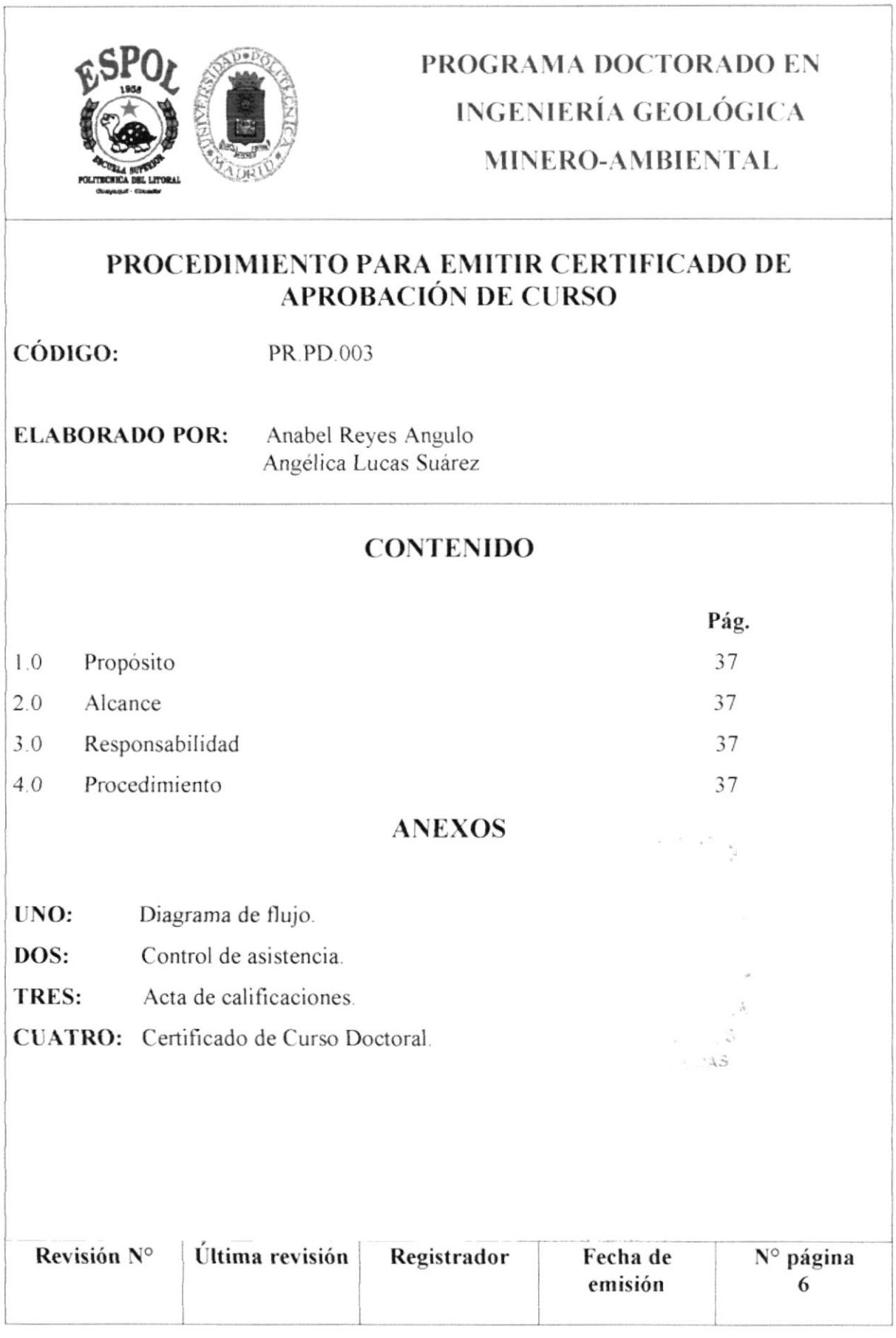

#### PR.PD.003

Pág. 1/6

#### $1.0$ Propósito.

El propósito de este procedimiento, es definir los pasos que la secretaria debe seguir para emitir un certificado de aprobación de un Curso de Doctorado.

#### 2.0 Alcance.

Este procedimiento se aplicará en el Programa de Doctorado en Ingeniería Geológica Minero-Ambiental.

#### 3.0 Responsabilidad.

Las personas encargadas de ejecutar este procedimiento son: Secretaria, Asistente de Secretaria, Instructor y Coordinador Académico del Programa Doctorado de Ingeniería Geológica Minero-Ambiental.

#### Procedimiento.  $4.0$

### SECRETARÍA.

1. Revisa control de asistencia. (Ver anexo 2).

Si la asistencia es menor ó igual al 60%:

- 2. Se le comunica al estudiante que no aprobó el curso, caso contrario:
- 3. Se procede a revisar las calificaciones del estudiante. (Ver anexo 3).
- 4. Elabora e imprime los certificados. (Ver anexo 4).
- 5. Entrega certificado a Coordinador.

### **PR.PD.003**

Pág. 2/6

### **COORDINADOR.**

- 6. Revisa y firma los certificados.
- 7. Entrega a Secretaria.

#### **SECRETARIA**

- 8. Lleva certificados a Profesor y Decano para que los firme.
- 9. Entrega certificados a estudiantes.

### Fin del procedimiento.

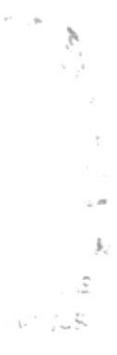

**PR.PD.003** 

Pág. 3/6

#### **ANEXO UNO**

#### Diagrama de Flujo

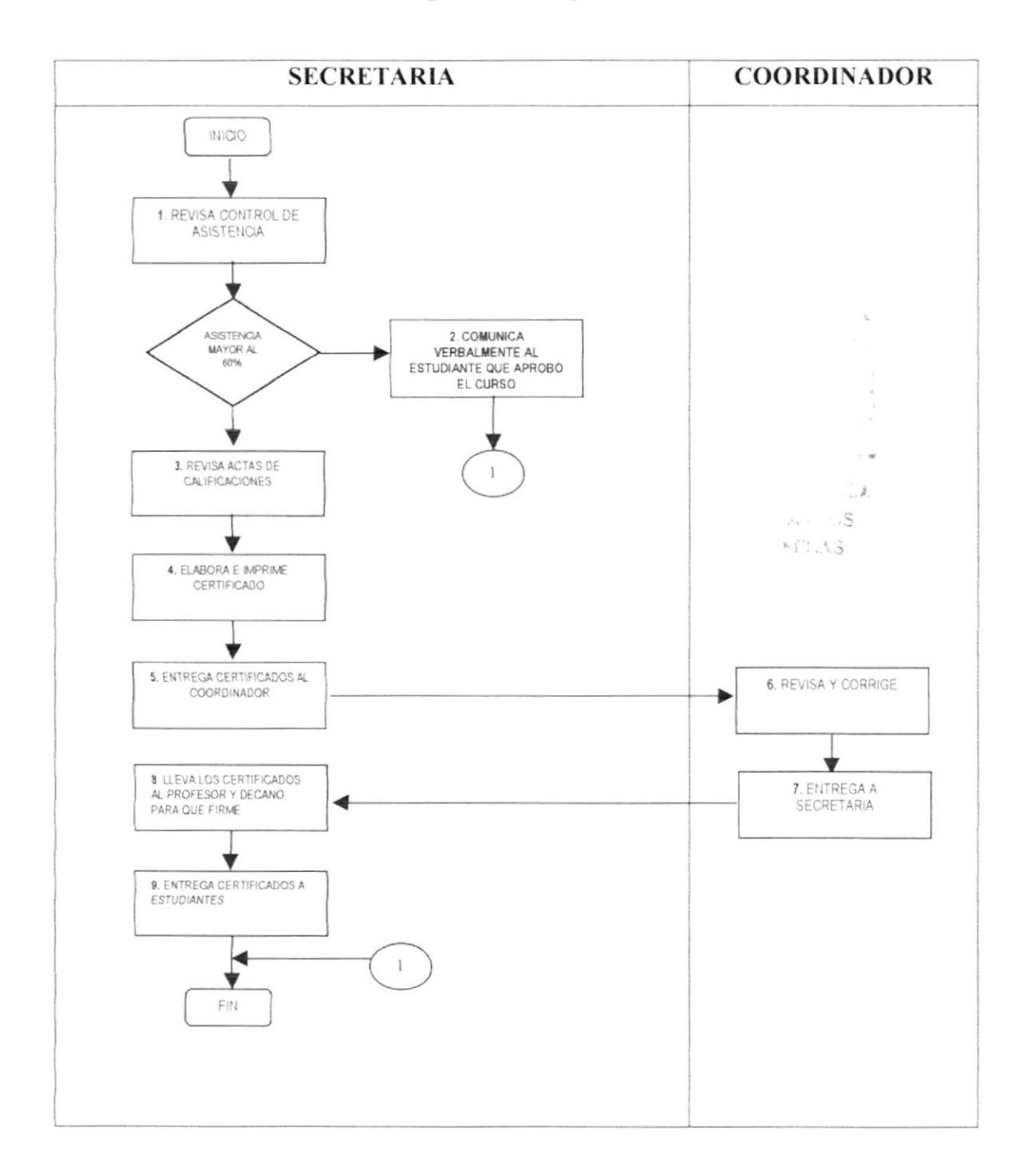

#### PR.PD.003

Pág. 4/6

#### **ANEXO DOS**

#### Control de asistencia

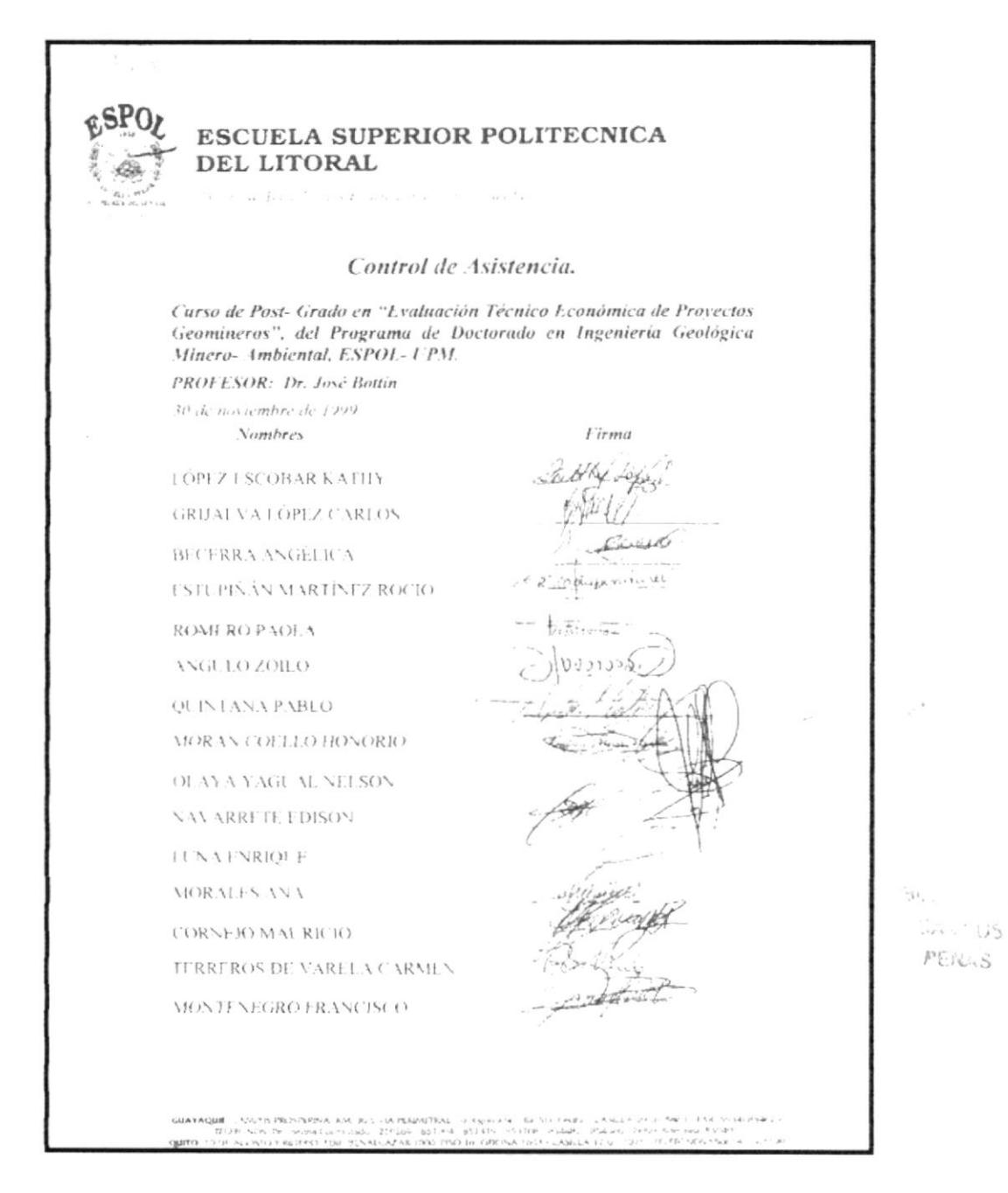

#### **PR.PD.003**

Pág. 5/6

#### **ANEXO TRES**

#### Acta de calificaciones

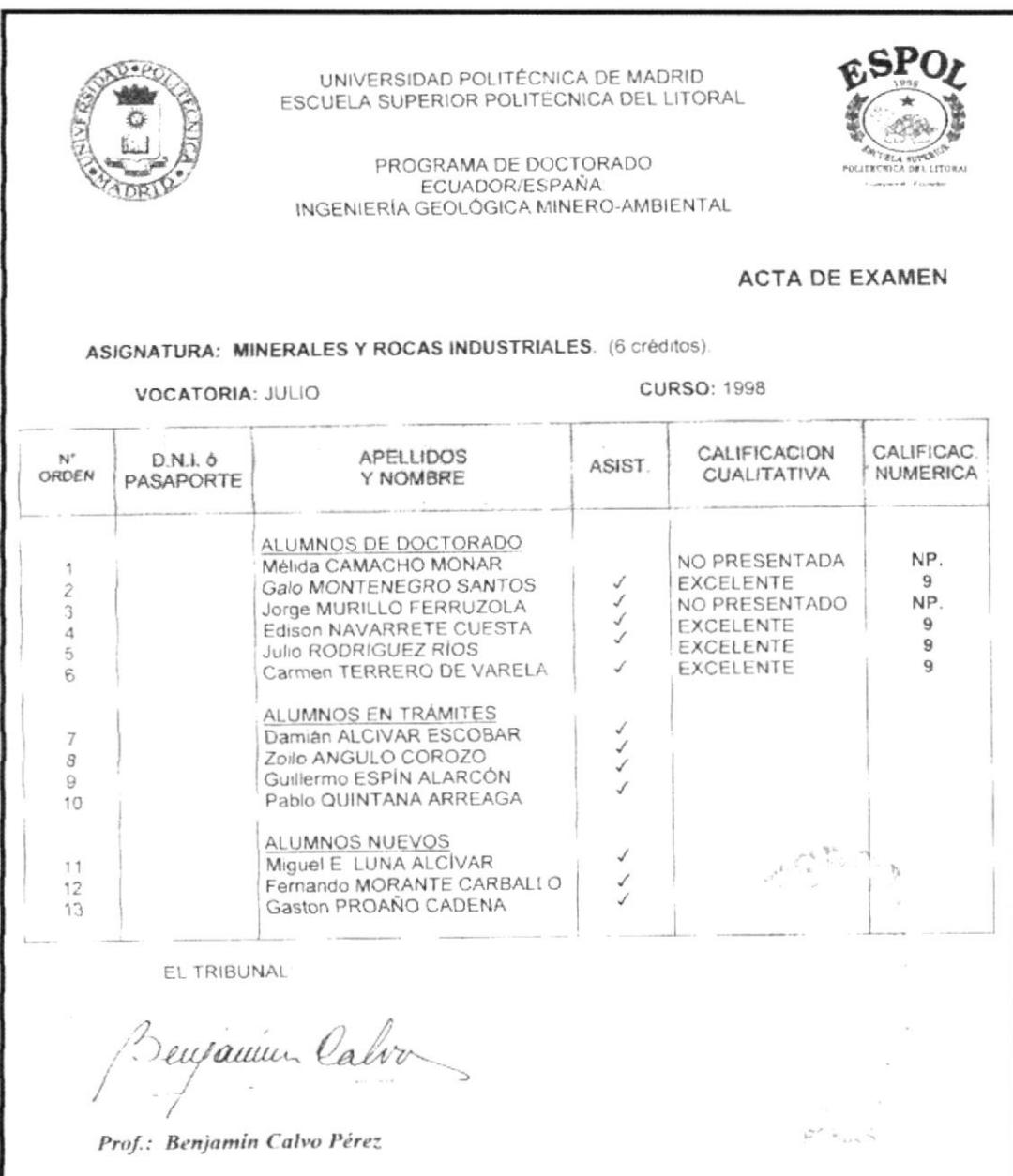

**PR.PD.003** 

Pág. 6/6

#### **ANEXO CUATRO**

#### Certificado de Curso Doctoral

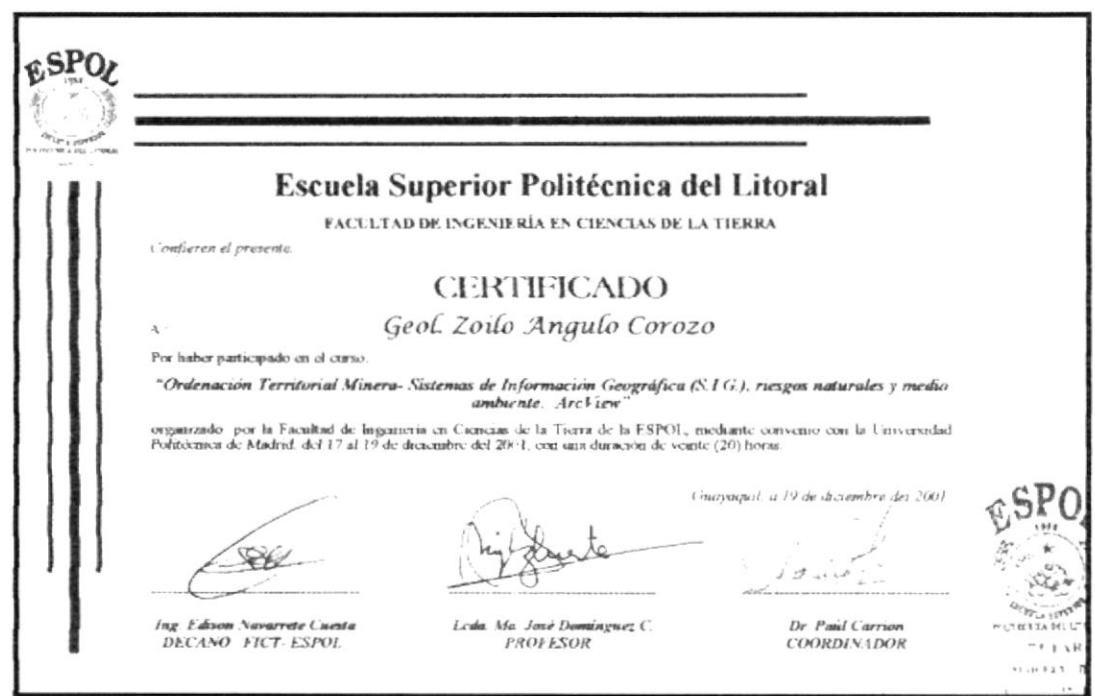

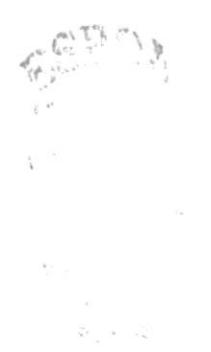

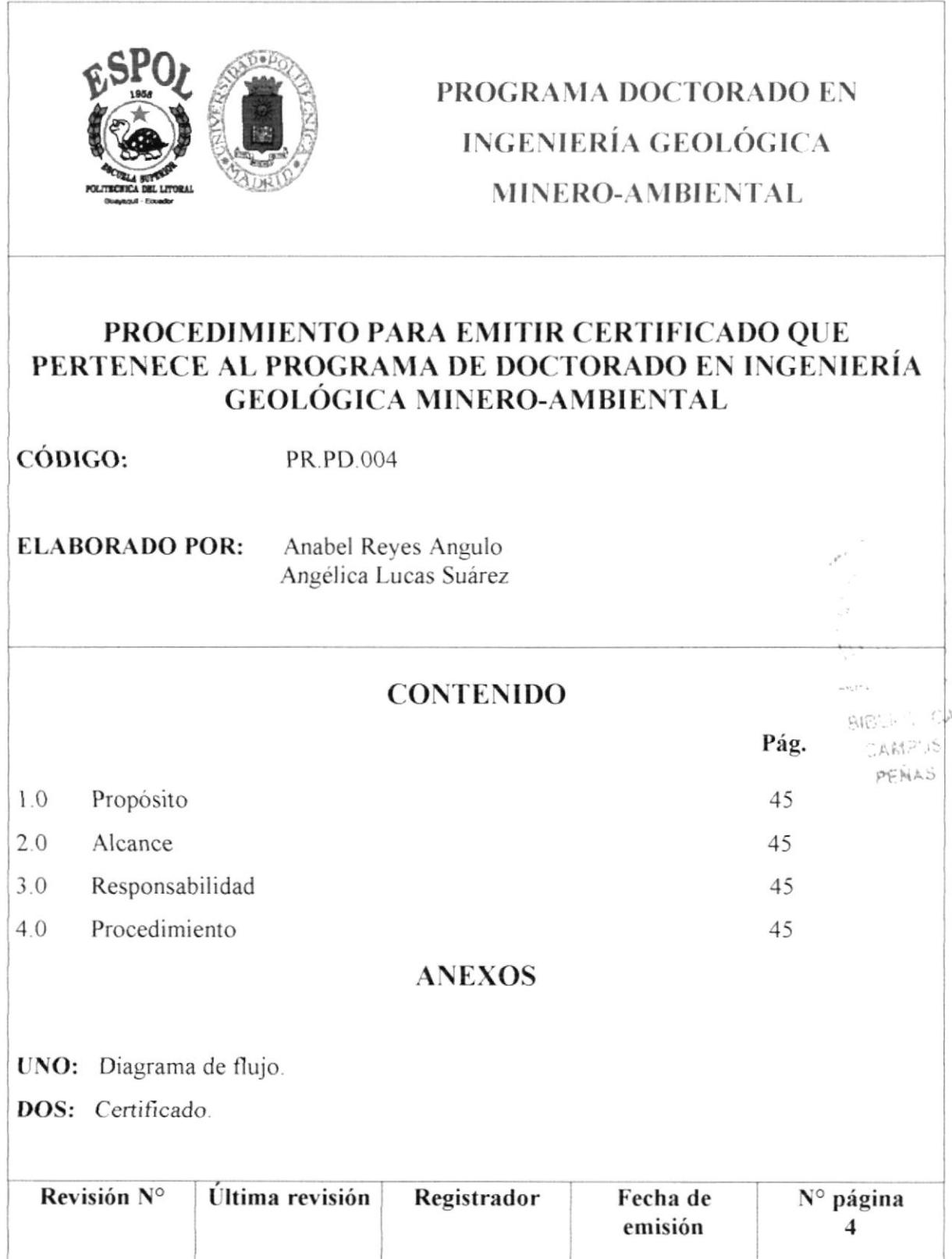

### **PR.PD.004**

Pág. 1/4

#### $1.0$ Propósito.

El propósito de este procedimiento, es definir los pasos que la secretaria debe seguir al momento de emitir un certificado que pertenece al Programa de Doctorado en Ingeniería Geológica Minero-Ambiental.

#### Alcance.  $2.0$

Este procedimiento se aplicará en el Programa de Doctorado en Ingeniería Geológica Minero-Ambiental.

#### 3.0 Responsabilidad.

Las personas encargadas de ejecutar este procedimiento son: Coordinador Académico y Secretaria del Programa de Doctorado en Ingeniería Geológica Minero-Ambiental.

#### Procedimiento.  $4.0$

#### **ESTUDIANTE.**

1. Solicita certificado verbalmente a Secretaria.

#### **SECRETARIA.**

- 2. Revisa información personal del estudiante.
- 3. Elaboración de certificado de acuerdo al formato establecido.
- 4. Imprime el certificado (ver "Anexo dos).
- 5. Entrega el certificado al Coordinador Académico para que firme.

 $\label{eq:1.1} \begin{array}{ccccc} \mathcal{R} & \mathcal{Q}_{\mathcal{A}} & & & & \\ & \mathcal{Q}_{\mathcal{A}} & & & & \\ & \mathcal{Q}_{\mathcal{A}} & & & & \\ \end{array}$ 

 $\mathcal{F}^{\mathcal{L}}_{\mathcal{M}}$  and  $\mathcal{F}^{\mathcal{L}}_{\mathcal{M}}$ 

#### PR.PD.004

Pág. 2/4

#### COORDINADOR.

6. Revisa, firma y entrega a la Secretaria.

#### **SECRETARIA.**

- 7. Pone sello de Coordinador en el certificado.
- 8. Entrega certificado al estudiante.

#### **ESTUDIANTE.**

9. Recibe estudiante el certificado.

#### Fin de procedimiento.

 $\alpha = \alpha_{1} \cdot \beta_{2} \cdots \alpha_{n}$  $5.34...$  $-2.56752$ 

 $\beta$  -SMAN

**PR.PD.004** 

Pág. 3/4

#### **ANEXO UNO**

#### Diagrama de flujo

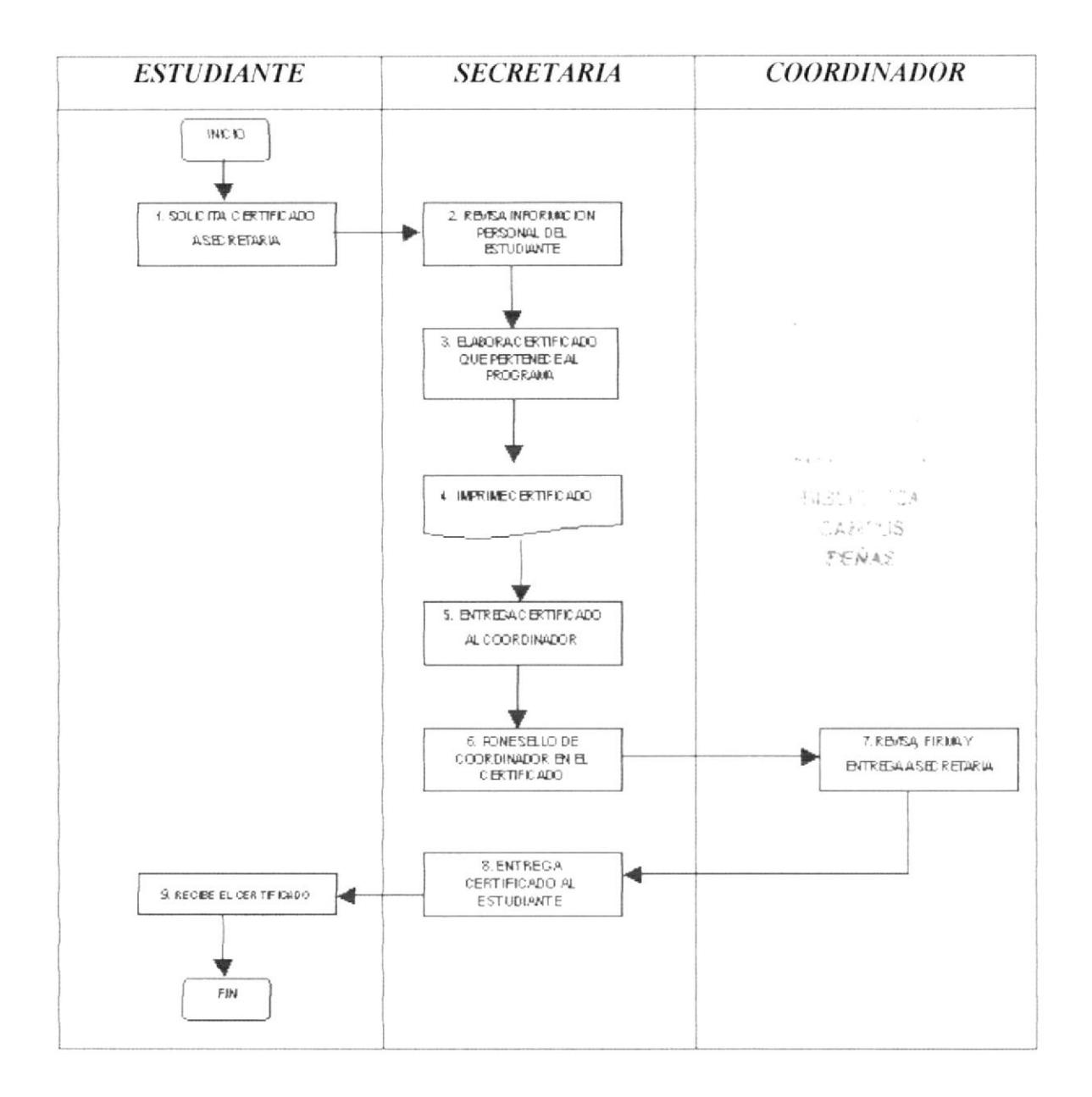

#### **PR.PD.004**

Pág.  $4/4$ 

#### **ANEXO DOS**

#### Certificado

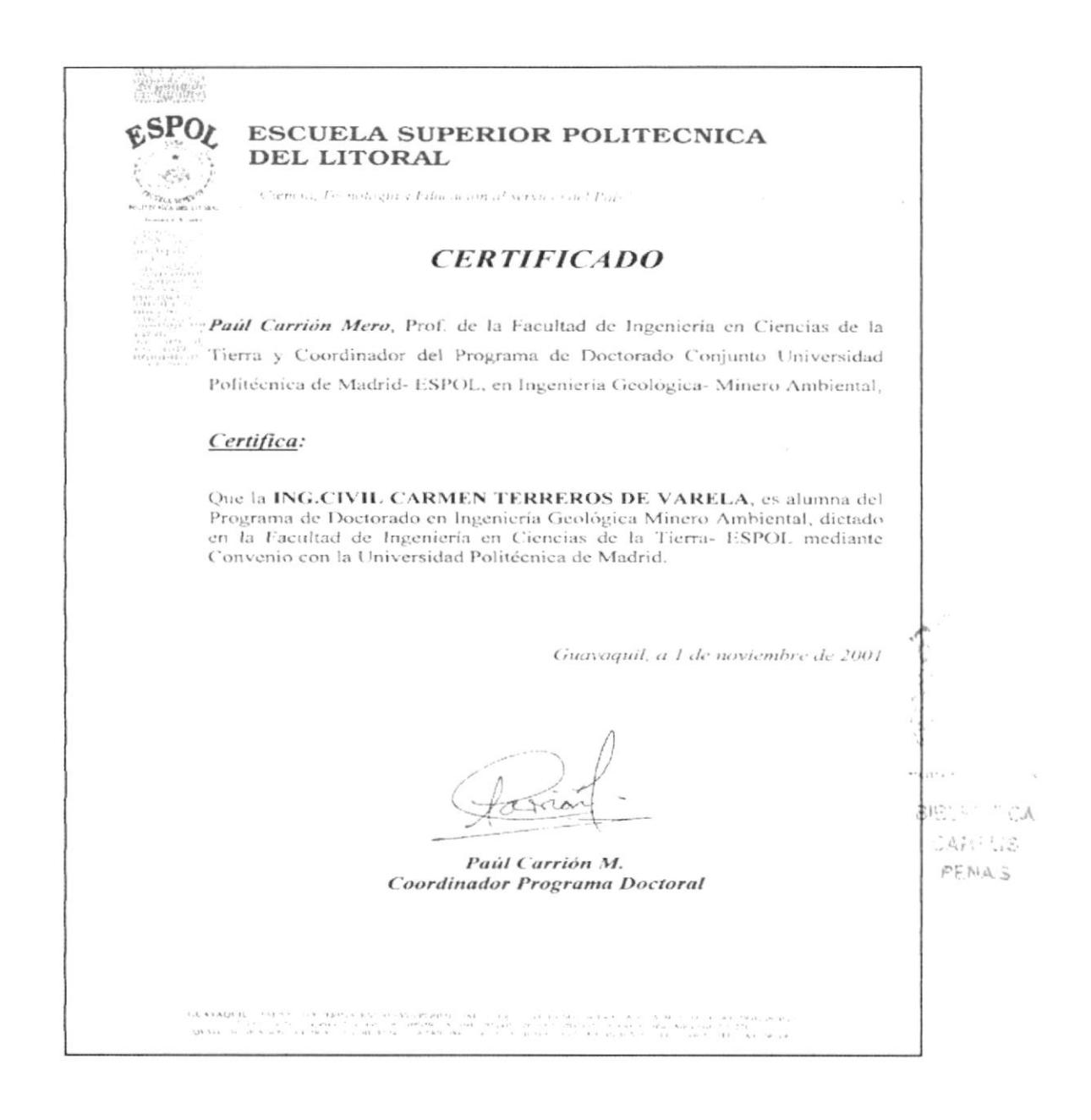

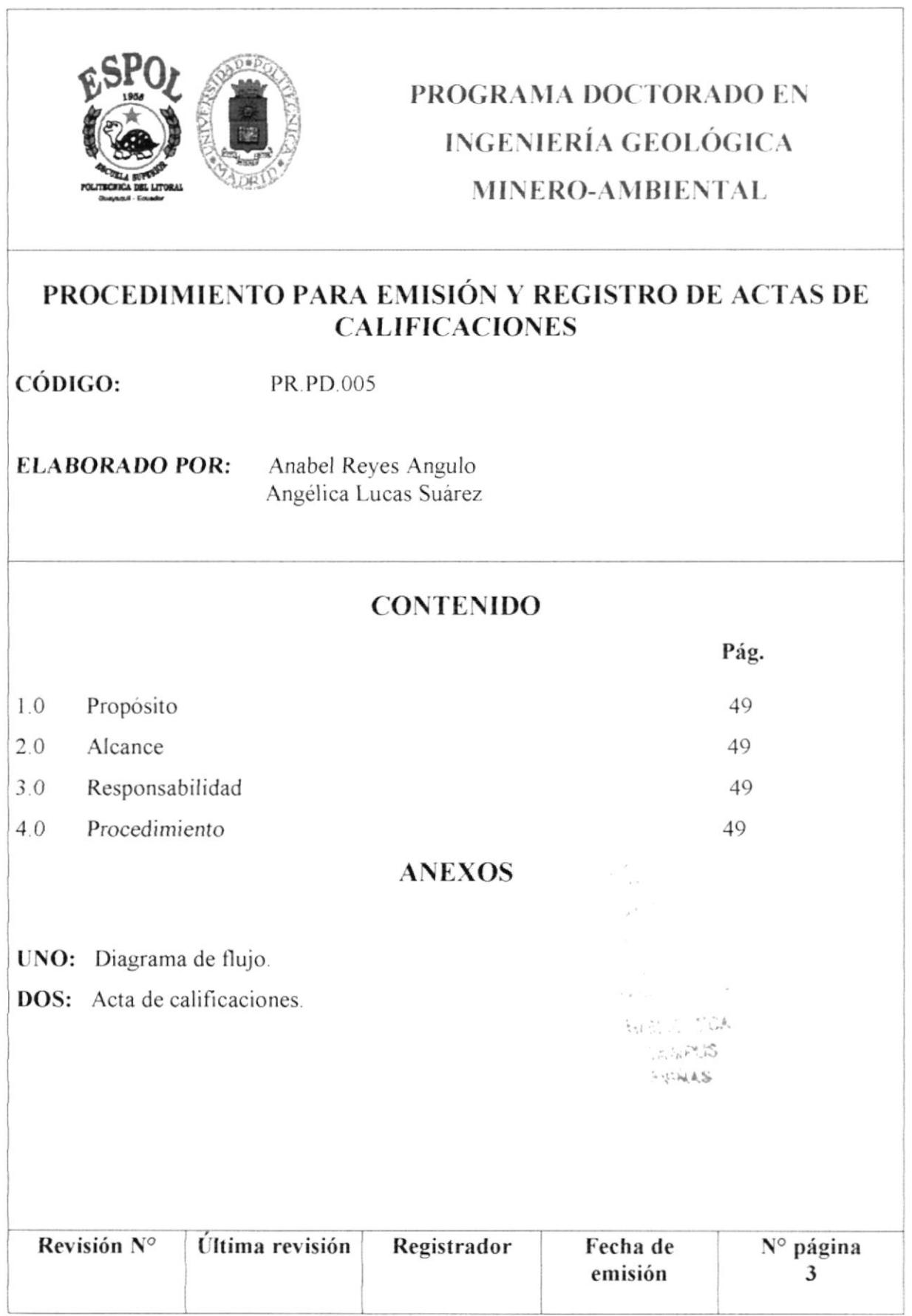

### PROCEDIMIENTO PARA EMISIÓN Y REGISTRO DE ACTAS DE **CALIFICACIONES**

#### **PR.PD.005**

Pág. 1/3

#### $1.0$ Propósito.

El propósito de este procedimiento, es definir los pasos que la secretaria debe seguir al momento de emitir y entregar el acta de calificaciones.

#### $2.0$ Alcance.

Este procedimiento se aplicará en el Programa de Doctorado en Ingeniería Geológica Minero-Ambiental.

#### $3.0$ Responsabilidad.

Las personas encargadas de ejecutar este procedimiento son: Secretaria e Instructor.

#### Procedimiento.  $4.0$

### SECRETARÍA.

- 1. Imprime actas de calificaciones.
- 2. Entrega actas a profesor.

#### **PROFESOR**

- 3. Asienta notas.
- 4. Entrega a secretaria.

#### **SECRETARIA**

5. Recibe y archiva notas.

#### Fin del procedimiento.

 $\label{eq:3.1} \begin{array}{ccc} \mathcal{L}_{\mathcal{A}} & \mathcal{L}_{\mathcal{A}} & \mathcal{L}_{\mathcal{A}} & \mathcal{L}_{\mathcal{A}} \\ \mathcal{L}_{\mathcal{A}} & \mathcal{L}_{\mathcal{A}} & \mathcal{L}_{\mathcal{A}} & \mathcal{L}_{\mathcal{A}} \end{array}$  $\left\{ -\frac{1}{2} \right\}_{1}^{2}$ PEILAS

### PROCEDIMIENTO PARA EMISIÓN Y REGISTRO DE ACTAS DE **CALIFICACIONES**

### **PR.PD.005**

Pág. 2/3

### **ANEXO UNO**

### Diagrama de flujo

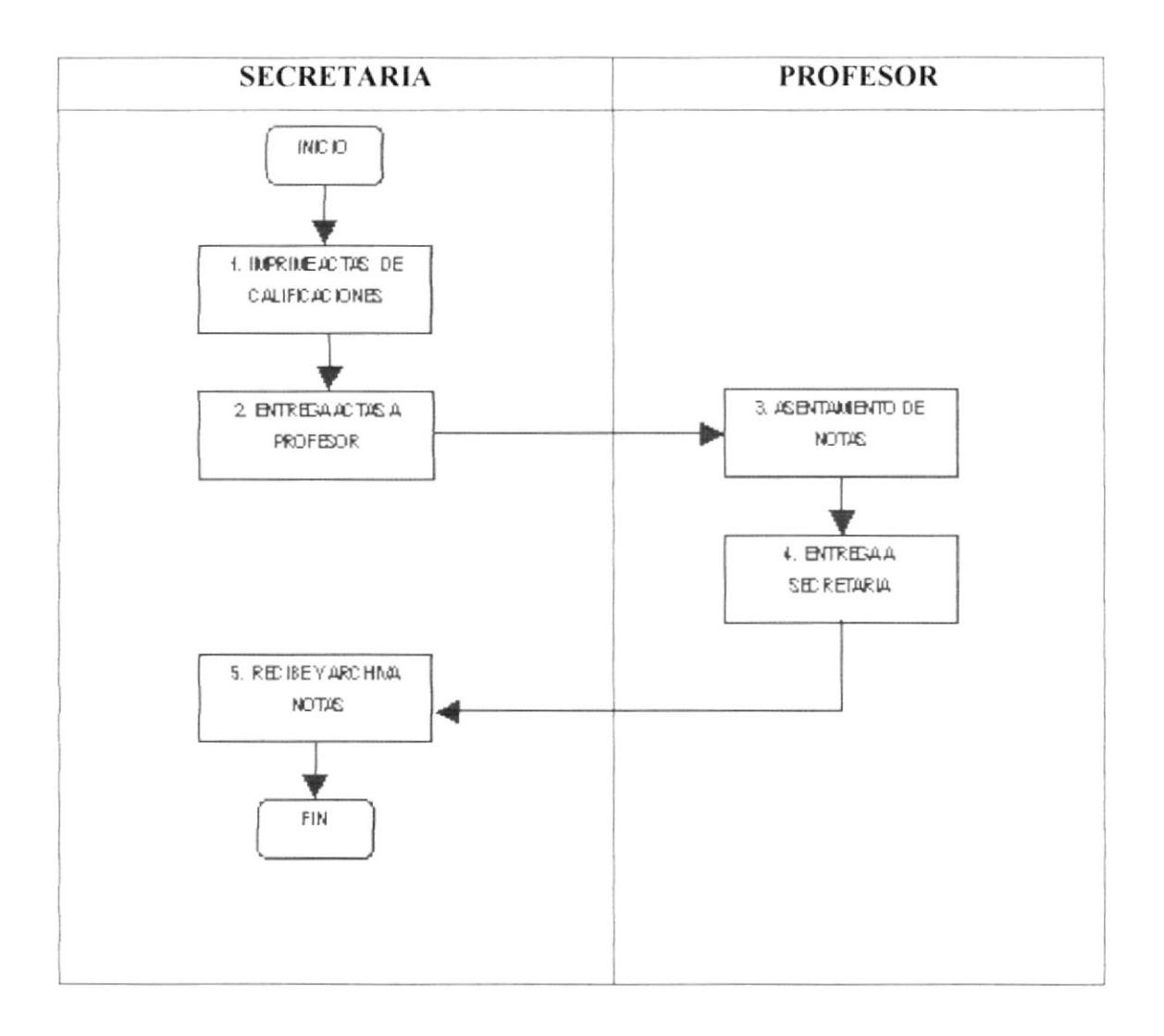

### PROCEDIMIENTO PARA EMISIÓN Y REGISTRO DE ACTAS DE **CALIFICACIONES**

PR.PD.005

Pág. 3/3

#### **ANEXO DOS**

#### Acta de calificaciones

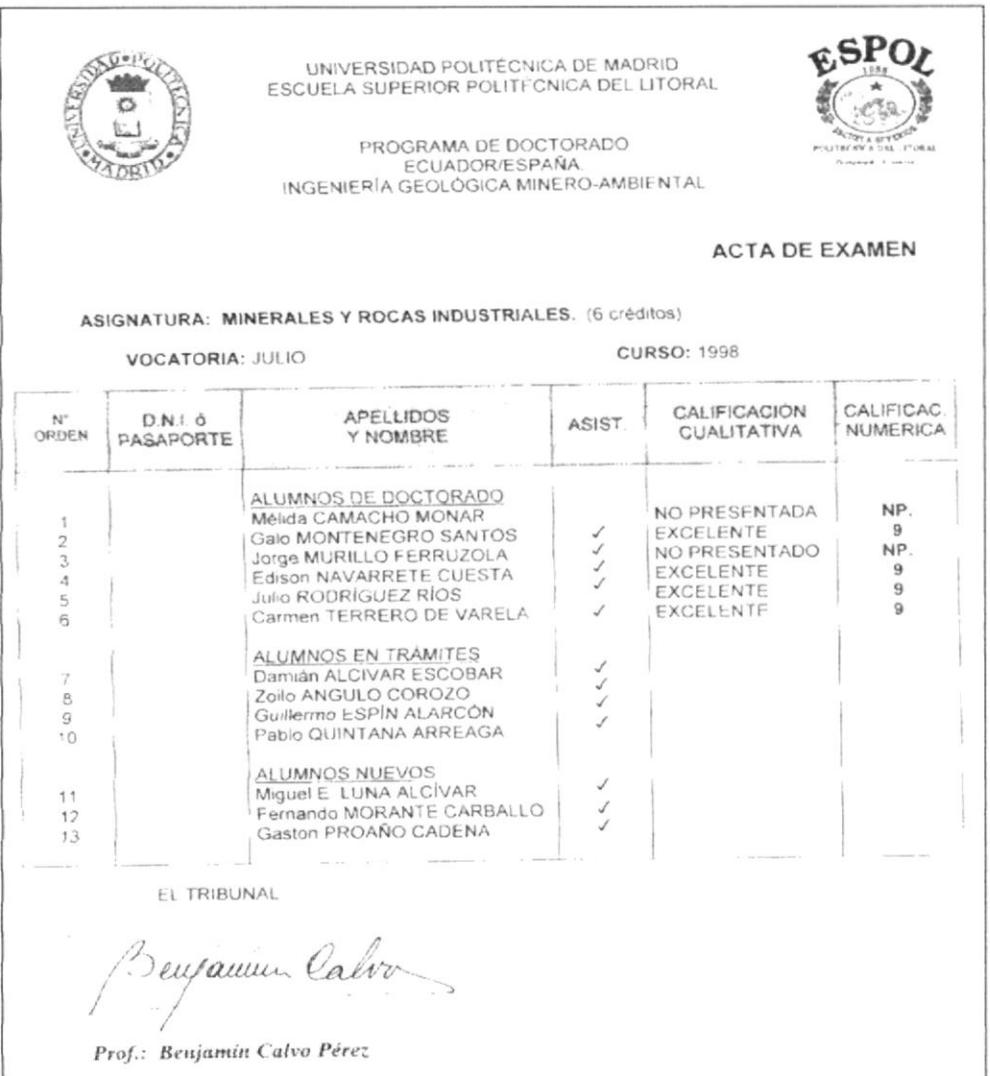

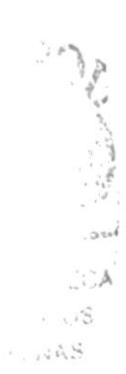

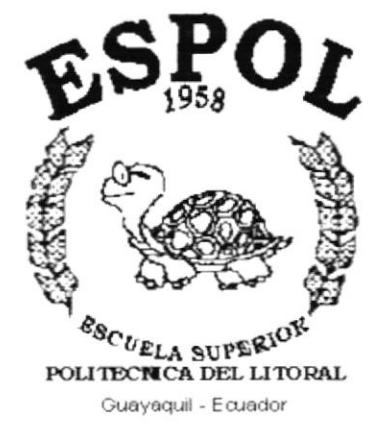

# CAPÍTULO 3.

 $\Delta$  $\hat{\mathcal{C}}$  $\mathcal{S}_{\text{cyl}} \subseteq \mathcal{S}$ 

# **MANUAL DE<br>USUARIO**

### 3. MANUAL DE USUARIO.

### 3.1 INTRODUCCIÓN.

Este manual le será de mucha utilidad al usuario para aprender el manejo de la aplicación en Access "Sistema de Administración de Cursos".

### $3.2$  DIRIGIDO A:

El manual de usuario a sido diseñado para que sirva de ayuda a todo el personal del Programa de Doctorado en Ingenieria Geológica Minero-Ambiental, para que conozcan el manejo de la aplicación adecuadamente

### 3.3 OBJETIVOS DEL MANUAL.

Los objetivos del manual son los siguientes:

- Dar instrucciones al usuario para el manejo adecuado de la aplicación.
- $\bullet$  Agilitar la búsqueda e ingreso de datos de los estudiantes.
- . Describir paso a paso el uso de la aplicación

### $3.4$   $\div$   $\angle$  CÓMO USAR LA APLICACIÓN?

La Base de Datos esta conformado por tres opciones: Mantenimiento de Datos, Procesos e Informes.

#### $\tt MAXTENIMIENTO.-$

Esta opción nos va a ayudar a llevar un control de los registros existentes, así como también agregar nuevos datos.

 $\overline{S}$ 

 $\tilde{C}$ 

### PROCESOS.-

Permite llevar el control de registro de estudiantes y registro de cursos por profesor.

### **INFORMES.-**

Nos permite visualizar e imprimir los informes de manera general o clasificada para la aplicación.

#### SALIR.-

Esta opción como su nombre mismo lo indica nos permite salir del sistema.

### DESCRIPCIÓN DE LOS BOTONES DE COMANDO  $3.5$ UTILIZADOS EN ESTA BASE DE DATOS.

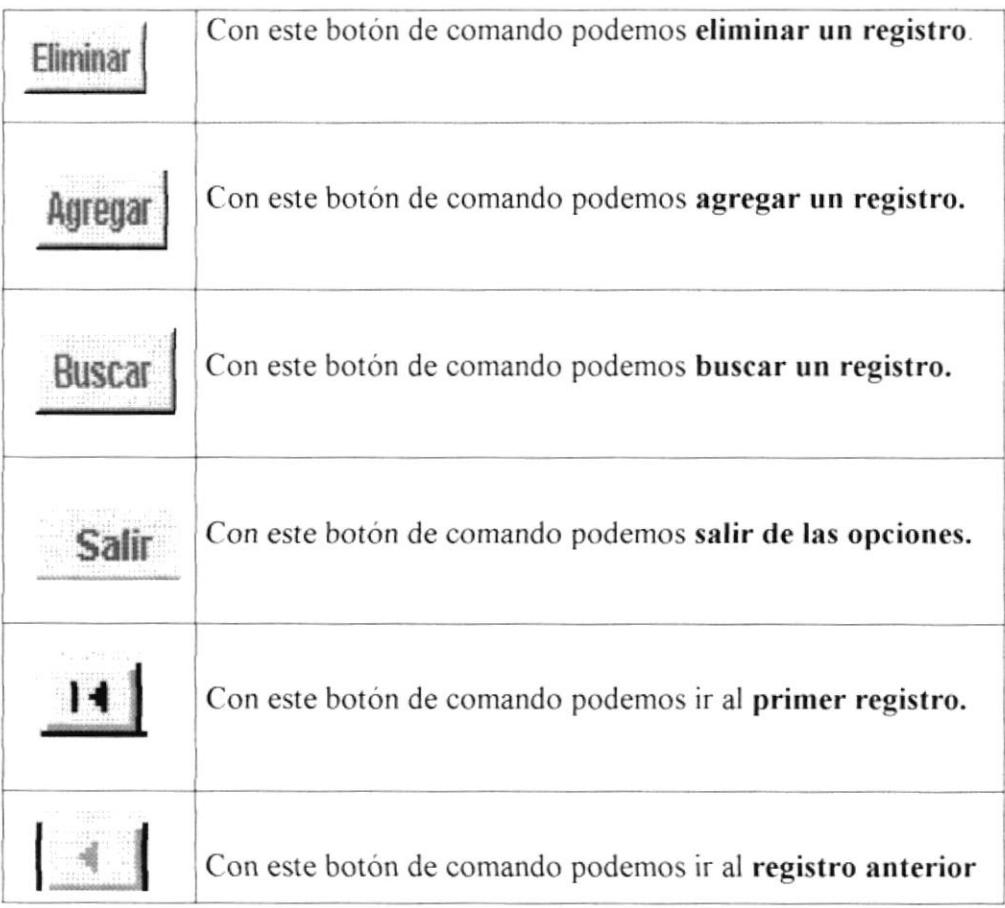

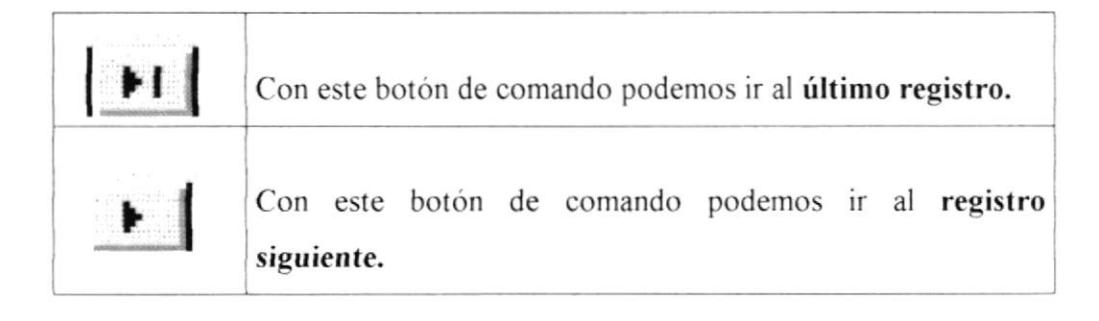

### Comando Buscar.

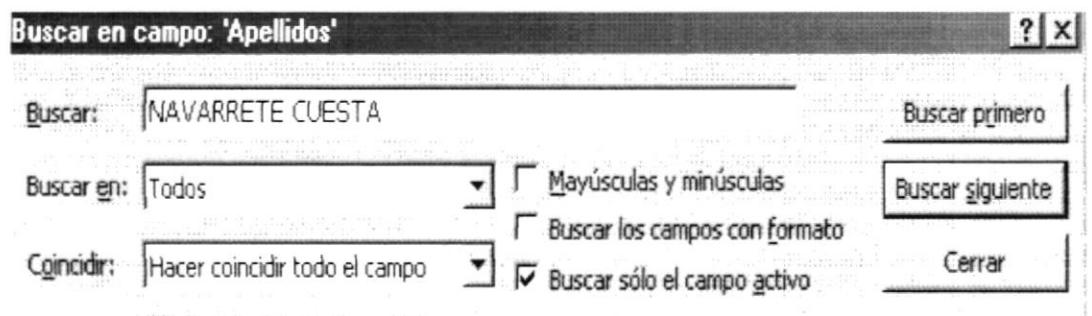

Figura 3.1.- Cuadro de diálogo buscar.

Con el cuadro de diálogo buscar, se puede localizar registros específicos o buscar ciertos valores dentro de los campos. Puede desplazarse por los registros mientras Microsoft Access va encontrando cada instancia del elemento que busca.

Pasos para realizar una búsqueda se debe seguir los siguientes pasos:

- 1. Seleccione el campo (la columna) por el que desea buscar,
- 2. Haga clic en el botón buscar.
- 3. En el cuadro buscar, escriba el valor que desea buscar.
- 4. Establezca cualquier otra opción que desee utilizar en el cuadro de diálogo buscar en.
- 5. Para buscar la primera instancia del valor, elija buscar primero.
- 6. Para buscar la siguiente instancia y todas las instancias posteriores, siga haciendo clic en buscar siguiente.
- 7. Y si pulsamos el botón cancelar, esta ventana se cerrará.

Pen. BIE.

C.A. L.F

PENAS

#### INSTALACIÓN E INGRESO A LA APLICACIÓN. 3.6

Para la instalación de la aplicación se necesita los siguientes requerimientos de:

### Hardware:

1 Computador Pentium IV de 1.5 GHZ.

#### Software:

- Windows Millennium 2000.- El paquete en español con su respectiva licencia.
- Office 2000 Microsoft Office 2000 en español, incluye Word,  $\bullet$ EXCEL, Power Point y Access. Este último es necesario para ejecutar la base de datos.

Cumpliendo con todos estos requerimientos se procede a instalar la base de datos:

- Inserte el CD donde se encuentra la base de datos.  $\bullet$
- Entre al explorador de Windows.
- · Selecciones la opción disco CD-ROM.
- CAEPUS • De un clic derecho sobre el archivo SAC, y escoja la opción copiar. PENAS
- · De un clic en la unidad de destino, en este caso C: y escoja la opción pegar.
- Cuando el proceso haya terminado, busque el archivo en la unidad C:, y luego haga doble clic en el archivo y se abrirá la base de datos.

POLITIC:

BIBLIOTECA

#### ¿CÓMO INGRESAR A LA APLICACIÓN?  $3.7$

Al iniciarse la aplicación se visualiza la pantalla de presentación como se muestra en la figura 3.2.

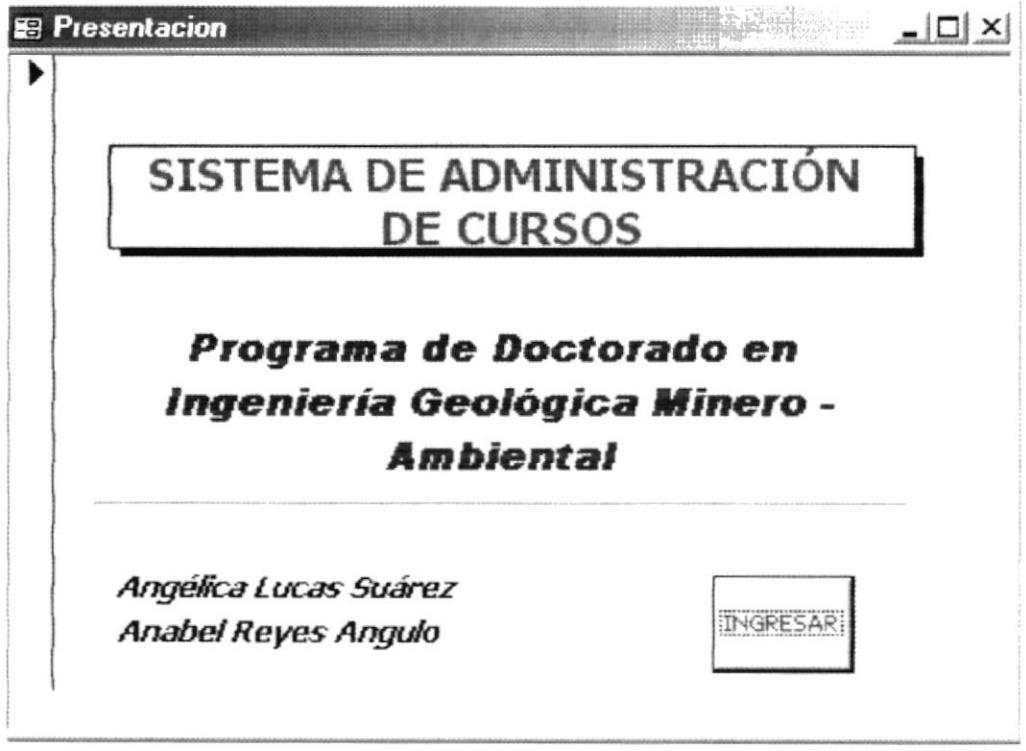

Figura 3.2.- Pantalla de Presentación.

Para ingresar al MENU PRINCIPAL, se deberá dar clic en el botón ingresar, y se visualizará las siguientes opciones:

- Mantenimiento de datos.  $\bullet$
- Procesos.
- Informes.  $\bullet$
- Salir.  $\bullet$

**BRUCTION**  $248°35$ **STARS**
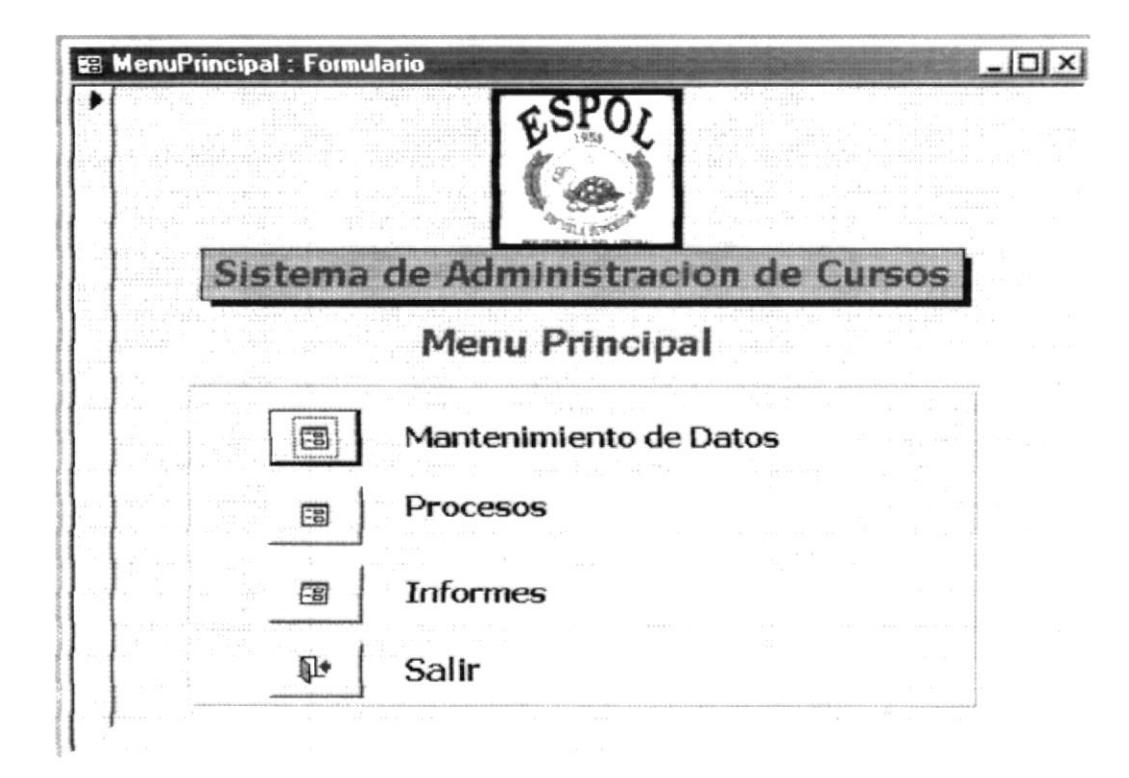

Figura 3.3.- Menú Principal.

### $3.8$ **MANTENIMIENTO DE DATOS.**

Para ingresar a esta sección damos clic sobre el botón mantenimiento de datos, (ver figura 3.3).

Está sección le permite al usuario ingresar información de datos personales de estudiante, profesores y cursos. Además cuenta con el botón de salir, el cuál le permitirá salir de esa ventana e ir al menú principal, como se muestra en la figura 3.4.

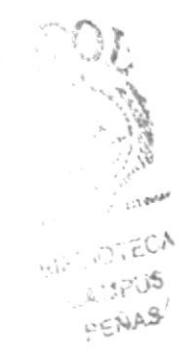

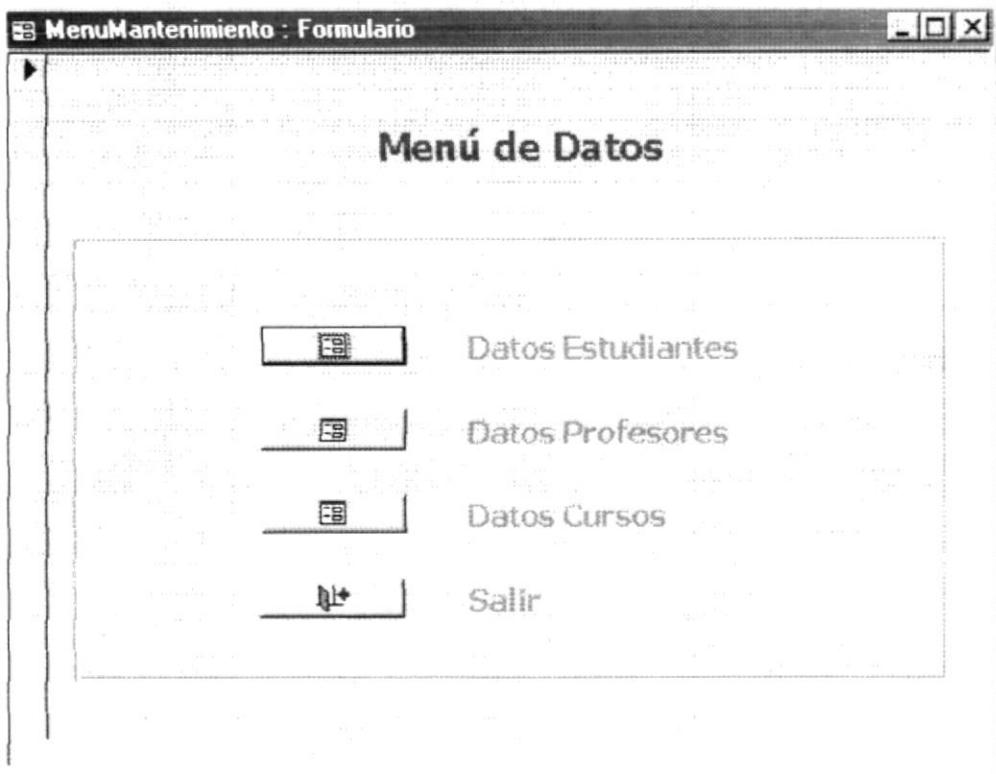

Figura 3.4.- Menú de Datos.

### MANTENIMIENTO DE DATOS ESTUDIANTES.  $3.8.1$

Este formulario le permitirá almacenar la información personal de cada estudiante.

Para ingresar al formulario se deberá dar clic sobre el botón datos estudiantes (ver figura 3.4), y luego se abrirá la ventana que se muestra a continuación:

 $\left\langle \cdot, \cdot \right\rangle_{1}$  $\hat{r}_{\alpha\beta}$  . NEILLE

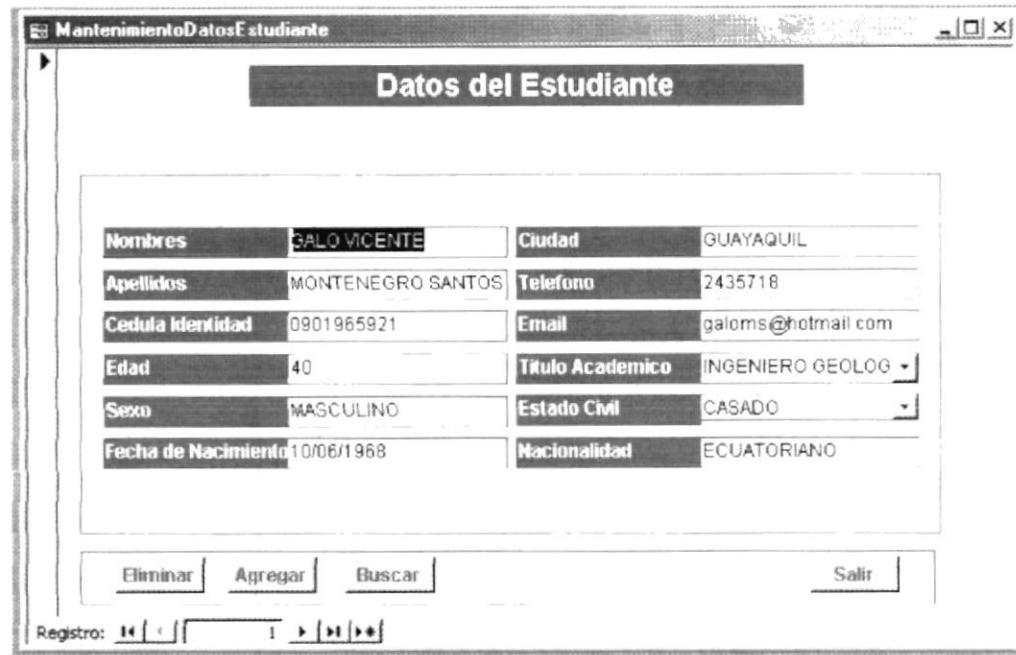

Figura 3.5.- Datos del Estudiante.

Para ingresar los datos de un nuevo estudiante se deberá dar clic en el botón agregar, y luego se completará los datos siguientes:

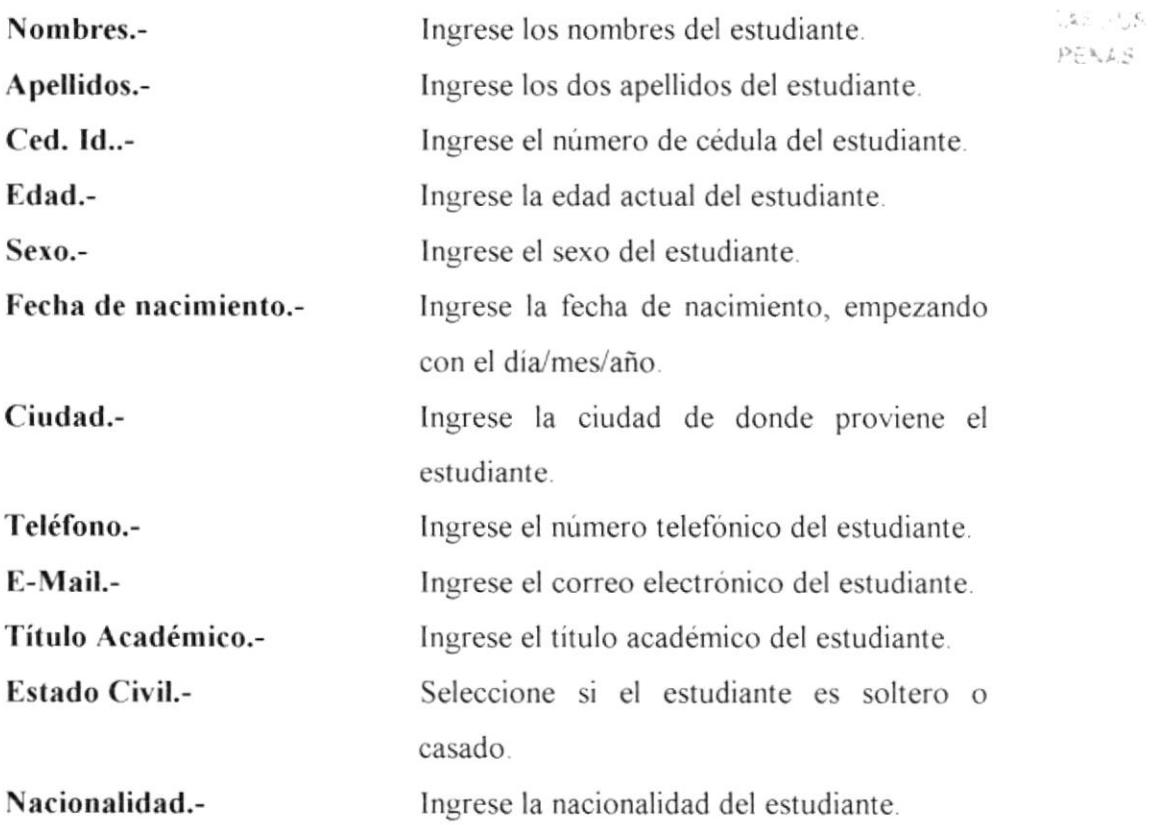

 $\hat{\mathcal{R}}^{\text{in}}_{\text{max}}$  ,  $\mathcal{R}$ 

Para buscar los datos de un estudiante y/o para verificar que está registrado, se dará clic en el botón buscar, (Se recomienda leer la sección comando buscar, página 55).

Para desplazarse entre registro de datos de estudiantes utilice los botones de navegación descritos en la sección 3.5.

Para eliminar un registro, dar clic en el botón eliminar, luego le aparecerá el mensaje está seguro que desea eliminar y si esta seguro se dará clic en aceptar.

Para salir de está opción datos estudiante, dar clic en el botón salir.

#### **MANTENIMIENTO DE DATOS PROFESORES.** 3.8.2

Este formulario le permitirá almacenar la información personal de los profesores que dictan los curso en el Programa de Doctorado en Ingeniería Geológica Minero-Ambiental.

Para ingresar al formulario se deberá dar clic sobre el botón datos profesores (ver figura 3.4), y luego se abrirá la ventana que se muestra a continuación:

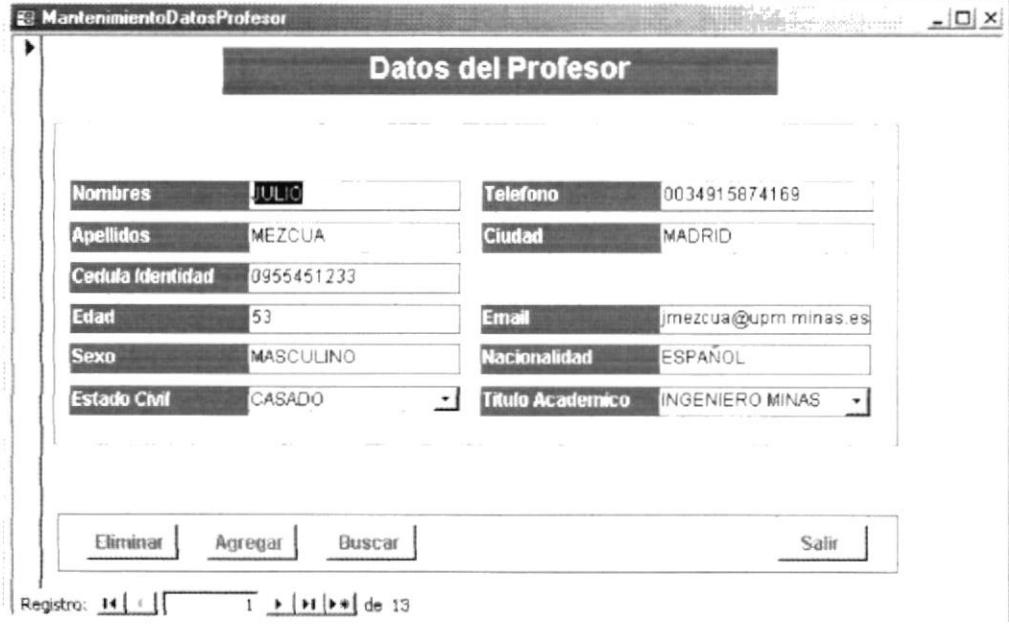

Figura 3.6.- Datos del Profesor.

 $\sim$   $\Lambda$ 

دي آهي.<br>تفتي

PENAS

Para ingresar los datos de un nuevo profesor se deberá dar clic en el botón agregar, y luego se completará los datos siguientes:

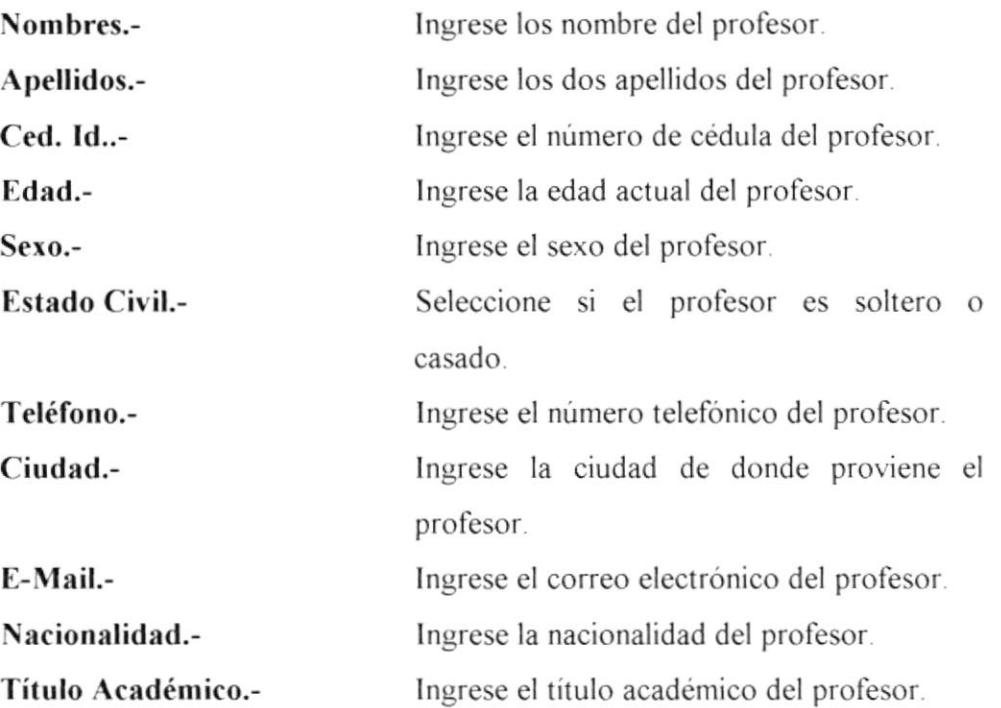

Para buscar los datos de un profesor y/o para verificar que está registrado, se dará clic en el botón buscar, (Se recomienda leer la sección comando buscar. página 55 ).

Para desplazarse entre registro de datos de profesores utilice los botones de navegación descritos en la sección 3.5.

Para eliminar un registro, dar clic en el botón eliminar, luego le aparecerá el mensaje está seguro que desea eliminar y si esta seguro se dará clic en aceptar.

Para salir de está opción datos profesor, dar clic en el botón salir.

 $10^{-16}$ 

 $\mathbb{R}^n \times \mathbb{R}^2$  $P^{\prime}$  NAS

### MANTENIMIENTO DE CURSOS. 3.8.3

Este formulario le permitirá almacenar la información de los cursos que se dictan en el Programa de Doctorado en Ingeniería Geológica Minero-Ambiental.

Para ingresar al formulario se deberá dar clic sobre el botón cursos (ver figura 3.4), y luego se abrirá la ventana que se muestra a continuación:

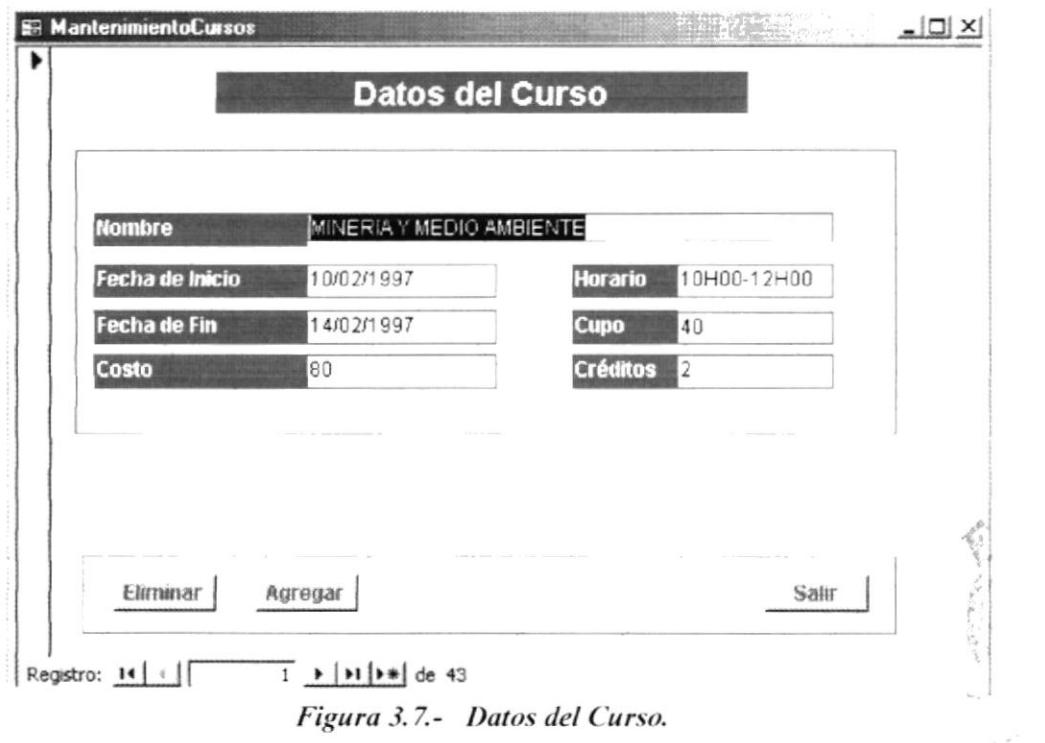

Para ingresar los datos de un nuevo curso se deberá dar clic en el botón agregar, y luego se completará los datos siguientes:

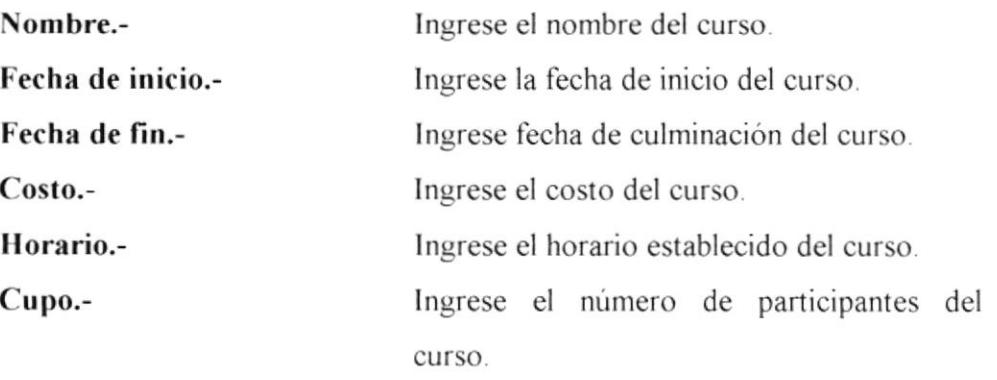

 $\mathbb{Z}^{\times} \times \mathbb{Z}$  $1.54 \times 10^{-4}$ 

## Créditos.-

Ingrese el número de créditos del curso.

Para buscar el nombre de un curso, se dará clic en el botón buscar, (Se recomienda leer la sección comando buscar, página 55).

Para desplazarse entre registro de datos del curso utilice los botones de navegación descritos en la sección 3.5.

Para eliminar un curso, dar clic en el botón eliminar, luego le aparecerá el mensaje está seguro que desea eliminar y si esta seguro se dará clic en aceptar.

Para salir de está opción datos cursos, dar clic en el botón salir.

### 3.9 PROCESOS.

Para ingresar a esta sección damos clic sobre el botón **procesos**, (ver figura  $3.3$ ).

En este formulario se ingresara información de datos relacionados con: registro de estudiante, registro de cursos por profesor, y registro de cursos aprobados. Además cuenta con el botón de salir, el cuál le permitirá salir de esa ventana e ir al menú principal, como se muestra en la figura 3.8.

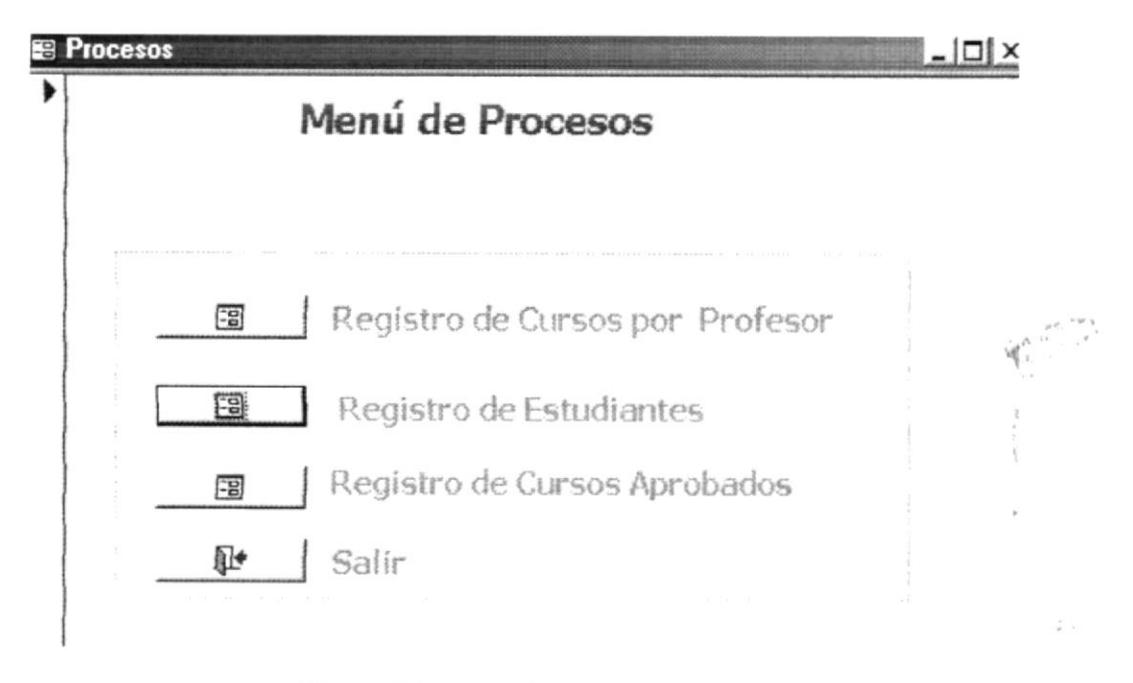

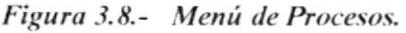

### **REGISTRO DE CURSOS POR PROFESOR.** 3.9.1

Este formulario le permitirá asignarle a un profesor los cursos que ha dictado o que dictará en el Programa de Doctorado en Ingeniería Geológica Minero-Ambiental. Para ingresar al formulario se deberá dar clic sobre el botón registro de cursos por profesor (ver figura 3.8), y luego se abrirá la ventana que se muestra a continuación:

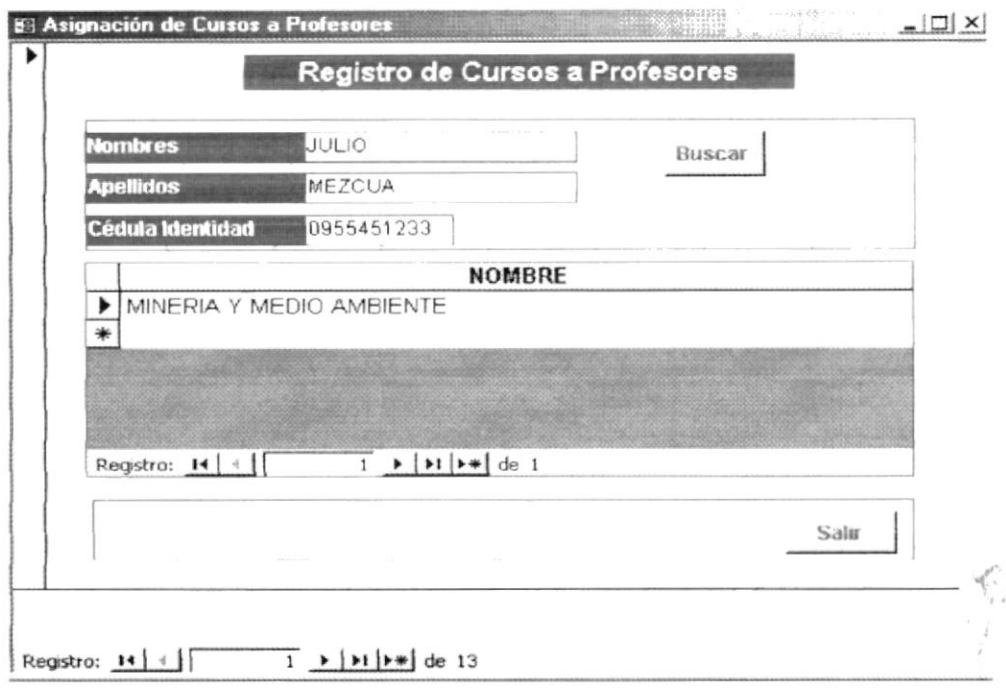

Figura 3.9.- Registro de Cursos por Profesor.

Los pasos para poder registrar a un profesor en uno o varios cursos, son los siguientes:

- 1. Procedemos a la búsqueda del profesor a asignarle el o los cursos. (Se recomienda leer la sección comando buscar, página 55).
- 2. Luego nos ubicamos en el subformulario, damos un clic y automáticamente se despliega un combo en donde escogeremos el nombre del curso o los cursos que el profesor dictó o va a dictar.

Para desplazarse entre registro de cursos por profesor utilice los botones de navegación descritos en la sección 3.5.

 $\begin{array}{c} \mathcal{P}^{\text{in}}_{\text{in}}(\mathbb{R}^d)\\ \vdots\\ \mathcal{P}^{\text{out}}_{\text{out}}(\mathbb{R}^d) \end{array}$ 

Para salir de está opción registro de cursos por profesor, dar clic en el botón salir.

#### $3.9.2$ **REGISTRO DE ESTUDIANTES.**

Este formulario permitirá registrar a un estudiante a uno o varios cursos.

Para ingresar al formulario se deberá dar clic sobre el botón registro de estudiantes (ver figura 3.8), y luego se abrirá la ventana que se muestra a continuación:

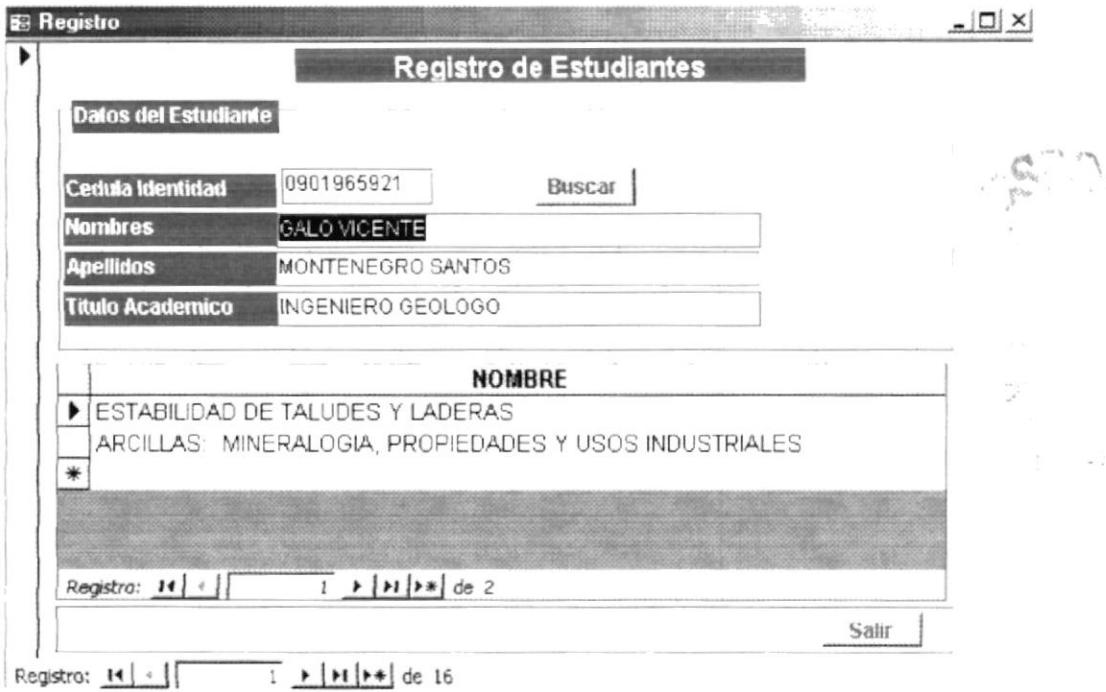

Figura 3.10.- Registro de Estudiantes.

Los pasos para poder registrar a un estudiante en uno o varios cursos, son los siguientes:

- 1. Procedemos a la búsqueda del estudiante que va a ser registrado. (Se recomienda leer la sección comando buscar, página 55).
- 2. Luego nos ubicamos en el subformulario, damos un clic y automáticamente se despliega un combo en donde escogeremos el nombre del curso o los cursos que el estudiante a tomado y va a tomar.

Para desplazarse entre registro de estudiantes utilice los botones de navegación descritos en la sección 3.5.

Para salir de está opción registro de estudiantes, dar clic en el botón salir.

## 3.9.3 REGISTRO DE CURSOS APROBADOS.

Este formulario permitirá ingresar los datos de los estudiantes que han aprobado un curso, con su respectiva nota. Para ingresar al formulario se deberá dar clic sobre el botón registro de cursos aprobados (ver figura 3.8), y luego se abrirá la ventana que se muestra a continuación:

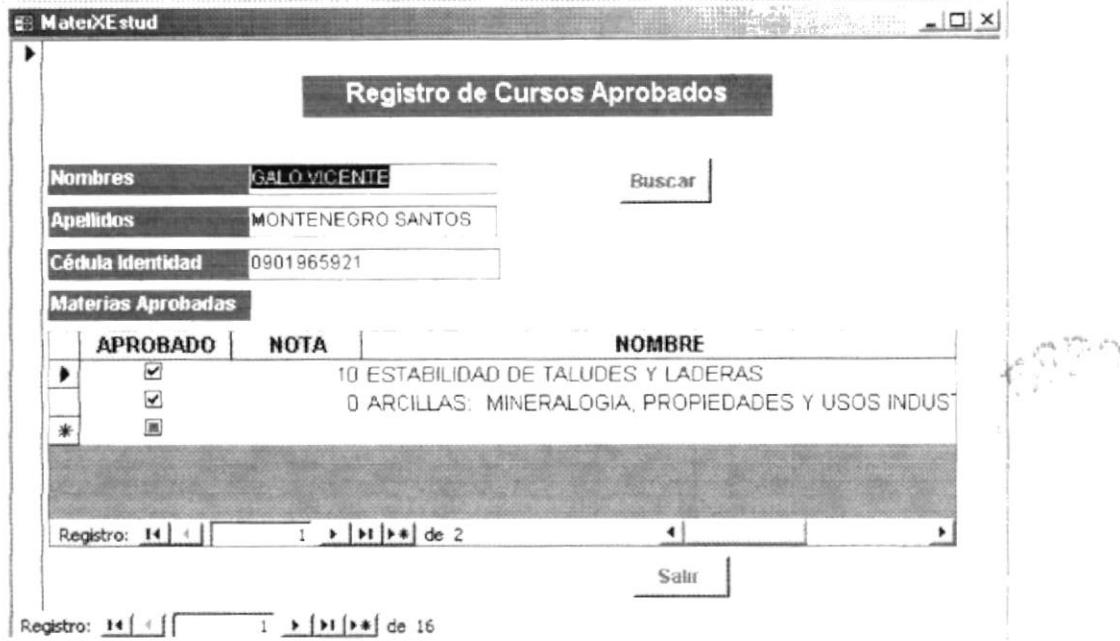

Figura 3.11.- Registro Cursos Aprobados.

Los pasos para poder registrar a un estudiante en un curso aprobado son los siguientes:

- 1. Procedemos a la búsqueda del estudiante que va a ser registrado. (Se recomienda leer la sección comando buscar, página 55).
- 2. Luego en el subformulario, aparecerá los nombres de los cursos que el estudiante se ha registrado y daremos clic sobre la opción aprobado e ingresamos la nota respectiva, caso contrario de que el estudiante haya

reprobado no se dará clic sobre la opción aprobado y se procede a ingresar la nota con la que ha reprobado.

Para desplazarse entre registro de cursos aprobados utilice los botones de navegación descritos en la sección 3.5.

Para salir de está opción registro de estudiantes, dar clic en el botón salir.

### **INFORMES.** 3.10

Son vistas preliminares de documentos requeridos de manera específica. Para ingresar a este formulario se debe dar clic en el botón informes. (ver figura  $3.3$ ).

En este menú podrá obtener información relacionada con: Certificados de Cursos Aprobados, Ficha Estudiantil, Nómina de Profesores, Cursos por Profesor, Lista de Asistencia de Estudiantes por Cursos. Además cuenta con el botón de salir, el cuál le permitirá salir de esa ventana e ir al menú principal, como se muestra en la figura 3.12.

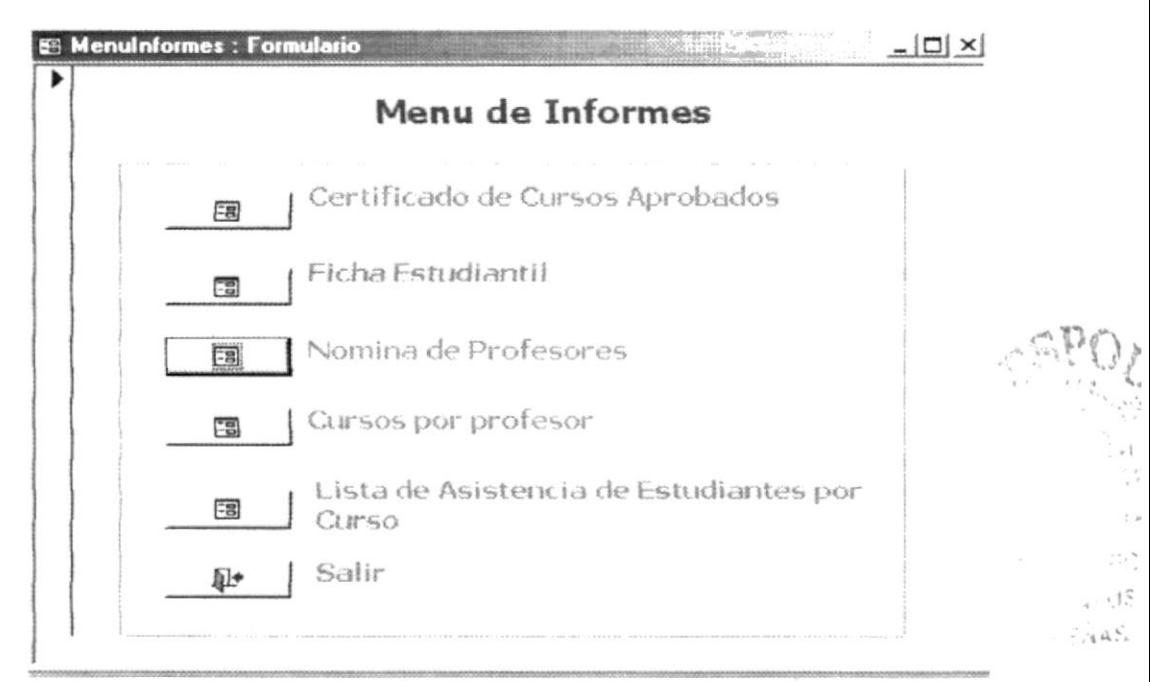

Figura 3.12.- Menú de Informes.

## 3.10.1 INFORME CERTIFICADO DE CURSOS APROBADOS.

Este informe permite obtener la lista de cursos aprobados por estudiante. Para ingresar a este formulario dé un clic en el botón certificado de cursos aprobados, (ver figura 3.12).

Luego aparecerá la ventana buscar, como se muestra en la figura 3.13. (Se recomienda leer la sección comando buscar, página 55).

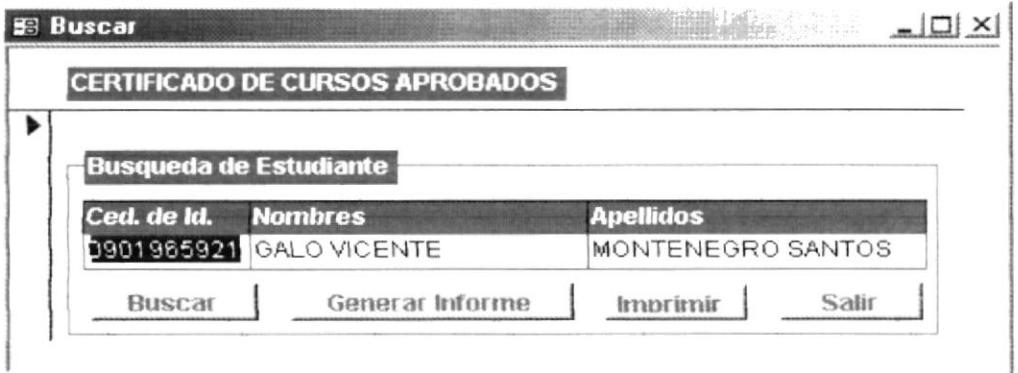

Figura 3.13.- Búsqueda de estudiante.

Para poder visualizar el informe con los cursos aprobados por el estudiante, se deberá dar clic en el botón generar informe (ver figura 3.14), o si se desea imprimir procedemos a dar clic en el botón imprimir.

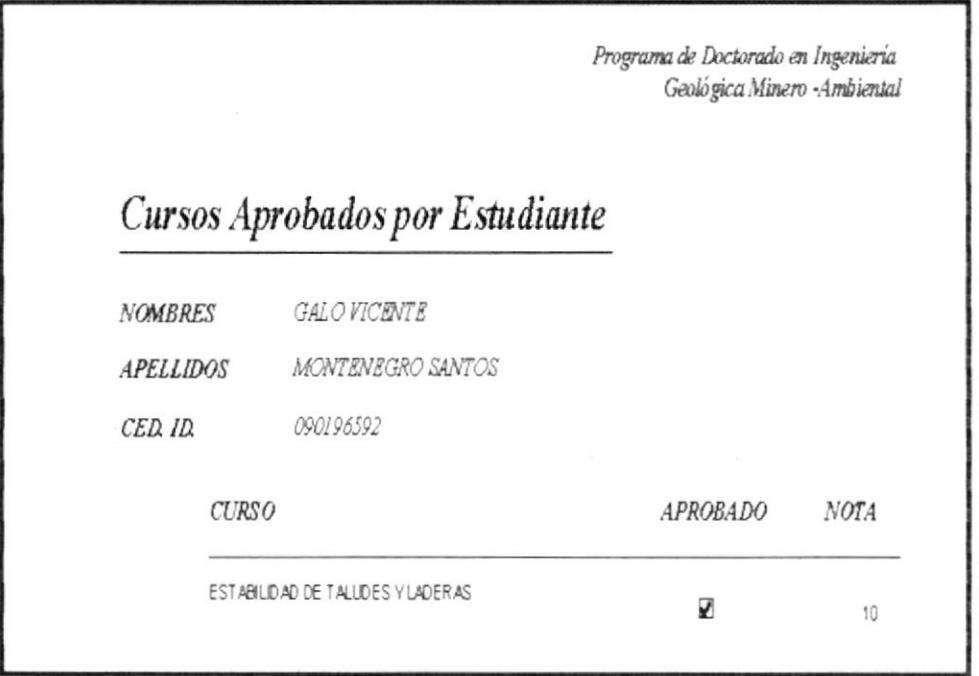

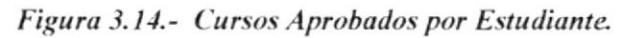

 $5.519 - 1.$ 

Para salir de está opción cursos aprobados por estudiante, dar clic en el botón salir.

## 3.10.2 INFORME FICHA ESTUDIANTIL.

Este informe permite obtener la lista de los datos personales del estudiante.

Para ingresar a este formulario dé un clic en el botón ficha estudiantil, (ver figura 3.12).

Luego aparecerá la ventana buscar, como se muestra en la figura 3.15. (Se recomienda leer la sección comando buscar, página 55).

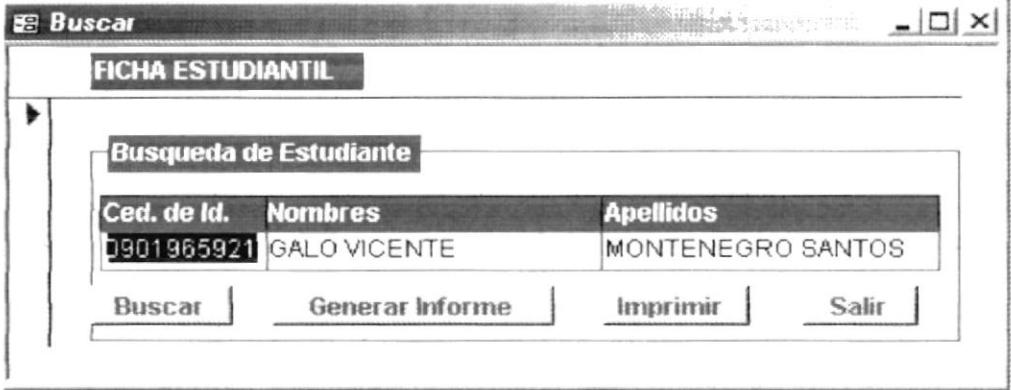

Figura 3.15.- Búsqueda de Estudiante.

Para poder visualizar el informe de ficha estudiantil se deberá dar clic en el botón generar informe (ver figura 3.16), o si se desea imprimir procedemos a dar clic en el botón imprimir.

Para salir de está opción ficha estudiantil, dar clic en el botón salir.

 $F11.55$ 

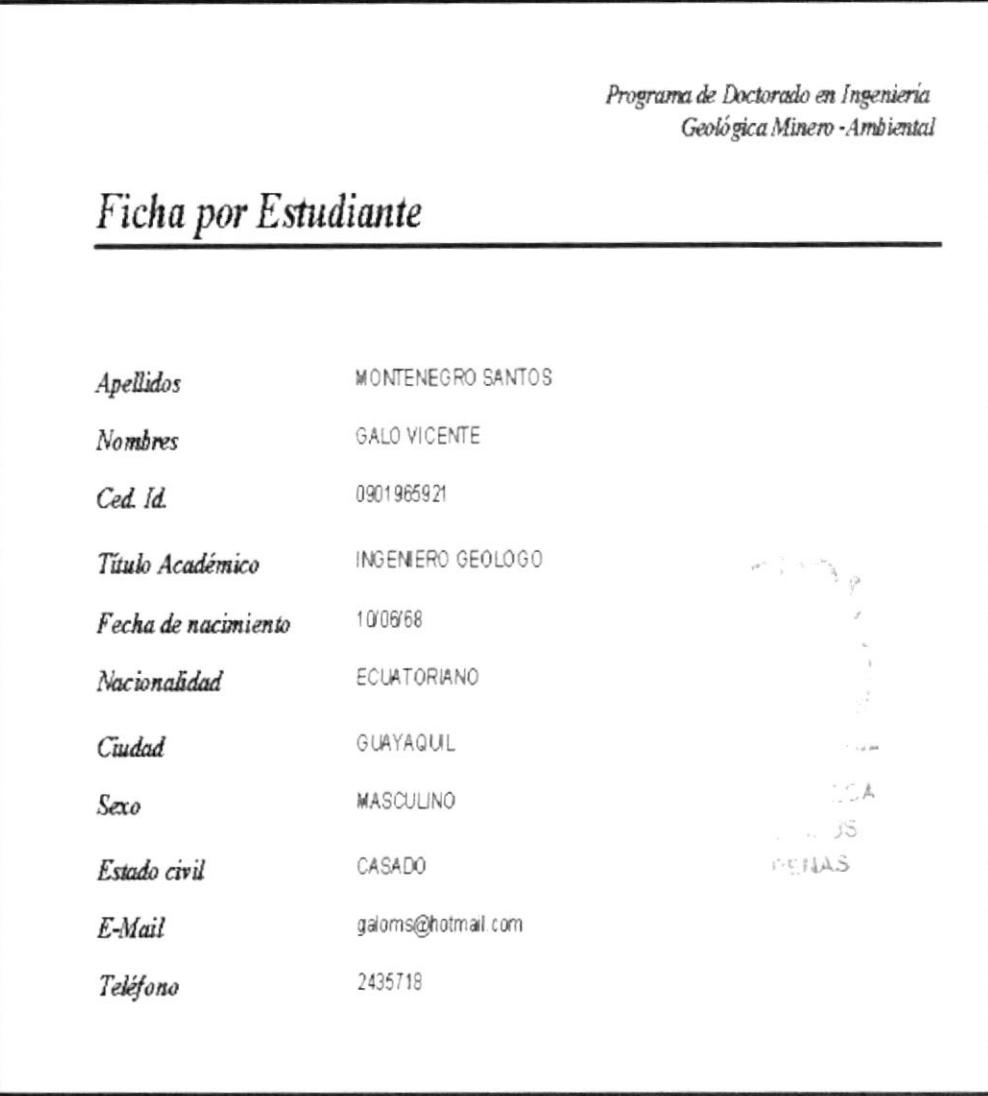

Figura 3.16 .- Ficha Estudiantil.

# 3.10.3 INFORME NÓMINA DE PROFESORES.

Este informe permite obtener la lista de profesores que dictan los cursos del Programa de Doctorado. Para ingresar a este formulario dé un clic en el botón nómina de profesores, (ver figura 3.12).

Si se desea imprimir procedemos a dar clic en el botón imprimir (ver figura  $3.17$ ).

Programa de Doctorado en Ingeniería Geológica Minero - Ambiental

# Nómina de profesores

| CED ID     | <i><b>APELLIDOS</b></i> | <b>NOMBRES</b>          | TITULO ACADEMICO |
|------------|-------------------------|-------------------------|------------------|
| 0065898770 | AVILA                   | <b>JULIO CESAR</b>      | DOCTOR           |
| 2069945654 | BERREZUETA ALVARADO     | EDGAR                   | DOCTOR           |
| 2589674100 | <b>BOTIN</b>            | JOSE ANTONIO            | DOCTOR           |
| 0924587985 | CALVO PEREZ             | <b>BENJAMIN</b>         | DOCTOR           |
| 1202076542 | CARRION MERO            | PAUL CESAR              | DOCTOR           |
| 0956553254 | <b>FLOR 7A TENRETRO</b> | FRANCISCO JAMER         | DOCTOR           |
| 2651003153 | ESPI                    | JOSE ANTONIO            | DOCTOR           |
| 1589456554 | GARCIADEL AMO           | DOLORES                 | DOCTOR           |
| 0920102753 | <b>MALDONADO</b>        | <b>ALFONSO</b>          | <b>DOCTOR</b>    |
| 0955451233 | MEZCLIA                 | <b>JULIO</b>            | INGENIERO MINAS  |
| 0910698212 | PEÑA CARPIO             | <b>GLORIA ELIZABETH</b> | <b>DOCTOR</b>    |
| 2359848652 | RAMIREZ OYANGUREN       | PEDRO                   | <b>DOCTOR</b>    |
| 2059874235 | ROCHE                   | JOSE ALFONSO            | DOCTOR           |
|            |                         |                         |                  |

Figura 3.17.- Nómina de Profesores.

## 3.10.4 INFORME CURSOS POR PROFESOR.

Este informe permite obtener el o los cursos que dicta un profesor. Para ingresar a este formulario dé un clic en el botón curso por profesor, (ver figura 3.12).

Luego aparecerá la ventana buscar, como se muestra en la figura 3.18. (Se recomienda leer la sección comando buscar, página 55).

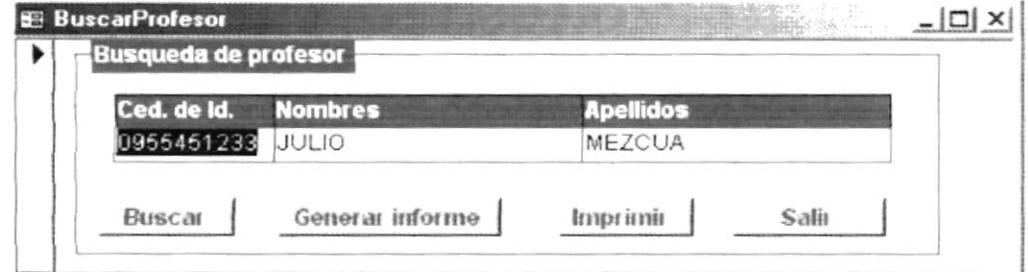

Figura 3.18 .- Búsqueda de Profesor.

TECA

 $\sim 20\%$ 

 $11/145$ 

Para poder visualizar el informe de cursos por profesor deberá dar clic en el boton generar informe (ver figura 3.19), o si se desea imprimir procedemos a dar clic en el botón imprimir.

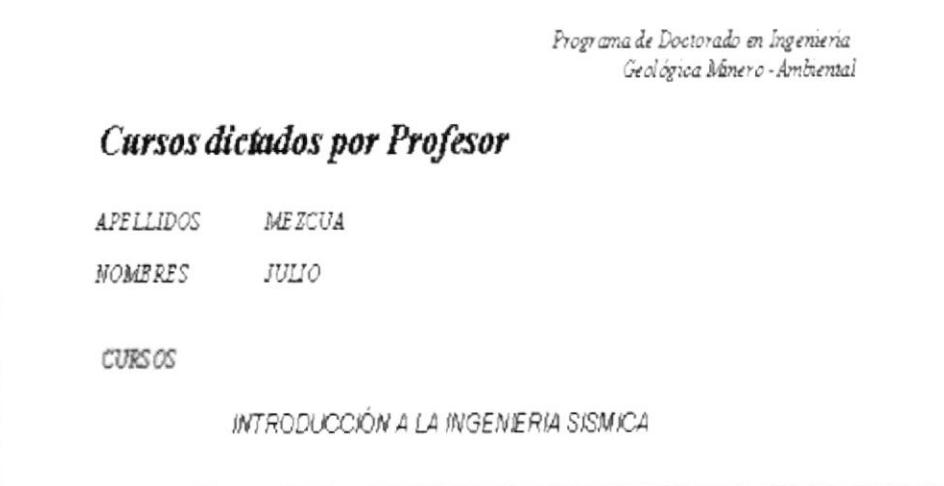

Figura 3.19.- Cursos dictados por profesor.

Para salir de está opción cursos dictados por profesor, dar clic en el botón salir.

### 3.10.5 INFORME LISTA DE ASISTENCIA DE ESTUDIANTES POR **CURSO.**

Este informe permite obtener la lista de estudiantes que se han registrado en un curso.

Para ingresar a este formulario dé un clic en el botón lista de asistencia de estudiantes por curso, (ver figura 3.12). Luego aparecerá la siguiente ventana, en donde mediante una lista desplegable de los cursos que se dictan, podremos escoger la lista de asistencia deseada.

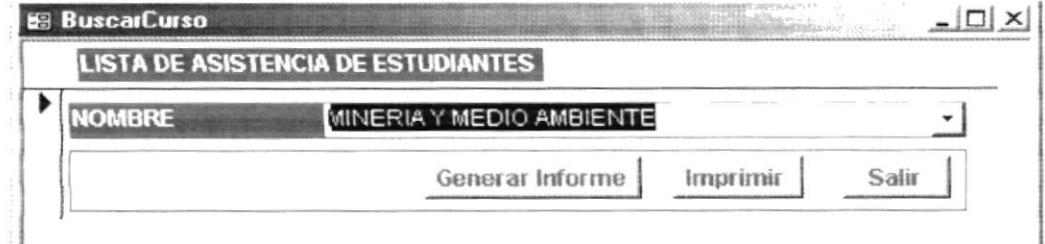

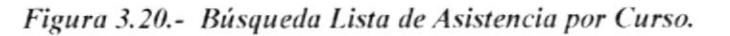

4û

 $\mathcal{L}$  and  $\mathcal{L}$ PENAS

Para poder visualizar el informe de lista de asistencia de estudiantes por curso deberá dar clic en el botón generar informe (ver figura 3.21), o si se desea imprimir procedemos a dar clic en el botón imprimir.

|                     | Programa de Doctorado en Ingeniería<br>Geológica Minero - Ambiental |                       |                             |  |  |
|---------------------|---------------------------------------------------------------------|-----------------------|-----------------------------|--|--|
| Lista de Asistencia |                                                                     |                       |                             |  |  |
| <b>CURSO</b>        |                                                                     |                       |                             |  |  |
|                     | ARCILLAS: MINERALOGIA, PROPIEDADES Y USOS INDUSTRIALES              |                       |                             |  |  |
|                     |                                                                     |                       |                             |  |  |
| CED ID              | <b>APELLIDOS</b>                                                    | <b>NOMBRES</b>        | <b>FIRMA DEL ESTUDIANTE</b> |  |  |
| 0956456258          | ALCIVAR ESCOBAR                                                     | CAYETANO DAMIAN       |                             |  |  |
| 0905112595          | ANGULO CORO ZO                                                      | ZOILO                 |                             |  |  |
| 1202375794          | CAMACHO MONAR                                                       | MELIDA ALEXANDRA      |                             |  |  |
| 0914200290          | CORNEJO MARTINEZ                                                    | MAURICIO HERIBERTO    |                             |  |  |
| 1200017471          | ESPIN ALARCON                                                       | GUILLERMO ENRIQUE     |                             |  |  |
| 0900678798          | LUNA ALCIVAR                                                        | <b>MIGUEL ENRIQUE</b> |                             |  |  |
| 0954665456          | MORANTE CARBALLO                                                    | FERNANDO ENRIQUE      |                             |  |  |
|                     | MURILLO FERRUZOLA                                                   | JORGE ALBERTO         |                             |  |  |
| 121255260           |                                                                     | EDISON MANUEL         |                             |  |  |
| 0902215862          | NAVARRETE CUESTA                                                    |                       |                             |  |  |
| 1200463451          | QUINTANA ARREAGA                                                    | PABLO ANTONIO         |                             |  |  |
| 0900262840          | <b>RODRIGUEZRIOS</b>                                                | JULIO EBERTH          |                             |  |  |

Figura 3.21.- Lista de Asistencia de Estudiantes por Curso.

Para salir de está opción lista de asistencia por curso, dar clic en el botón salir.

### $3.11$ **MUESTRARIO DE REPORTES.**

A continuación se muestra de los informes generados por esta aplicación.

- 1. Certificado de Cursos Aprobados.
- 2. Ficha Estudiantil.
- 3. Nómina de Profesores.
- 4. Cursos por Profesor.
- 5. Lista de Asistencia de Estudiantes por Cursos.

 $\ddot{A}$ 

 $\rightarrow$  1.5 **PRAS** 

Programa de Doctorado en Ingeniería Geológica Minero -Ambiental

# **Cursos Aprobados por Estudiante**

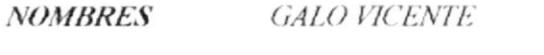

**APELLIDOS** MONTENEGRO SANTOS

CED. ID. 090196592

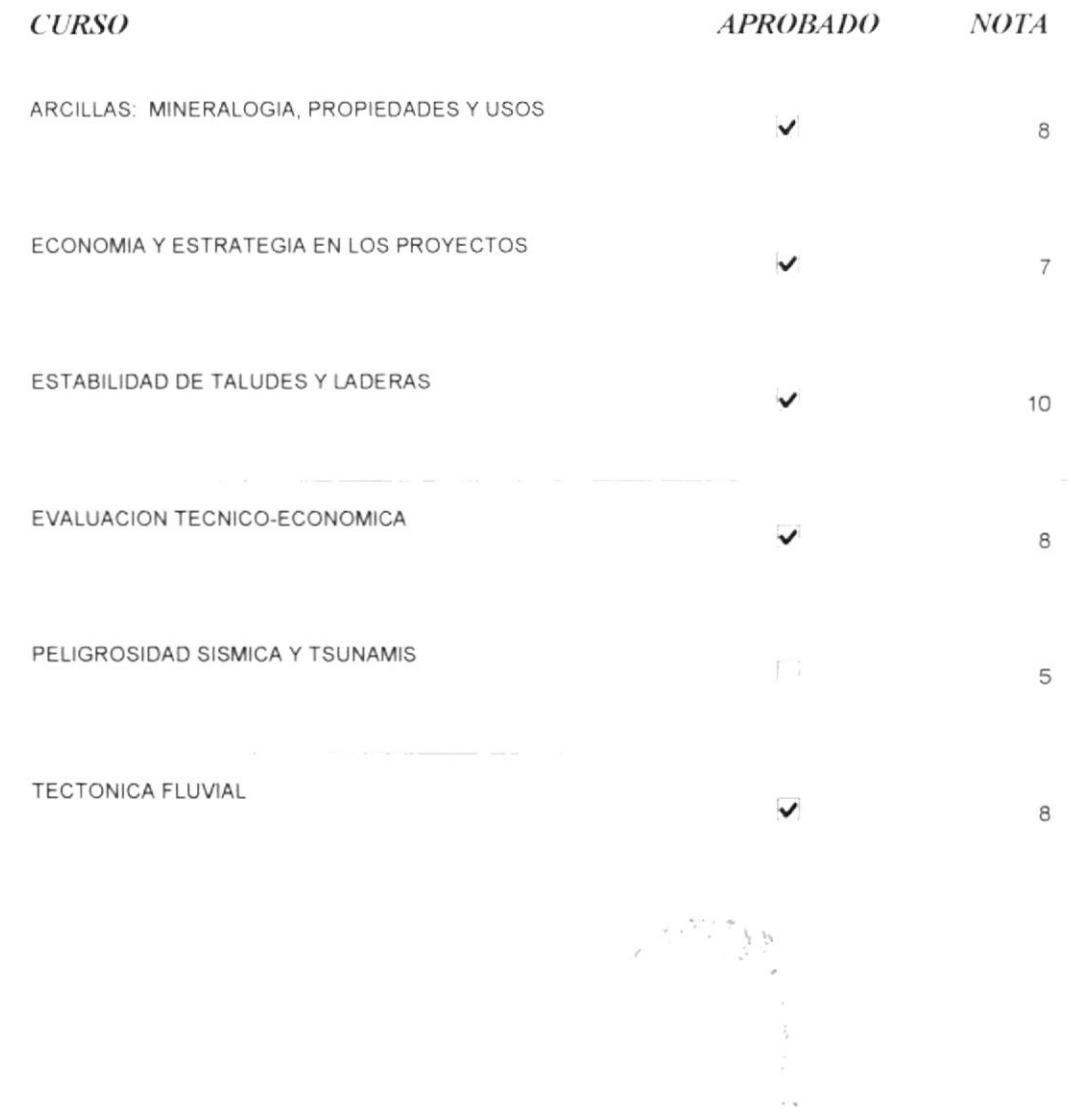

 $\sim$   $\alpha$  $\frac{3\pi}{2}$ 

 $\tilde{\varphi}$  is  $-\frac{\alpha}{2}\omega\tilde{\varphi}$ 

Programa de Doctorado en Ingeniería Geológica Minero -Ambiental

# Ficha por Estudiante

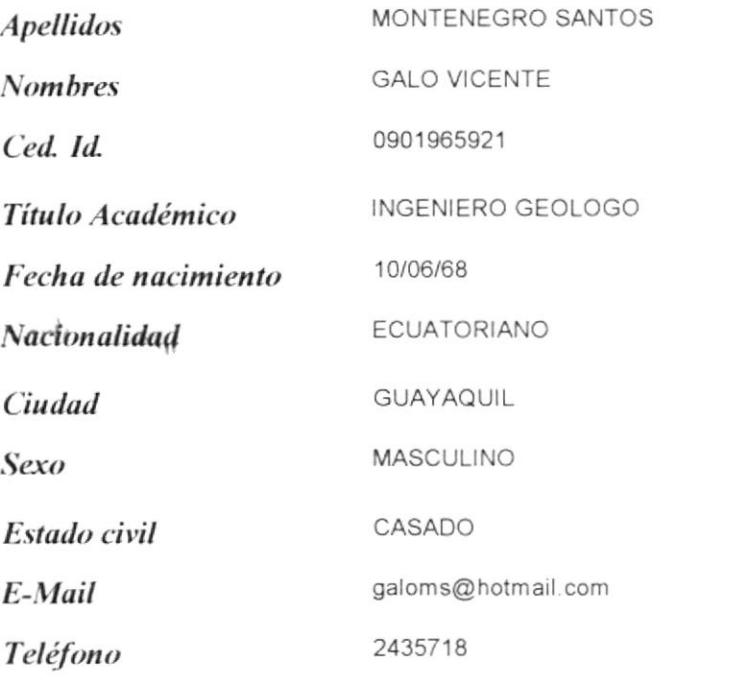

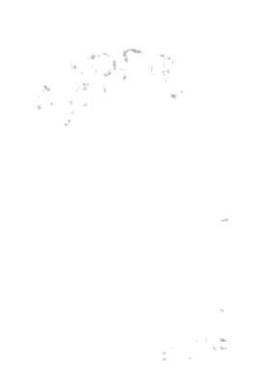

Martes, 21 de Enero de 2003

Página 1 de 1

# Nómina de profesores

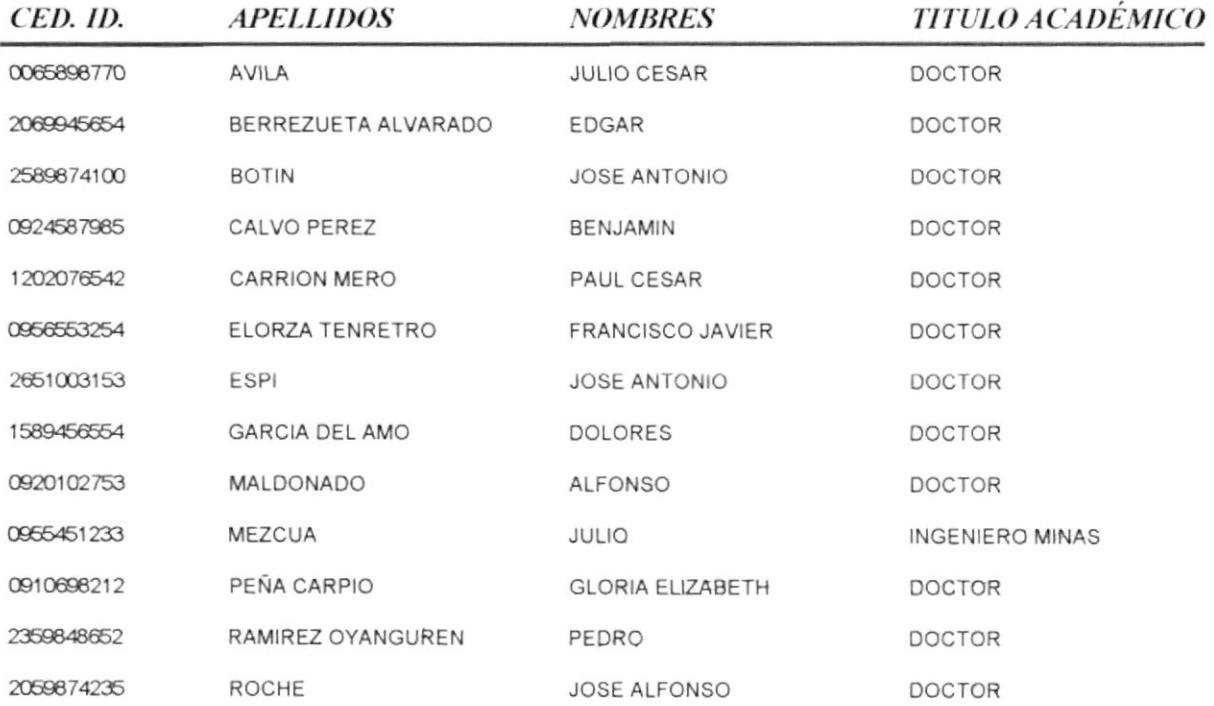

 $-650$  $\sim$ 

 $\Delta \phi$  .

 $\mathcal{C}_{\alpha}$  ,  $\mathcal{C}_{\alpha}$ 

# Cursos por Profesor

**NOMBRES**  $JOSE\;ANTONIO$ 

**APELLIDOS**  $BOTIN$ 

**CED. ID.** 258987410

**NOMBRE** 

MINERALES Y ROCAS INDUSTRIALES

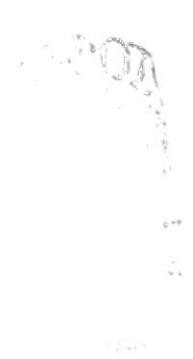

Programa de Doctorado en Ingeniería Geológica Minero - Ambiental

# Lista de Asistencia

 $CURSO$ 

## MINERIA Y MEDIO AMBIENTE

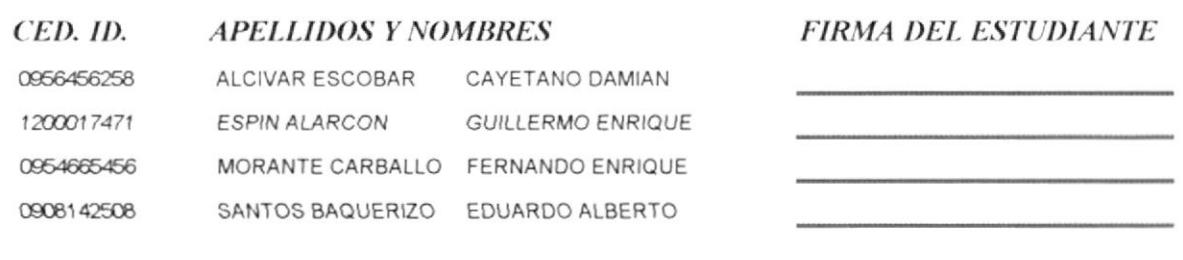

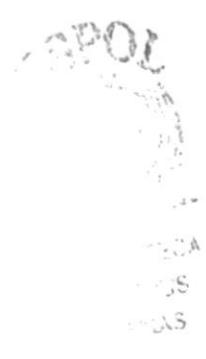

Martes. 21 de Enero de 2003

Página 1 de 1